## Istruzioni - Parti

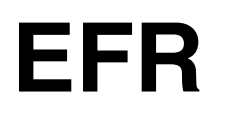

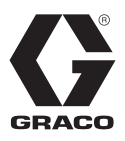

IT

### 3A6788H

**Dosatore elettrico a rapporto fisso**

### *Da utilizzare con sigillante bicomponente e materiali adesivi. Esclusivamente per uso professionale.*

#### **Non approvato per lutilizzoinatmosfereesplosiveozonepericolose.'**

*Pressione massima d'ingresso del fluido 13,8 MPa (138 bar, 2000 psi) Pressione massima in uscita del fluido 24,1 MPa (241 bar, 3500 psi)*

Per informazioni sui modelli, vedere pagina [3.](#page-2-0)

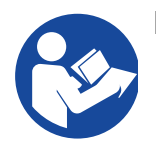

#### **Istruzioni importanti sulla sicurezza**

Prima di utilizzare l'apparecchiatura, leggere tutte le avvertenze e le istruzioni contenute in questo manuale e nei manuali correlati. Conservare queste istruzioni.

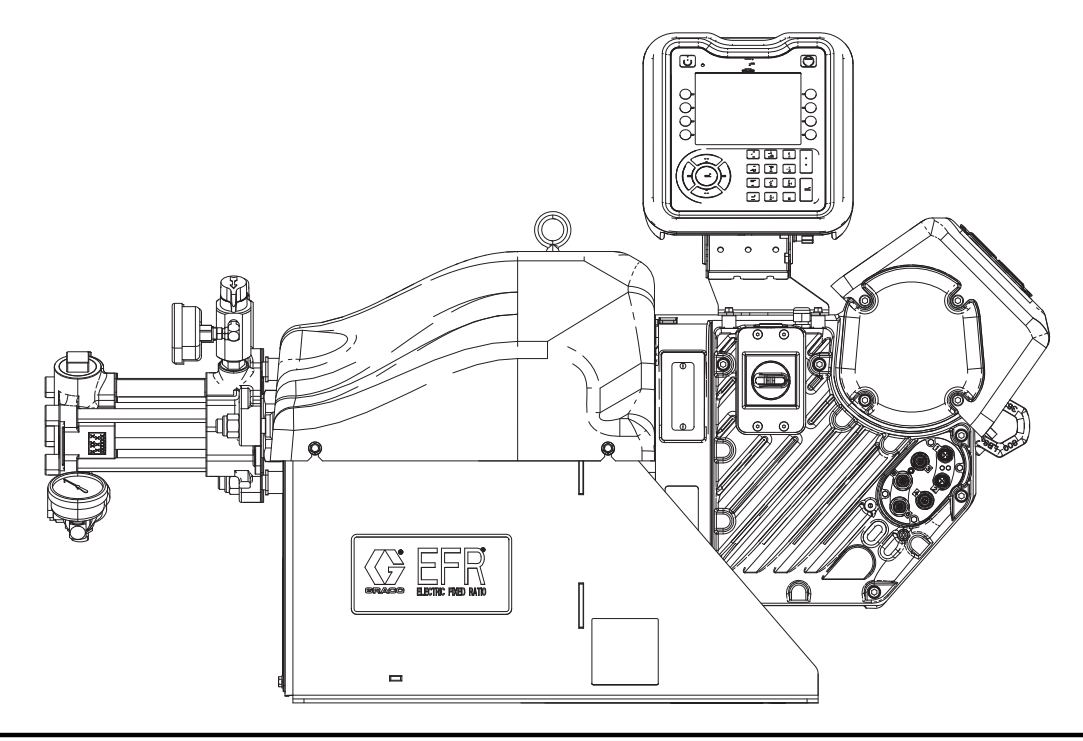

## **Indice**

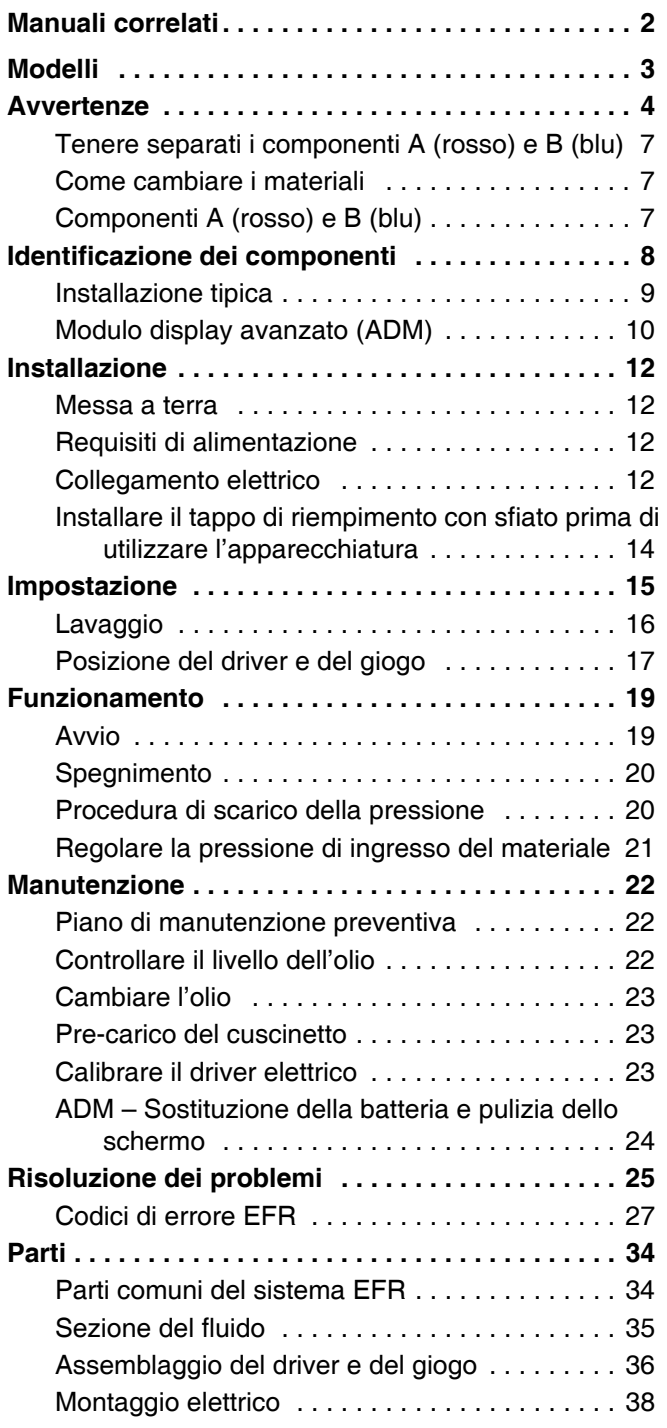

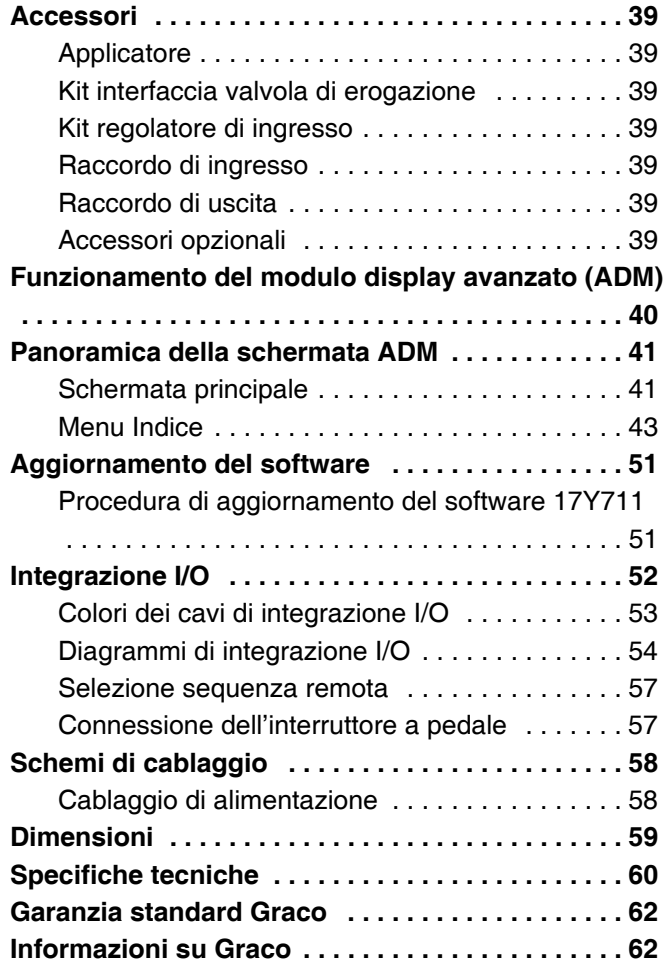

## <span id="page-1-0"></span>**Manuali correlati**

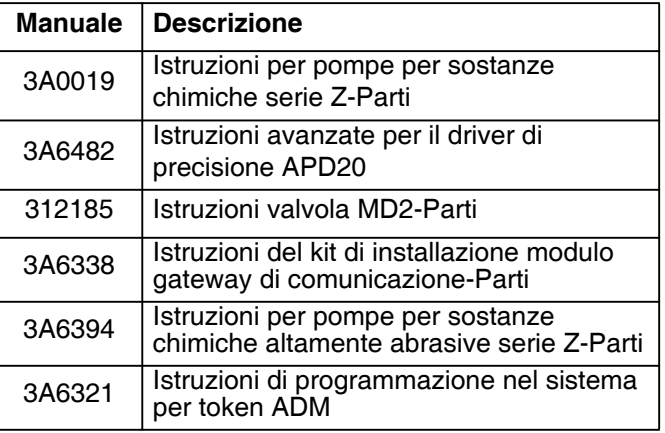

## <span id="page-2-0"></span>**Modelli**

Utilizzare la seguente matrice per determinare il numero di parte del sistema a 8 cifre.

**NOTA:** Per ordinare le parti di ricambio, vedere la sezione **[Parti](#page-33-0)** a pagina [34](#page-33-0). Le cifre della matrice non corrispondono ai Num. rif. nei disegni e negli elenchi delle **[Parti](#page-33-0)**.

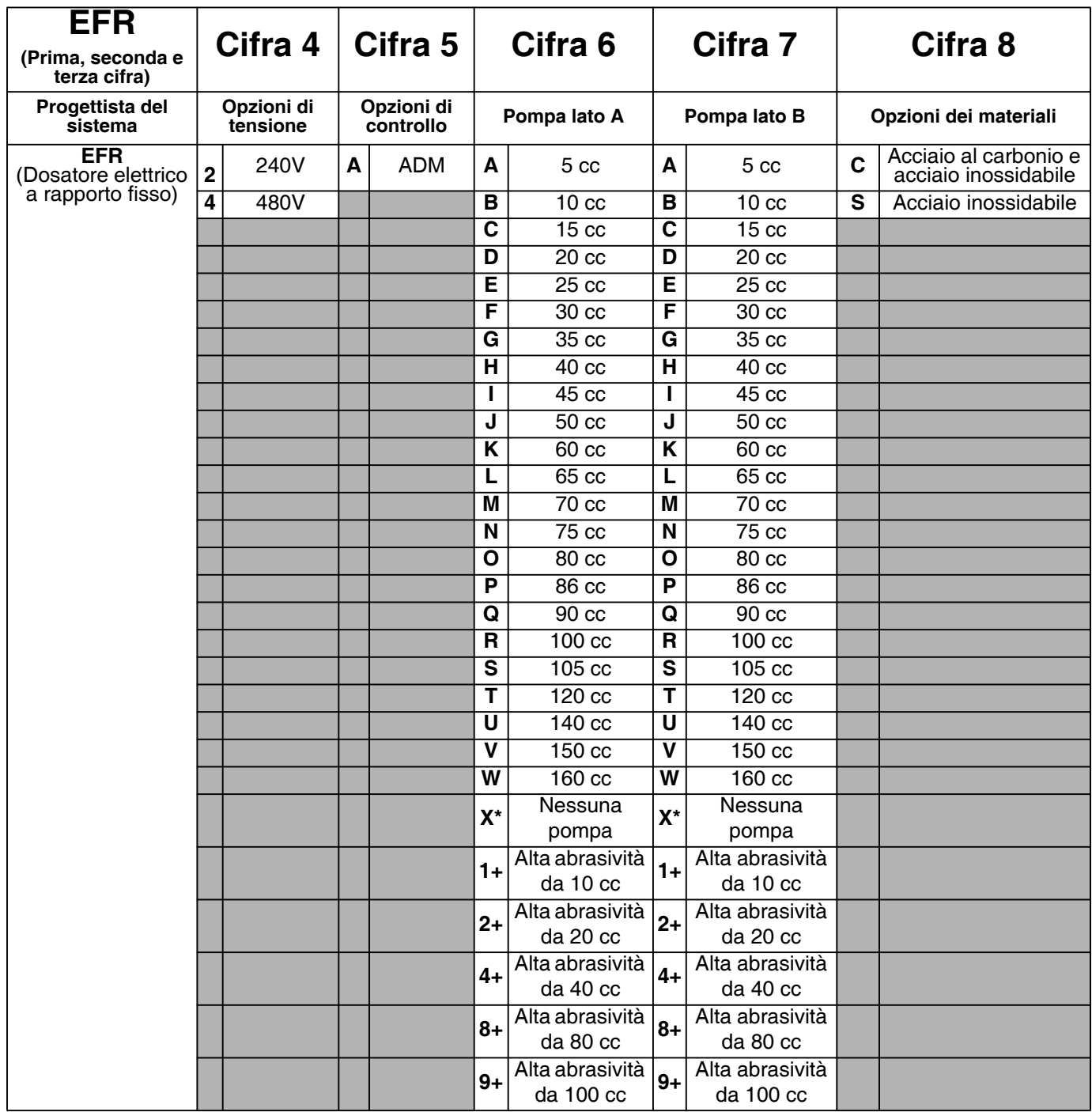

*\* Un EFR può essere configurato senza pompe designando "X" per entrambe le selezioni della pompa. La selezione del materiale è necessaria per specificare i raccordi forniti con il sistema. Le pompe possono essere acquistate e assemblate separatamente prima di mettere in funzione il sistema. Vedere il manuale delle istruzioni per le pompe per sostanze chimiche della serie Z.*

*+ Le configurazioni EFR con le pompe per alta abrasività sono disponibili solo per le scelte di materiali in acciaio inossidabile e non possono essere selezionate in combinazione con le pompe EFR standard.*

## <span id="page-3-0"></span>**Avvertenze**

Le avvertenze seguenti sono correlate all'impostazione, all'utilizzo, alla messa a terra, alla manutenzione e alla riparazione della presente apparecchiatura. Il simbolo con il punto esclamativo indica un'avvertenza generica, mentre i simboli di pericolo si riferiscono a rischi specifici della procedura. Fare riferimento a queste avvertenze quando questi simboli compaiono nel corso del presente manuale o sulle etichette di avvertenza. Simboli di pericolo specifici del prodotto e avvertenze non trattate in questa sezione potrebbero comparire all'interno del presente manuale laddove applicabili.

# **PERICOLO**

#### **PERICOLO DI GRAVI SCOSSE ELETTRICHE**

Questa apparecchiatura può essere alimentata a più di 240 V. Il contatto con questa tensione può causare morte o gravi lesioni.

- Disattivare e arrestare l'alimentazione dall'interruttore principale prima di scollegare i cavi e di eseguire la manutenzione dell'apparecchiatura.
- Queste apparecchiature devono disporre di messa a terra. Collegare solo a una sorgente di alimentazione dotata di messa a terra.
- Tutti i cablaggi elettrici devono essere eseguiti da un elettricista qualificato ed essere conformi a tutti i regolamenti e le normative locali.

# **AVVERTENZA**

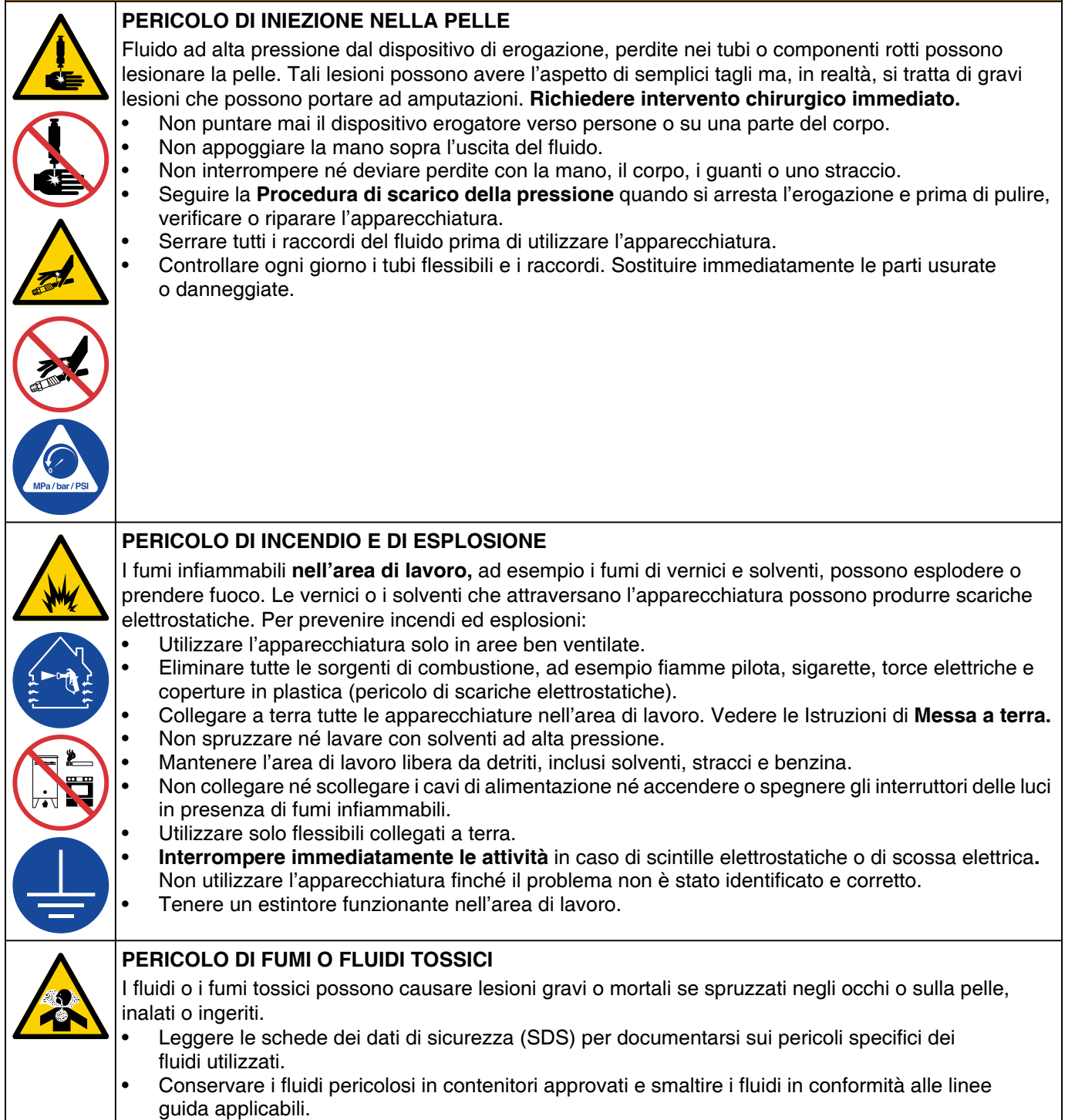

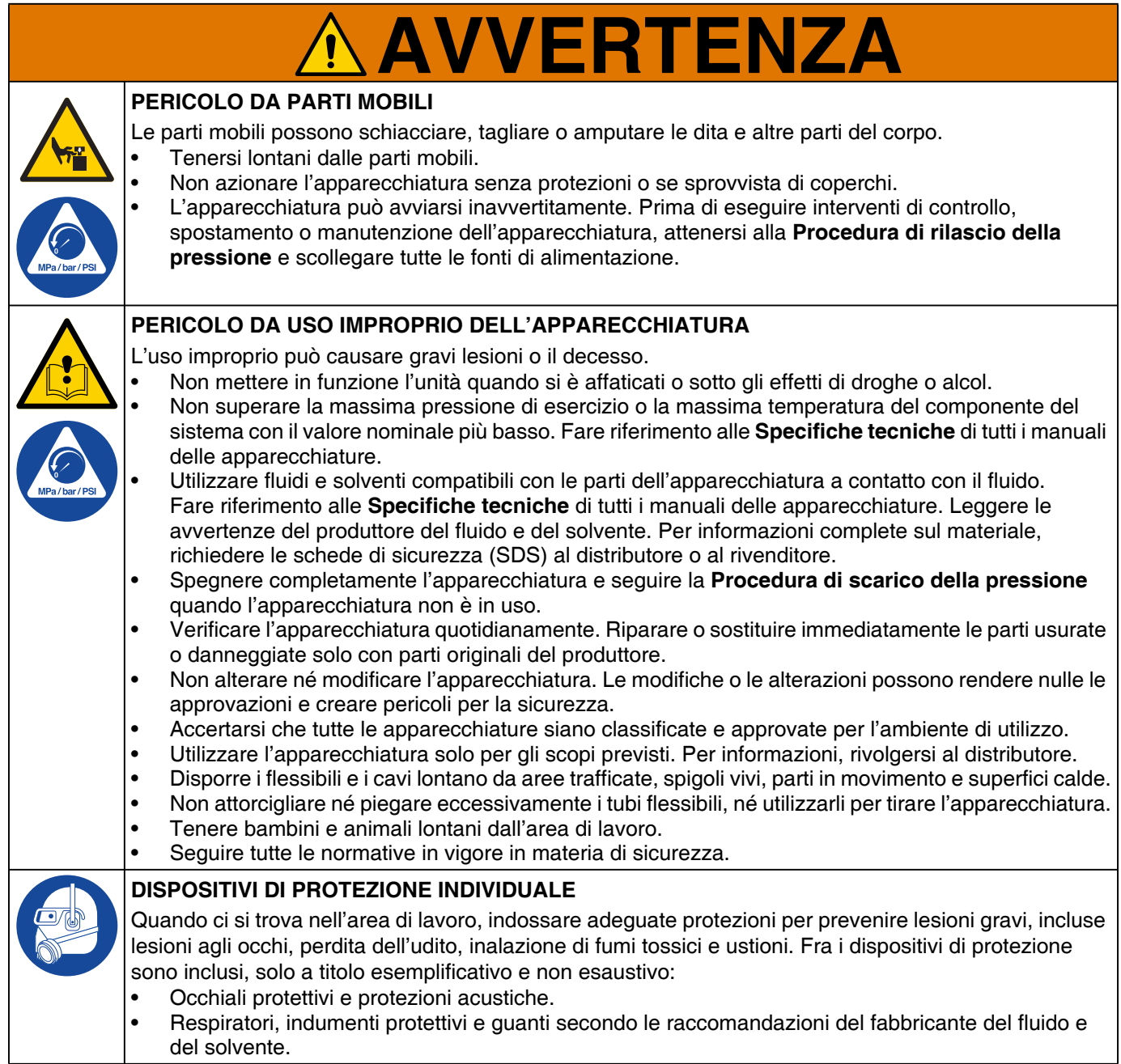

### <span id="page-6-0"></span>**Tenere separati i componenti A (rosso) e B (blu)**

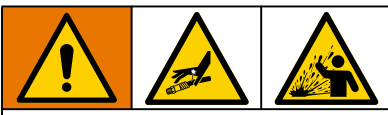

La contaminazione incrociata può indurire il materiale nelle linee del fluido, causando così lesioni gravi o danni all'apparecchiatura. Per impedire la contaminazione incrociata:

- Non scambiare mai le parti a contatto con il fluido del componente A (rosso) e del componente B (blu).
- Non utilizzare mai solventi su un lato se l'altro lato è stato contaminato.

### <span id="page-6-1"></span>**Come cambiare i materiali**

### *AVVISO*

Quando si cambiano i tipi di materiale utilizzati nella propria attrezzatura occorre prestare particolare attenzione a evitare danni e tempi di fermo della stessa.

- Quando si cambiano i materiali, lavare l'apparecchiatura varie volte per assicurarsi che sia completamente pulita.
- Verificare con il produttore del materiale la compatibilità chimica.

## <span id="page-6-2"></span>**Componenti A (rosso) e B (blu)**

**NOTA:** Il riferimento a materiali multicomponenti può variare da un fornitore di materiale all'altro.

Per tutte le macchine:

- Il lato A (rosso) è destinato a materiali indurenti e catalizzatori.
- Il lato B (blu) è destinato a polioli, resine e basi. Indipendentemente dalla configurazione del materiale utilizzato, il materiale ad alto volume deve essere nel lato B (Blu).

## <span id="page-7-0"></span>**Identificazione dei componenti**

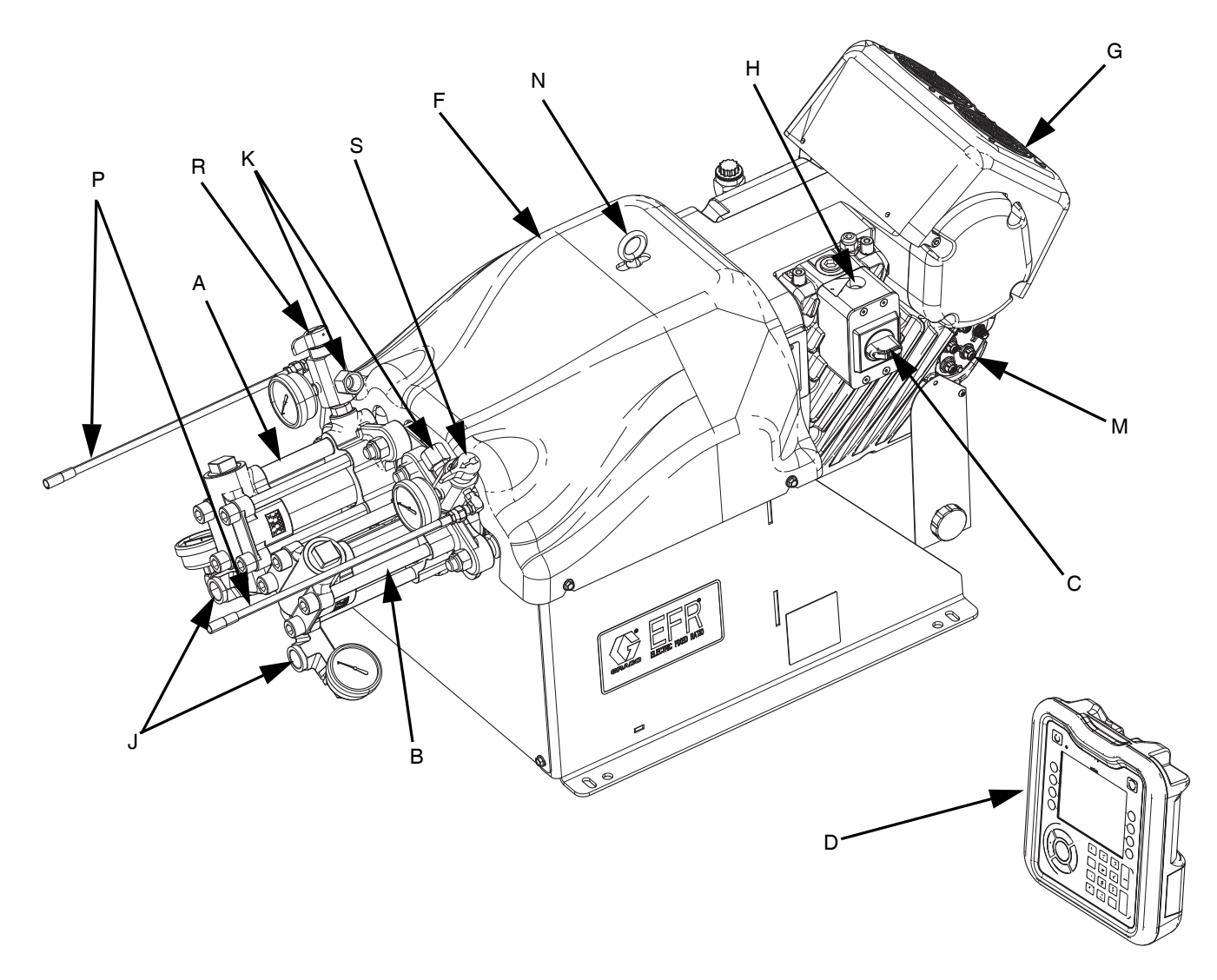

#### **FIG. 1: Identificazione dei componenti**

#### **Legenda:**

- A Pompa A
- B Pompa B
- C Interruttore disconnessione elettrica
- D Modulo display avanzato (ADM)
- F Protezione Giogo della pompa
- G Driver elettrico
- H Collegamento dell'alimentazione in ingresso
- J Ingressi pompa
- K Uscite pompa
- M Driver di comunicazione e connettori I/O
- N Anello di sollevamento
- P Tubi di drenaggio con scarico della pressione
- R Valvola di drenaggio/scarico lato A\*
- S Valvola di drenaggio/scarico lato B\*
- *\* Componenti richiesti forniti con il sistema. I sistemi EFR configurati senza pompe sono dotati di valvole di scarico/drenaggio che devono essere installate dopo aver assemblato le pompe, ma prima di mettere in funzione il sistema.*

### <span id="page-8-0"></span>**Installazione tipica**

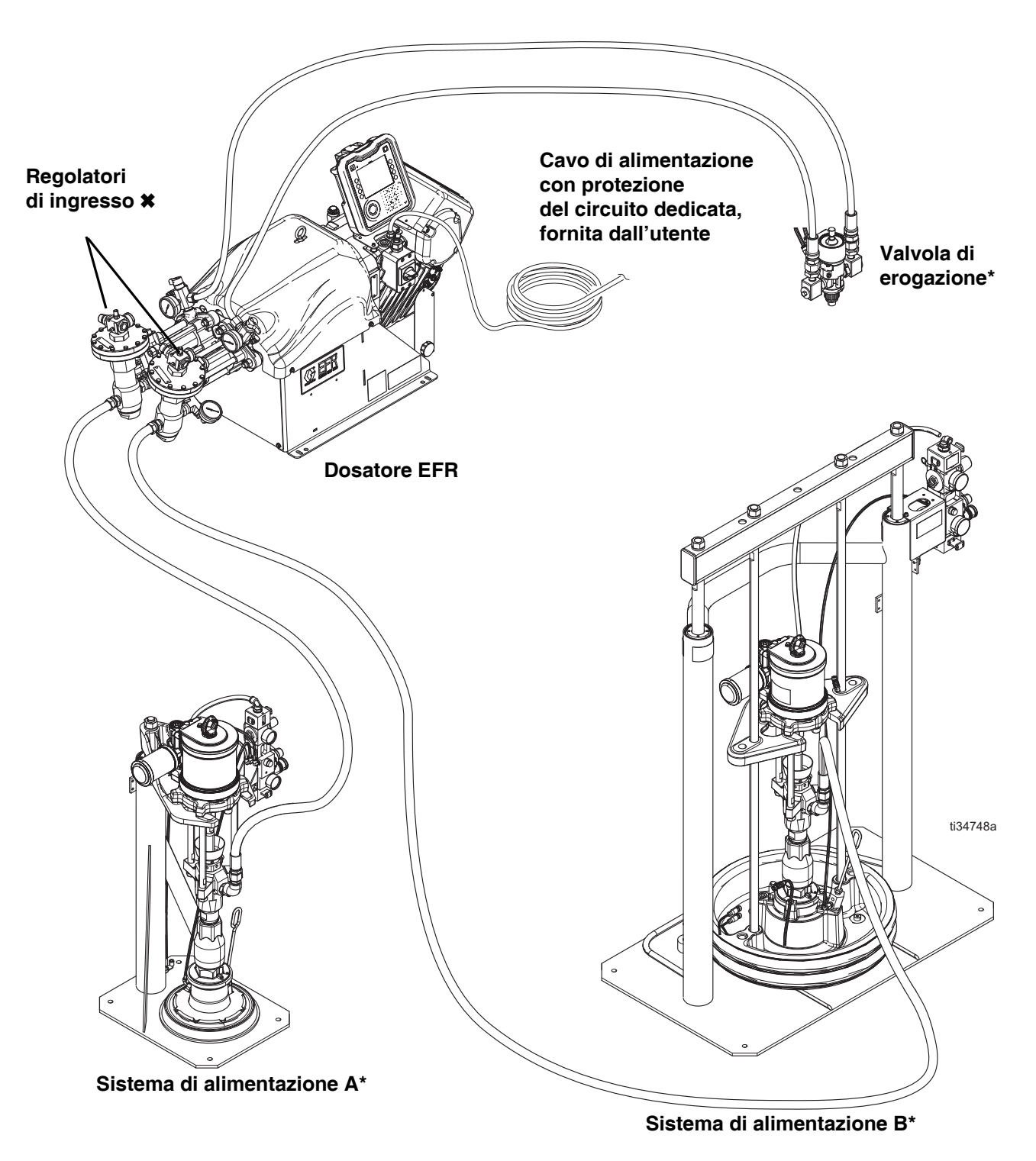

#### <span id="page-8-1"></span>**FIG. 2: Installazione tipica**

- *\* Accessori richiesti non forniti con il dosatore.*
- *Accessori opzionali non forniti con il dosatore.*

### <span id="page-9-0"></span>**Modulo display avanzato (ADM)**

### **Interfaccia utente**

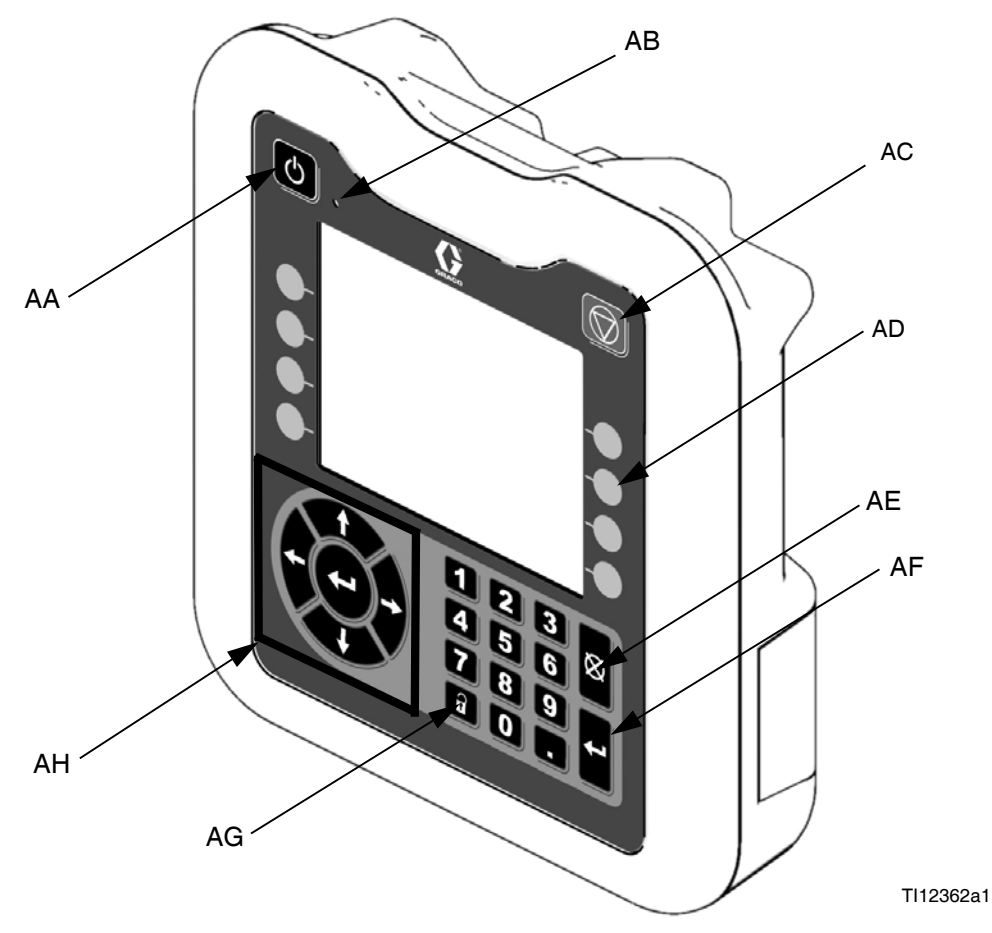

**FIG. 3: Identificazione dei componenti ADM – Parte anteriore**

### **Pulsanti**

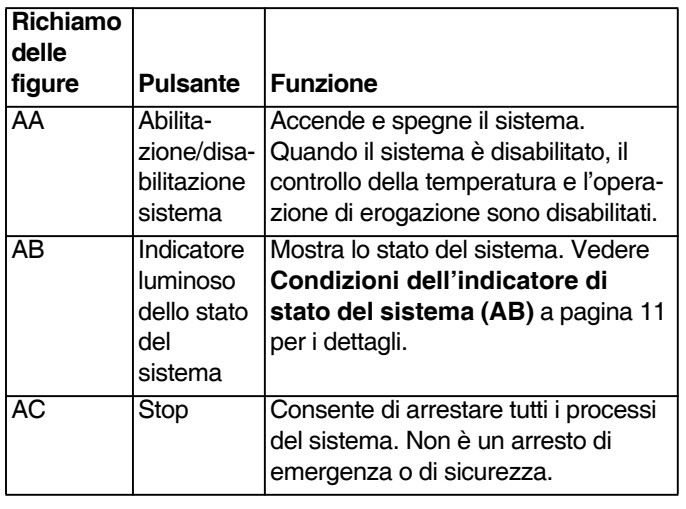

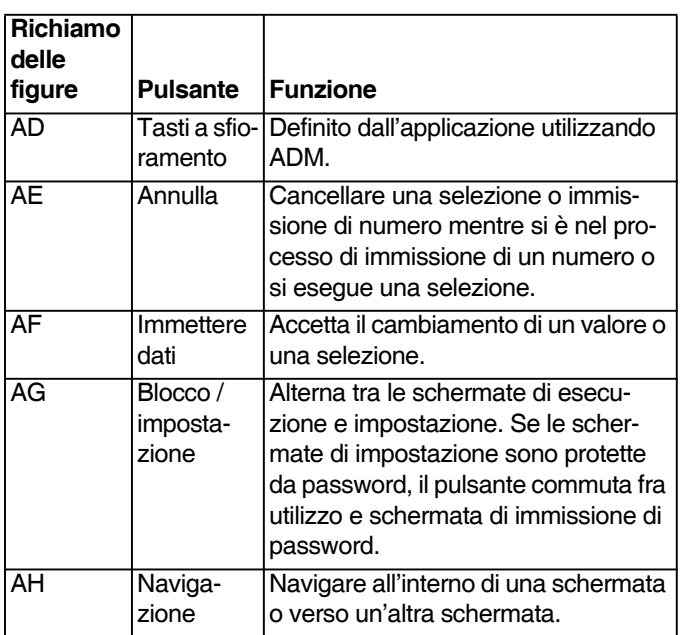

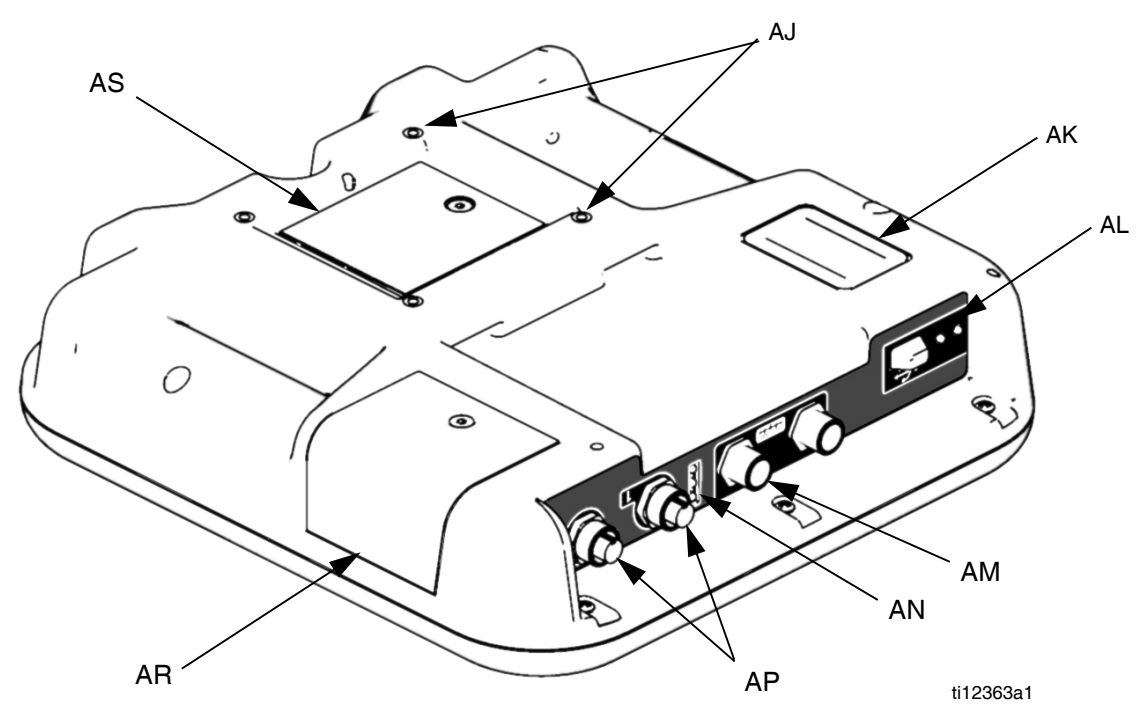

**FIG. 4: Identificazione dei componenti dell'ADM – Parte posteriore**

#### **Legenda:**

- AJ Montaggio pannello piatto
- AK Numero modello
- AL Interfaccia modulo USB
- AM Connessione del cavo CAN
- AN LED di stato del modulo
- AP Connessione del cavo accessorio
- AR Coperchio di accesso al chip
- AS Coperchio di accesso alla batteria

### <span id="page-10-0"></span>**Condizioni dell'indicatore di stato del sistema (AB)**

**Verde fisso** - Modalità di esecuzione, sistema acceso **Verde lampeggiante** - Modalità di impostazione, sistema acceso

**Giallo fisso** - Modalità di esecuzione, sistema spento **Giallo lampeggiante** - Modalità di impostazione, sistema spento

### **Condizioni dei LED di stato del modulo ADM (AN)**

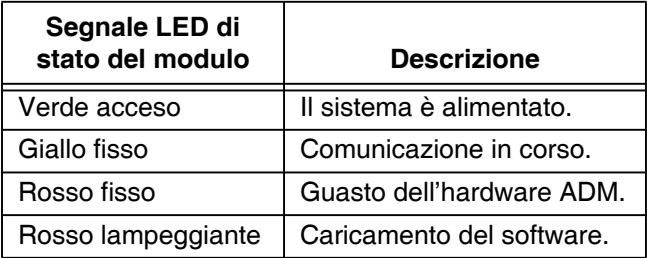

### **Condizioni dei LED di stato del modulo USB (AL)**

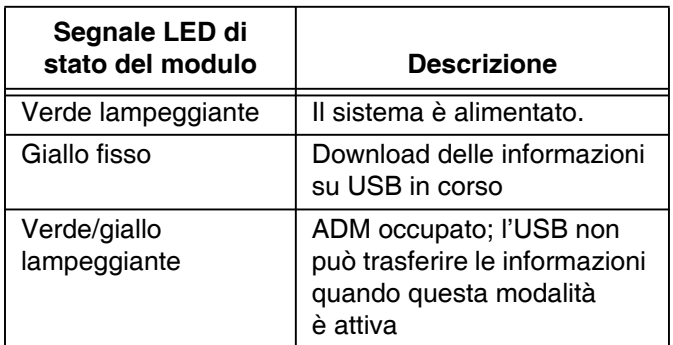

## <span id="page-11-0"></span>**Installazione**

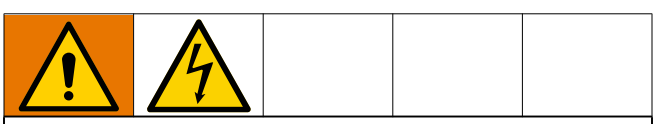

Tutti i cablaggi elettrici devono essere eseguiti da un elettricista qualificato ed essere conformi a tutti i regolamenti e le normative locali.

### <span id="page-11-1"></span>**Messa a terra**

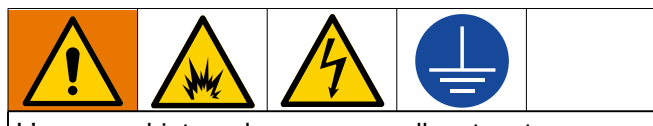

L'apparecchiatura deve essere collegata a terra per ridurre il rischio di scintille statiche e scosse elettriche. Le scintille da scariche elettriche o elettrostatiche possono causare l'incendio o l'esplosione dei fumi. Una messa a terra non adeguata può causare scosse elettriche. La messa a terra garantisce un filo di fuga per la corrente elettrica.

**EFR:** collegato a terra tramite il cavo di alimentazione (fornito dal cliente).

**Serbatoi di alimentazione del fluido:** attenersi alle normative locali vigenti.

**Oggetto da erogare:** attenersi alle normative locali vigenti.

**Secchi di solvente usati per lavare:** attenersi alle normative locali vigenti. Utilizzare esclusivamente secchi metallici conduttivi posti su una superficie collegata a terra. Non poggiare il secchio su superfici non conduttive, come carta o cartone, in quanto interrompono la continuità di messa a terra.

**Per mantenere la continuità di terra quando si lava il sistema o si rilascia la pressione:** tenere ben ferma la parte metallica della valvola di erogazione sul lato di un secchio metallico collegato a terra, quindi attivare la valvola di erogazione.

### <span id="page-11-2"></span>**Requisiti di alimentazione**

Il sistema richiede un circuito dedicato protetto con un interruttore di circuito.

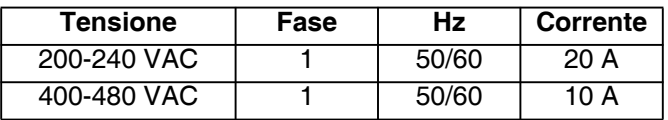

### <span id="page-11-3"></span>**Collegamento elettrico**

- 1. Tagliare i fili del cavo di alimentazione alle seguenti lunghezze:
	- Filo di messa a terra, 16,5 cm (6,5")
	- Filo di alimentazione, 7,6 cm (3,0")
	- Aggiungere dei capicorda se necessario. Vedere FIG. 5.

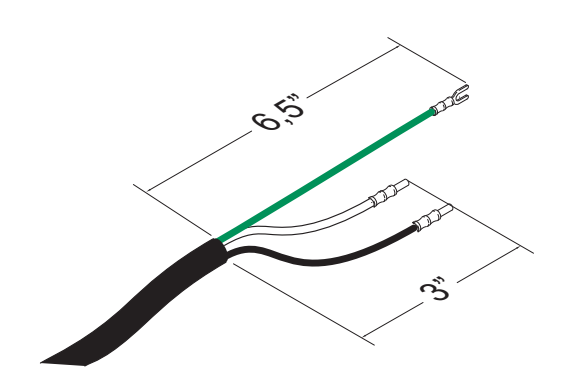

#### **FIG. 5: Cavo di alimentazione**

2. Rimuovere le quattro viti per separare il coperchio della scatola di derivazione (BA) e l'interruttore di disconnessione (C) dalla scatola di derivazione (BB) sul driver elettrico.

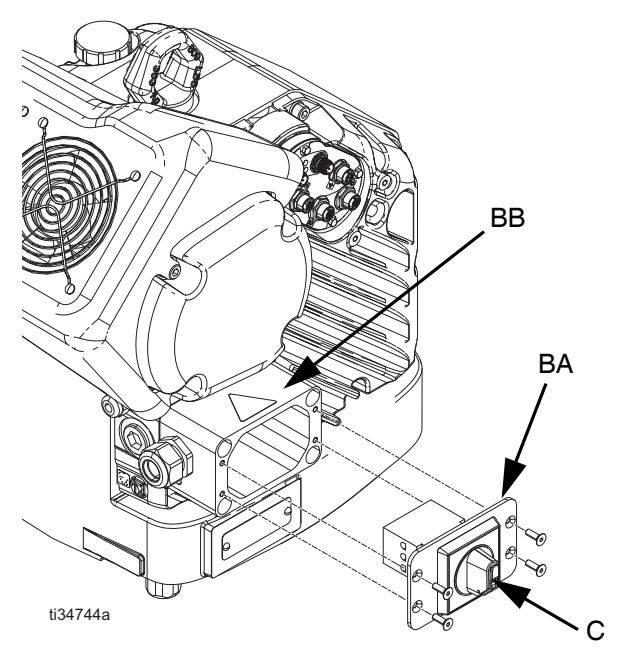

**FIG. 6: Rimuovere il coperchio della scatola di derivazione**

**NOTA:** All'interno della scatola di giunzione, i cavi di alimentazione sono pre-installati sui morsetti 2T1 e 4T2 sul blocco di disconnessione. Fare riferimento alla FIG. 7 per le posizioni dei terminali.

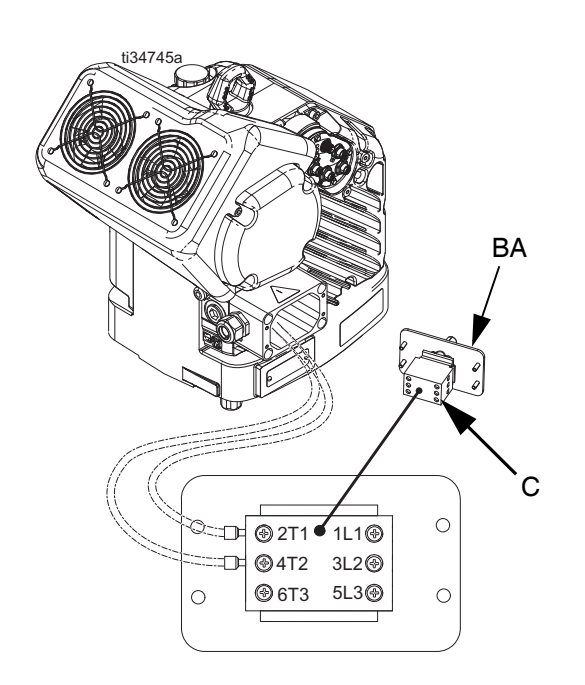

#### **FIG. 7: Collegamenti dei morsetti**

3. Inserire il cavo di alimentazione attraverso il blocca-cavo e nella scatola di derivazione.

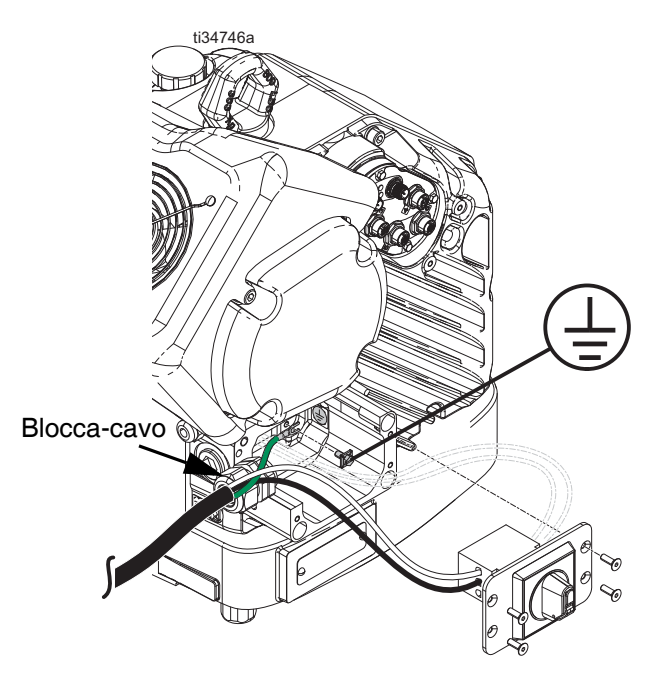

**FIG. 8: Collegamento elettrico**

- 4. Collegare il filo di terra al terminale della messa a terra all'interno della scatola di derivazione come mostrato nella FIG. 8.
- 5. Fare riferimento alla FIG. 7 e collegare i fili dal cavo di alimentazione ai terminali 1L1 e 2L2.

**NOTA:** Per i sistemi a 480 V, in fabbrica viene installato un trasformatore riduttore fra il sezionatore di alimentazione e il driver elettrico. Vedere **[Schemi di](#page-57-0)  [cablaggio](#page-57-0)** a pagina [58](#page-57-0).

**NOTA:** Non collegare il filo di messa a terra al controdado del terminale di messa a terra all'esterno del driver elettrico. Vedere **[Messa a terra](#page-11-1)** a pagina [12.](#page-11-1)

- 6. Posizionare i fili di alimentazione nell'area aperta su entrambi i lati del sezionatore di alimentazione (C) finché lo spazio lo consente.
- 7. Reinstallare il coperchio della scatola di derivazione (BA) e del sezionatore di potenza (C) usando le quattro viti rimosse al punto 2.

#### *AVVISO*

Assicurarsi che tutti i fili siano inseriti correttamente prima dell'installazione. Se i fili restano schiacciati quando si serrano le viti, ne risulteranno danneggiati.

8. Stringere il blocca-cavo per assicurare il cavo di alimentazione nella scatola di derivazione.

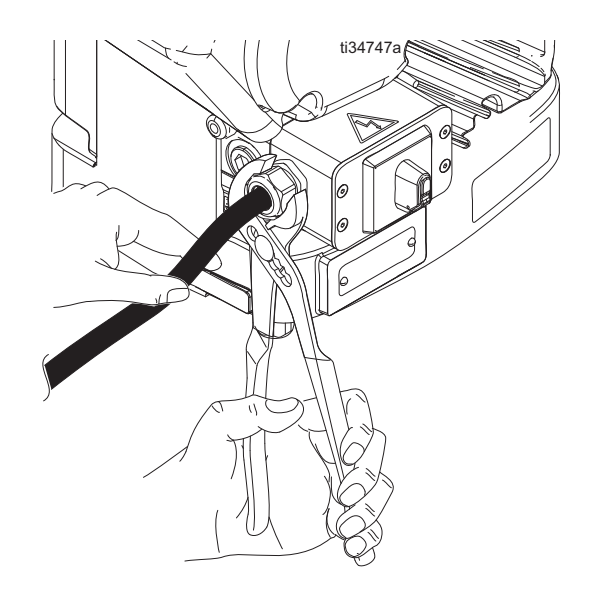

**FIG. 9: Stringere il blocca-cavo**

### <span id="page-13-0"></span>**Installare il tappo di riempimento con sfiato prima di utilizzare l'apparecchiatura**

La scatola ingranaggi della trasmissione è fornita pre-riempita d'olio in fabbrica. Il tappo temporaneo senza sfiato (PX) previene perdite d'olio durante la spedizione. Questo tappo temporaneo deve essere sostituito con il tappo dell'olio con sfiato (PY), fornito con l'apparecchiatura, prima dell'uso.

**NOTA:** Prima dell'uso, controllare il livello dell'olio. Il livello dell'olio deve essere a metà altezza della finestra di ispezione.

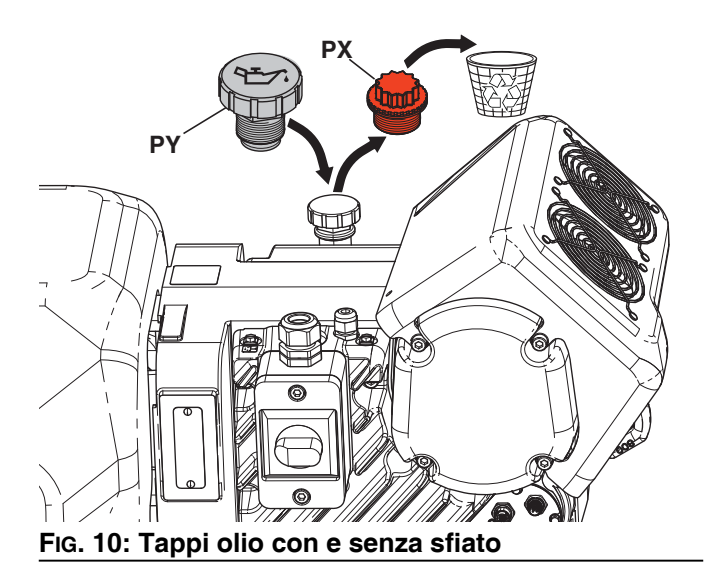

## <span id="page-14-0"></span>**Impostazione**

Dopo aver posizionato l'EFR nell'area desiderata per l'operazione:

**NOTA:** Assicurarsi che l'EFR sia posizionato su una superficie piana. Vedere **[Dimensioni](#page-58-0)** a pagina [59](#page-58-0) per le esigenze di spazio.

- 1. Ancorare l'EFR a una posizione di montaggio fissa. Vedere **[Dimensioni](#page-58-0)** a pagina [59.](#page-58-0)
- 2. Seguire i passaggi da 'a' fino a 'd' per installare le pompe ordinate separatamente per i sistemi EFR configurati senza pompe. Se l'EFR è già configurato con le pompe, passare al punto [3.](#page-14-1)
	- a. Regolare la posizione del driver elettrico sul rapporto corretto delle pompe selezionate. Vedere **[Controllare la posizione del driver e](#page-16-1)  [del giogo](#page-16-1)** e **[Modifica la posizione del driver e](#page-17-0)  [del giogo](#page-17-0)** a pagina [18](#page-17-0).
	- b. Installare i raccordi di ingresso (forniti con l'EFR) sulle pompe A e B acquistate separatamente. Vedere **[Parti](#page-33-0)** a pagina [34.](#page-33-0)
	- c. Installare le pompe sull'EFR. Vedere **[Parti](#page-33-0)** a pagina [34.](#page-33-0) La pompa B (con volume maggiore) deve essere posizionata sul lato dei collegamenti elettrici del driver. Utilizzare i morsetti a molla (106) (forniti con le pompe) per accoppiare la pompa con gli adattatori del giogo (216).
	- d. Installare gli adattatori (107) sulle uscite della pompa, quindi installare i gruppi del collettore di uscita (108, 109) e scaricare i tubi (112).
- <span id="page-14-1"></span>3. Se applicabile, assemblare e collegare i regolatori di ingresso del fluido agli ingressi del fluido dell'EFR (J). Vedere **[Kit regolatore di ingresso](#page-38-3)** a pagina [39.](#page-38-3)
- 4. Collegare i sistemi di alimentazione.
	- a. Installare le pompe di alimentazione per i fusti di alimentazione dei componenti A (rosso) e B (blu). Vedere [FIG. 2,](#page-8-1) pagina [9.](#page-8-1)

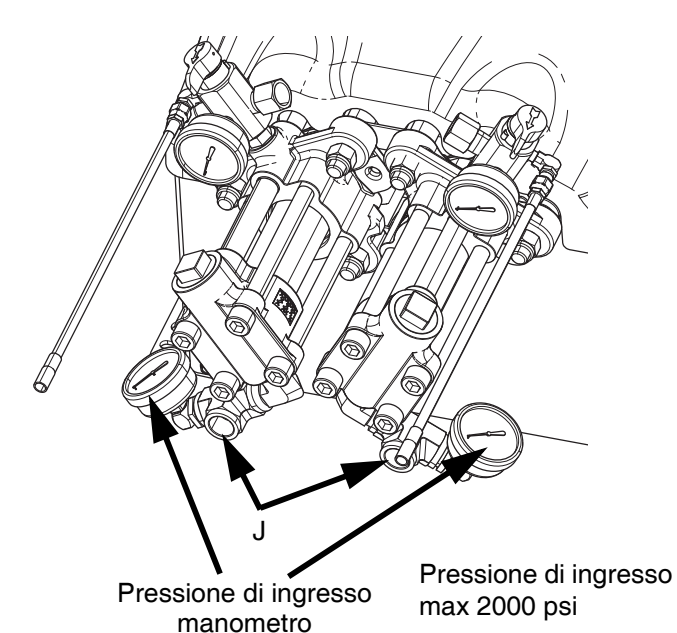

b. Assicurarsi che i sistemi di alimentazione e, se applicabile, i regolatori di ingresso siano spenti o impostati con pressione zero prima di effettuare il collegamento.

**NOTA:** I tubi alimentazione dalle pompe alimentazione dovrebbero essere di diametro interno 3/4 in. (19 mm) di minima.

- c. Montare, collegare e serrare il tubo di ingresso del componente B (blu) all'ingresso della pompa B (J).
- d. Montare, collegare e serrare il tubo di ingresso del componente A (rosso) all'ingresso della pompa A (J).

5. Collegare i tubi flessibili di uscita del fluido alle uscite delle pompe (K). In caso sia necessario un adattatore, vedere **[Raccordo di uscita](#page-38-5)** a pagina [39.](#page-38-5)

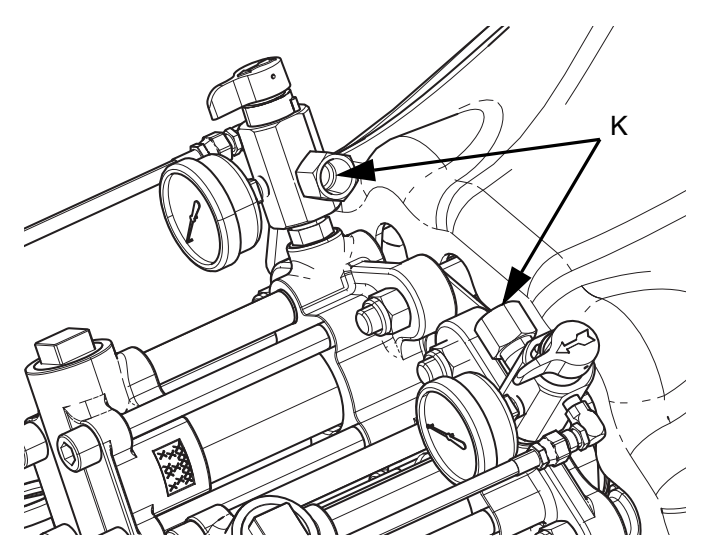

- 6. Collegare i tubi di uscita alla valvola di erogazione. Per le istruzioni di installazione complete, fare riferimento al manuale del componente della valvola di erogazione.
- 7. Verificare la pressione dei flessibili. Se non ci sono perdite, fissare i tubi di scarico insieme per proteggerli da eventuali danni.

### <span id="page-15-0"></span>**Lavaggio**

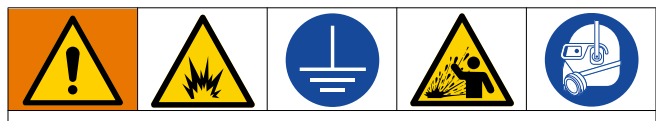

Per evitare incendi ed esplosioni, collegare sempre a terra l'apparecchiatura e il contenitore per rifiuti. Evitare scintille statiche e lesioni causate dagli schizzi eseguendo sempre la pulizia con la pressione al minimo.

- Sostituire il fluido vecchio con il nuovo, oppure lavare via il fluido con un solvente compatibile prima di introdurre del nuovo fluido.
- Durante l'operazione di lavaggio utilizzare il minimo valore di pressione possibile.
- Tutti i componenti del fluido sono compatibili con i comuni solventi.
- Per risciacquare l'intero sistema, far scorrere attraverso la valvola di erogazione e la valvola di scarico.

### <span id="page-16-0"></span>**Posizione del driver e del giogo**

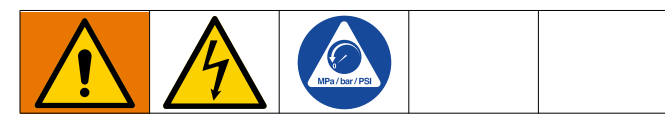

La posizione del driver e del giogo deve essere impostata in base al rapporto di miscelazione in volume del sistema.

**NOTA:** Il rapporto di miscelazione è determinato solo dalla dimensione delle due pompe installate. La modifica della posizione del driver e del giogo non cambia direttamente il rapporto di miscelazione, ma è necessaria per bilanciare la pressione fra le due pompe.

### <span id="page-16-1"></span>**Controllare la posizione del driver e del giogo**

- 1. Portare il sezionatore di alimentazione (C) in posizione OFF.
- 2. Seguire la **[Procedura di scarico della pressione](#page-19-1)** a pagina [20](#page-19-1).
- 3. Allentare le quattro viti e rimuovere la copertura del giogo della pompa (F).

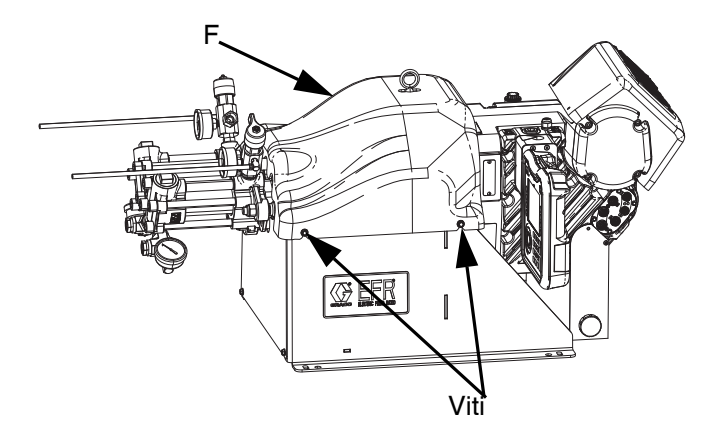

4. Verificare che le pompe corrette siano montate per il rapporto di miscelazione in base al volume. Per calcolare il rapporto del volume, dividere la cilindrata della pompa lato B per la cilindrata della pompa lato A (B/A).

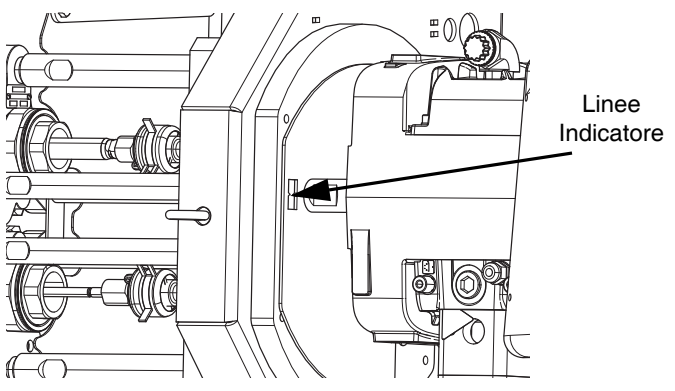

5. Verificare che la posizione del driver sia regolata correttamente in base al rapporto di miscelazione. In caso contrario, attenersi alla procedura **[Modifica la](#page-17-0)  [posizione del driver e del giogo](#page-17-0)**riportata di seguito.

**NOTA:** Sulla piastra di montaggio del driver e sul giogo della pompa sono presenti linee di indicazione numerate che indicano la regolazione del rapporto.

### <span id="page-17-0"></span>**Modifica la posizione del driver e del giogo**

Esistono posizioni specifiche del driver per ciascuna impostazione del rapporto di miscelazione. Per regolare la posizione del driver elettrico:

- 1. Portare il sezionatore di alimentazione (C) in posizione OFF.
- 2. Seguire la **[Procedura di scarico della pressione](#page-19-1)** a pagina [20.](#page-19-1)
- 3. Allentare le quattro viti e rimuovere la copertura del giogo della pompa (F).

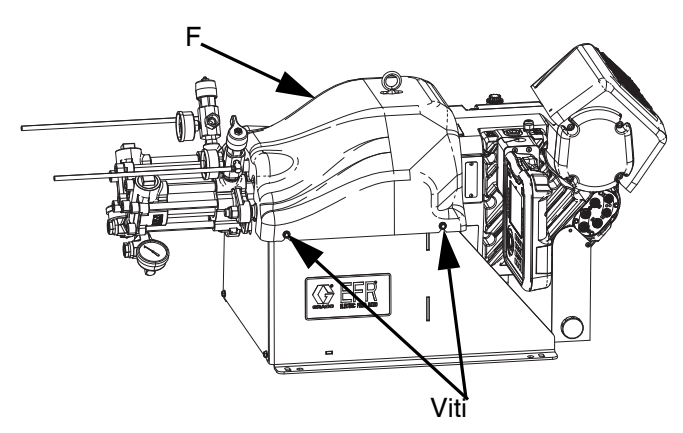

4. Posizionare una chiave sulla biella dell'adattatore (DA), quindi utilizzare l'utensile fornito (DT) per allentare il dado zigrinato (DB) posto al di sopra del giogo (DC).

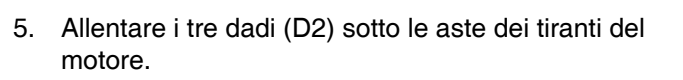

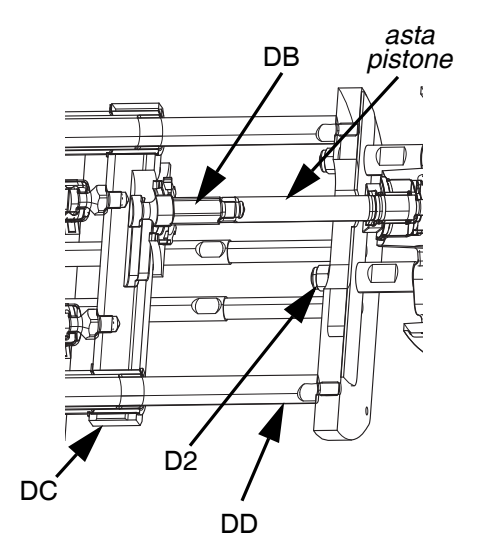

6. Afferrare l'albero di uscita e far scorrere la posizione del driver fino a quando non sia allineato alle linee di indicazione del rapporto.

#### *AVVISO*

Non colpire i tiranti (DD) con un martello d'acciaio. La base dell'azionamento elettrico potrebbe danneggiarsi.

- 7. Serrare i tre dadi (D2) e il dado del giogo (DB).
- 8. Utilizzare l'attrezzo in dotazione (DT) per serrare il dado del giogo, quindi installare la copertura del giogo della pompa (F).

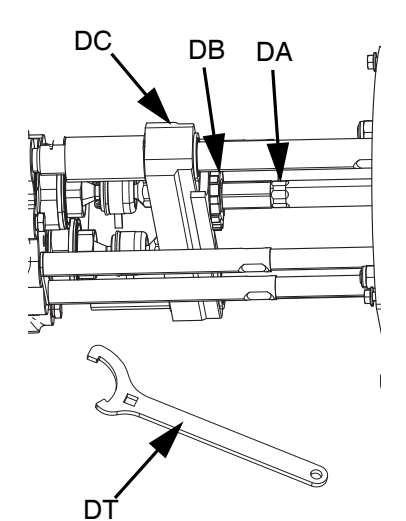

## <span id="page-18-0"></span>**Funzionamento**

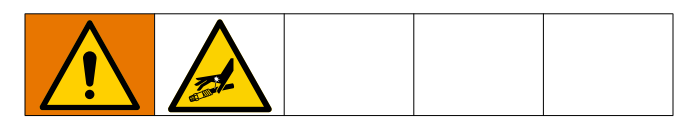

### <span id="page-18-1"></span>**Avvio**

1. Utilizzare i sistemi di alimentazione per caricare il fluido.

**NOTA:** L'EFR è collaudato con olio in fabbrica. Eliminare l'olio con un solvente compatibile prima della spruzzatura.

- a. Verificare che tutte le connessioni della macchina siano ben serrate. Vedere **[Impostazione](#page-14-0)** a pagina [15.](#page-14-0)
- b. Verificare che entrambi i sistemi di alimentazione siano collegati a una fonte di erogazione d'aria.
- c. Portare il sezionatore di alimentazione (C) in posizione ON.
- d. Verificare che la macchina sia accesa e che l'indicatore di stato del sistema (AB) sia verde fisso. Vedere **[Condizioni dell'indicatore di](#page-10-0)  [stato del sistema \(AB\)](#page-10-0)** a pagina [11](#page-10-0).
- e. Ruotare entrambe le valvole SCARICO PRESSIONE/EROGAZIONE (R, S) per EROGARE (orientandole verso i manometri di uscita).

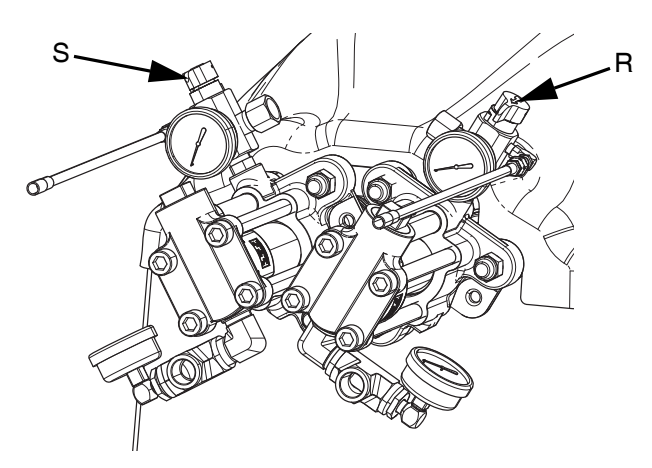

f. Avviare i sistemi di alimentazione. Vedere **[Regolare la pressione di ingresso del](#page-20-0)  [materiale](#page-20-0)** a pagina [21.](#page-20-0)

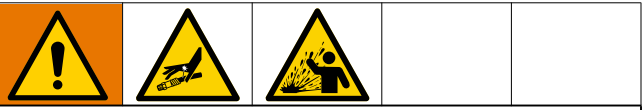

#### **Mantenere separati i componenti A e B**

La contaminazione incrociata può indurire il materiale nelle linee del fluido che, se iniettato o spruzzato sulla pelle o negli occhi, può danneggiare l'attrezzatura o causare gravi lesioni. Per impedire la contaminazione incrociata delle parti a contatto con il fluido dell'apparecchiatura, **non scambiare mai** le parti del componente A e del componente B.

- g. Utilizzare i sistemi di alimentazione per caricare il sistema.
- h. Per adescare la pompa, effettuare alcuni cicli di funzionamento della pompa finché non eroga fluido privo di aria. Per istruzioni sull'adescamento della pompa tramite ADM, vedere **[Schermata principale](#page-40-1)**a pagina [41](#page-40-1).

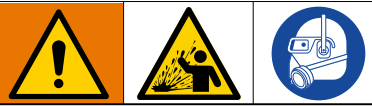

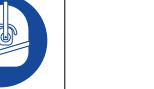

Per evitare gravi lesioni da spruzzi, erogare fluidi a bassa pressione.

- i. Tenere il bocchettone della valvola di erogazione, senza un miscelatore installato, su due contenitori per rifiuti con messa a terra. Lasciare il miscelatore spento e azionare la valvola di erogazione fino a quando entrambi i fluidi fluiscono liberamente dal bocchettone senza aria.
- j. Con la valvola chiusa, installare il miscelatore richiesto sulla valvola di erogazione. Fare riferimento al manuale della valvola di erogazione.

### <span id="page-19-0"></span>**Spegnimento**

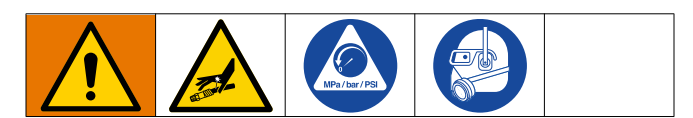

1. Mettere le pompe in fermo.

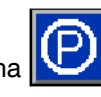

- a. Dallo schermata Iniziale, premere l'icona quindi. Il materiale sarà erogato. La pompa si metterà automaticamente in fermo. Una volta messa in fermo la pompa, la pompa smetterà di funzionare.
- 2. Premere il tasto abilitare/disabilitare sull'ADM per disabilitare l'EFR.
- 3. Portare il sezionatore di alimentazione (C) in posizione OFF.
- 4. Rilasciare la pressione del fluido dal sistema di alimentazione. Consultare il manuale del sistema di alimentazione appropriato per le istruzioni su come scaricare la pressione del fluido.
- 5. Seguire la **[Procedura di scarico della pressione](#page-19-1)** a pagina [20.](#page-19-1)

### <span id="page-19-1"></span>**Procedura di scarico della pressione**

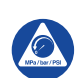

Attenersi alla Procedura di scarico della pressione ogni qualvolta è visibile questo simbolo.

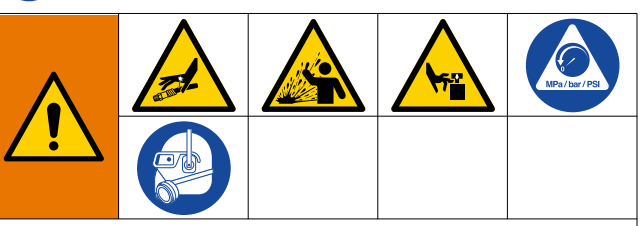

L'apparecchiatura rimane pressurizzata finché la pressione non viene scaricata manualmente. Per evitare lesioni gravi causate dal fluido pressurizzato, ad esempio lesioni profonde nella pelle, da schizzi di fluido e da parti in movimento, attenersi alla Procedura di rilascio della pressione quando si interrompe la spruzzatura e prima di pulire, controllare o eseguire la manutenzione dell'apparecchiatura.

**NOTA:** I raccordi dei tubi flessibili di scarico della pressione sono in acciaio al carbonio zincato. I tubi sono induriti con zolfo. Controllare la compatibilità dei materiali con la zincatura e lo zolfo prima di riutilizzare qualsiasi materiale che vi sia passato attraverso di essi, in quanto può inibire la polimerizzazione.

- 1. Premere il tasto abilitare/disabilitare sull'ADM per disabilitare l'EFR e verificare che non sia attivo.
- 2. Scaricare la pressione e spegnere i sistemi di alimentazione. Consultare il manuale del sistema di alimentazione appropriato.
- 3. Ruotare le valvole di SCARICO PRESSIONE/ EROGAZIONE (R, S) in SCARICO PRESSIONE/ CIRCOLAZIONE (puntando verso i tubi flessibili di drenaggio). Convogliare il fluido nei contenitori di scarico o nei serbatoi di alimentazione con messa a terra. Accertarsi che i manometri mostrino 0.

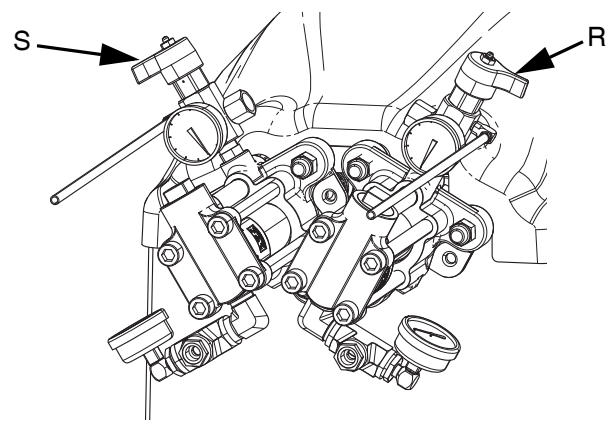

4. **Per i modelli con valvola di erogazione con blocco di sicurezza,** inserire il blocco di sicurezza della valvola di erogazione.

### <span id="page-20-0"></span>**Regolare la pressione di ingresso del materiale**

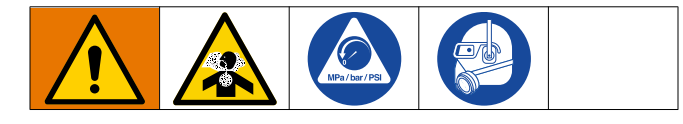

#### *AVVISO*

Prestare attenzione quando si applica la pressione a sistemi dotati di un regolatore di pressione in ingresso sul gruppo di ingresso. Una pressione eccessiva potrebbe causare lo scoppio del tubo flessibile. Prima di caricare il materiale nel sistema EFR, leggere entrambi i manuali d'uso e manutenzione del sistema di alimentazione della pompa/ariete idraulico e del regolatore di pressione di ingresso.

Utilizzare la seguente procedura per regolare la pressione del fluido all'ingresso del sistema. Questo processo presuppone che il sistema di alimentazione costituito da una pompa di alimentazione e da un tubo di uscita sia già stato caricato e adescato e sia pronto a fornire materiale all'ingresso della pompa.

- 1. Verificare che la pompa di alimentazione del materiale non fornisca una pressione del materiale superiore a quella massima di ingresso del fluido di (13,8 MPa, 138 bar, 2000 psi).
- 2. Verificare che non vi sia alcuna pressione nella pompa di alimentazione del materiale.
- 3. Se utilizzati, verificare che entrambi i regolatori di ingresso del fluido funzionino correttamente. Consultare il manuale dei componenti del regolatore per istruzioni operative dettagliate.
- 4. Regolare entrambi i regolatori di ingresso (se utilizzati) in modo che non vi sia pressione dell'aria su di essi e che il manometro del regolatore sia a zero.
- 5. Posizionare un contenitore con messa a terra all'uscita delle linee di scarico dai gruppi di collettori e fissare le linee in posizione.
- 6. Ruotare le valvole di scarico della pressione (SA, SB) sul collettore nella posizione di scarico/ricircolo.
- 7. Aumentare gradualmente la pressione dell'aria alla pompa di alimentazione per fornire non più di 13,8 MPa (138 bar, 2000 psi).
- 8. Se si utilizza un regolatore di ingresso del fluido, aumentare lentamente la pressione dell'aria sul regolatore di ingresso per consentire al materiale di

fluire attraverso la pompa e di uscire dal tubo di drenaggio. La pressione del materiale richiesta varia a seconda della viscosità del materiale e della portata.

- 9. Una volta che il materiale scorre dal tubo di drenaggio, diminuire lentamente la pressione sul regolatore di ingresso fino all'arresto del flusso.
- 10. Aumentare gradualmente la pressione fino al regolatore di ingresso finché il materiale ricomincia nuovamente a fluire.
- 11. Quando il materiale inizia a fuoriuscire dal foro di scarico, chiudere le valvole di scarico della pressione (SA, SB).

**NOTA:** Registrare la lettura del manometro di ingresso della pompa. Utilizzare questa pressione come punto di partenza per regolare la pressione di alimentazione del materiale per soddisfare i requisiti dell'applicazione.

**NOTA:** Come regola generale per materiali ad alta viscosità, la pressione di erogazione deve superare di 2 o 3 volte la pressione di ingresso del materiale. Pertanto, se la pressione massima di erogazione è di 2500 psi (17 MPa, 172 bar), la pressione di ingresso non deve essere superiore a 1250 psi (9 MPa, 86 bar). Per materiali fluidi a bassa viscosità, la pressione di erogazione deve superare di 3-4 volte la pressione di ingresso. Utilizzare solo pressione di alimentazione sufficiente ad alimentare adeguatamente le pompe EFR. La pressione minima di alimentazione è di 70 psi (0,48 MPa, 4,83 bar).

12. Il regolatore di pressione in ingresso non è autolivellante. La riduzione della pressione del materiale sul regolatore non influisce sulla lettura della pressione fino a quando la pressione accumulata a valle della corrente non viene alleggerita. Eseguire la **[Procedura di scarico della](#page-19-1)  [pressione](#page-19-1)** a pagina [20.](#page-19-1)

## <span id="page-21-0"></span>**Manutenzione**

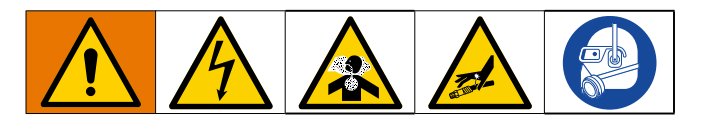

**NOTA:** Consultare la sezione Manutenzione nei manuali dei componenti per le istruzioni di manutenzione per i componenti specifici del sistema. Vedere **[Manuali](#page-1-0)  [correlati](#page-1-0)** a pagina [2.](#page-1-0)

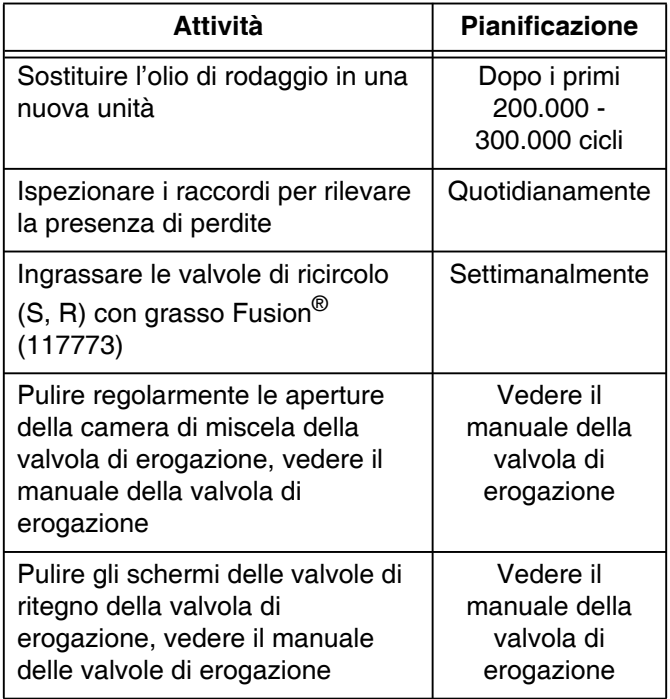

### **Ingrassare le valvole di ricircolo con grasso Fusion (117773)**

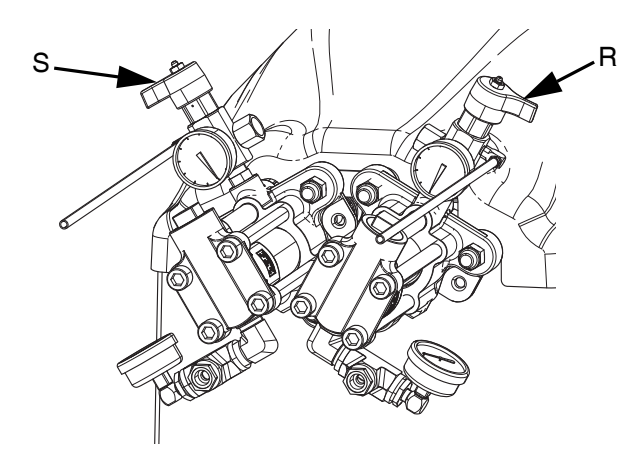

### <span id="page-21-1"></span>**Piano di manutenzione preventiva**

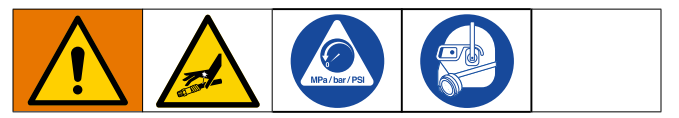

La frequenza delle operazioni di manutenzione è determinata dalle condizioni di funzionamento del sistema specifico. Determinare un programma di manutenzione preventiva registrando quando eseguire l'intervento e il tipo di manutenzione necessaria, quindi determinare un programma regolare di controlli del sistema.

### <span id="page-21-2"></span>**Controllare il livello dell'olio**

Controllare il livello dell'olio dalla finestra di ispezione (FC). (Vedere la FIG. 11.) Il livello dell'olio deve avvicinarsi al punto centrale della finestra di ispezione quando lo spruzzatore non è in funzione. Se il livello dell'olio è basso, aprire il tappo di riempimento (FB) e aggiungere olio sintetico per ingranaggi privo di silicone EP ISO 220 (codice Graco 16W645). Vedere FIG. 11.

La capacità del serbatoio dell'olio è pari a circa 1,9-2,1 litri (2,0-2,2 qt.). **Non riempire troppo.**

### *AVVISO*

Utilizzare solo l'olio codice Graco 16W645. Altri oli non lubrificano correttamente e possono causare danni alla trasmissione.

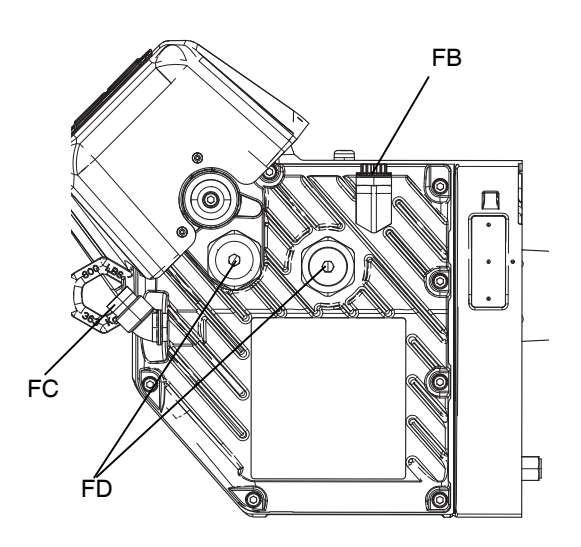

**FIG. 11: Finestra di ispezione e tappo di riempimento dell'olio**

### <span id="page-22-0"></span>**Cambiare l'olio**

**NOTA:** Cambiare l'olio dopo un periodo di utilizzo iniziale di 200.000-300.000 cicli. Dopo il periodo di utilizzo iniziale, cambiare l'olio una volta l'anno.

- 1. Seguire la procedura di **[Spegnimento](#page-19-0)** a pagina [20.](#page-19-0)
- 2. Posizionare un contenitore da almeno 1,9 litri (2 quarti) sotto l'apertura di drenaggio dell'olio. Togliere il tappo di drenaggio dell'olio (FA). Lasciare fuoriuscire tutto l'olio dalla trasmissione.
- 3. Riapplicare il tappo di drenaggio dell'olio (FA). Serrare a 25-30 N•m (18-23 piedi-libbra).
- 4. Aprire il cappuccio di riempimento (FB) e aggiungere olio sintetico per ingranaggi privo di silicone EP ISO 220 (codice Graco 16W645). Controllare il livello dell'olio nella finestra di ispezione (FC). (Vedere la FIG. 11.) Riempire finché il livello dell'olio non si avvicina al punto centrale della finestra di ispezione. La capacità del serbatoio dell'olio è pari a circa 1,9-2,1 litri (2,0-2,2 qt.). **Non riempire troppo.**
- 5. Riapplicare il cappuccio di riempimento.

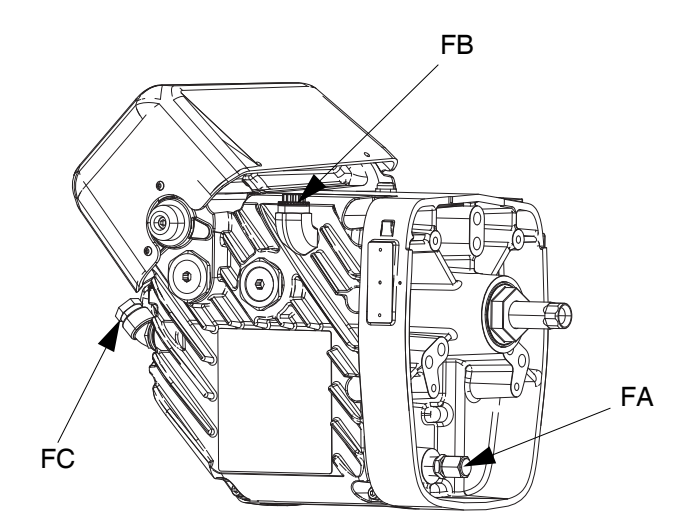

### <span id="page-22-1"></span>**Pre-carico del cuscinetto**

Vedere FIG. 11. I pre-carichi del cuscinetto (FD) sono impostati in fabbrica e non sono regolabili dall'utente. Non regolare i pre-carichi del cuscinetto.

### <span id="page-22-2"></span>**Calibrare il driver elettrico**

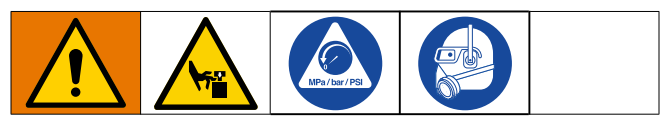

1. Mettere le pompe in fermo:

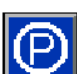

- a. Dallo schermata Iniziale, premere l'icona quindi. Il materiale sarà erogato. La pompa si metterà automaticamente in fermo. Una volta messa in fermo la pompa, la pompa smetterà di funzionare.
- 2. Portare il sezionatore di alimentazione (C) in posizione OFF.
- 3. Seguire la **[Procedura di scarico della pressione](#page-19-1)** a pagina [20](#page-19-1).
- 4. Allentare le quattro viti e rimuovere la copertura del giogo della pompa (F).

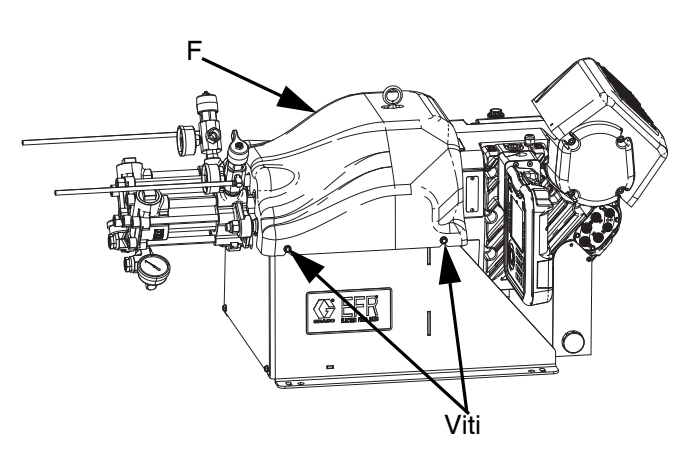

5. Rimuovere i morsetti a molla che collegano la pompa agli adattatori del giogo. Il driver dovrà ciclare liberamente durante il processo di calibrazione.

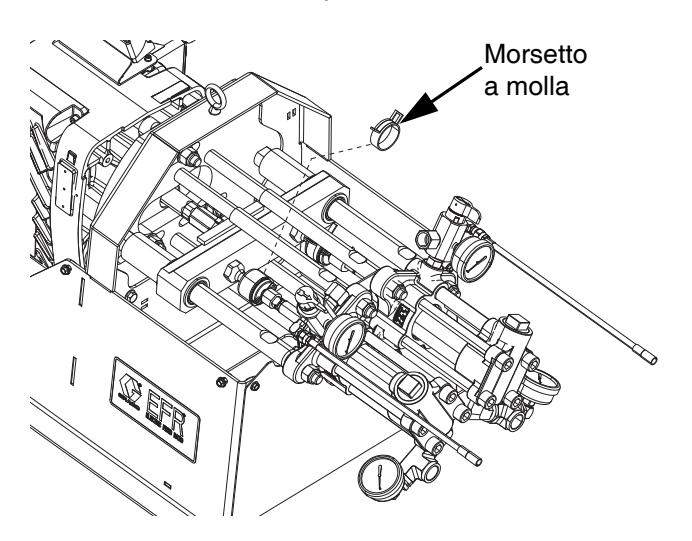

- 6. Portare il sezionatore di alimentazione (C) in posizione ON.
- 7. Passare alla schermata di manutenzione 1 sull'ADM

(vedere a pagina [48\)](#page-47-0). Premere  $\mathbf{R}$  | per accedere alla modalità di calibrazione.

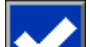

- 8. Premere l'icona **perfiliare** per iniziare la calibrazione. Attendere il completamento della calibrazione.
	- a. L'albero di uscita della trasmissione si sposterà avanti e indietro lentamente per diversi minuti.
	- b. A metà del processo di autocalibrazione, l'albero si fermerà.
	- c. L'albero si muoverà cinque o sei volte a un ritmo più veloce.
- 9. Verificare che il processo di calibrazione sia stato completato con successo. La corretta calibrazione è

indicata dal segno di spunta verde visualizzato sullo schermo.

- 10. Uscire dalla schermata di calibrazione.
- 11. Utilizzare la funzione Spostamento per spostare il giogo in posizione per l'accoppiamento delle pompe (vedere pagina [48\)](#page-47-0).
- 12. Portare il sezionatore di alimentazione (C) in posizione OFF.
- 13. Accoppiare le pompe all'adattatore del giogo usando i morsetti a molla precedentemente rimossi.
- 14. Sostituire la protezione del giogo della pompa (F).
- 15. Portare il sezionatore di potenza (C) in posizione ON e riprendere il funzionamento.

### <span id="page-23-0"></span>**ADM – Sostituzione della batteria e pulizia dello schermo**

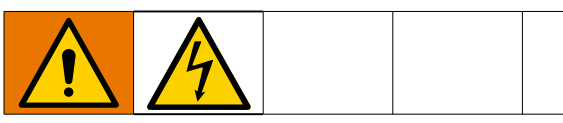

### **Sostituzione della batteria**

Una batteria al litio alimenta l'orologio dell'ADM quando l'alimentazione è staccata.

Per sostituire la batteria:

- 1. Seguire la procedura di **[Spegnimento](#page-19-0)** a pagina [20](#page-19-0).
- 2. Scollegare l'alimentazione dall'ADM. Procedere rimuovendo il cavo CAN dalla parte inferiore dell'ADM.
- 3. Rimuovere il coperchio di accesso alla batteria.

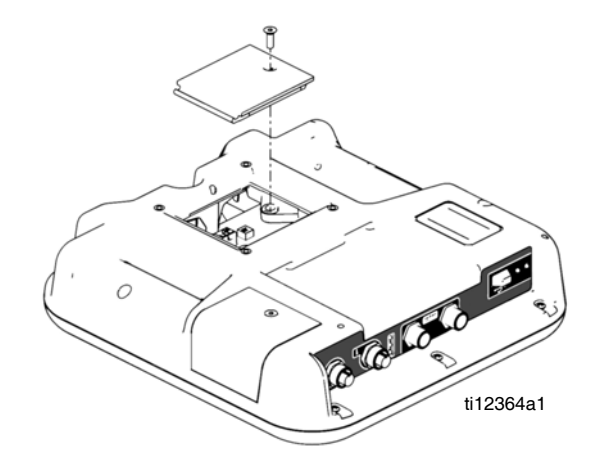

- 4. Rimuovere la vecchia batteria e sostituirla con una batteria CR2032 nuova.
- 5. Smaltire nel modo corretto la vecchia batteria al litio, rispettando le norme locali.
- 6. Sostituire il coperchio di accesso alla batteria.
- 7. Collegare l'alimentazione all'ADM e reimpostare l'orologio nella **[Schermata avanzata 1](#page-46-0)**. Consultare la **[Schermata avanzata 1](#page-46-0)** a pagina [47.](#page-46-0)

#### **Pulizia**

Usare un detergente domestico a base di alcol, come il lavavetri, per pulire l'ADM. Spruzzare su uno straccio, quindi passarlo sull'ADM. Non spruzzare direttamente sull'ADM.

## <span id="page-24-0"></span>**Risoluzione dei problemi**

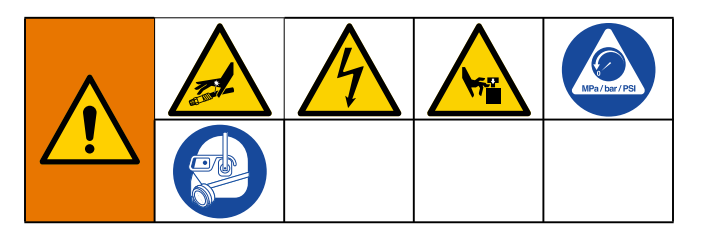

**NOTA:** Per la Guida online, visitare il sito web http://help.graco.com per le cause e le soluzioni relative a ciascun codice di errore.

- 1. Eseguire la **[Procedura di scarico della pressione](#page-19-1)**, pagina [20](#page-19-1).
- 2. Verificare tutti i possibili problemi e le possibili cause prima dello smontaggio.
- 3. Posizionare l'interruttore del sezionatore di potenza su OFF.

Provare ad applicare le soluzioni consigliate nell'ordine indicato per ciascun problema, al fine di evitare riparazioni non necessarie. Determinare inoltre se tutti gli interruttori automatici, gli interruttori e i comandi sono impostati e collegati correttamente prima di presupporre l'esistenza di un problema.

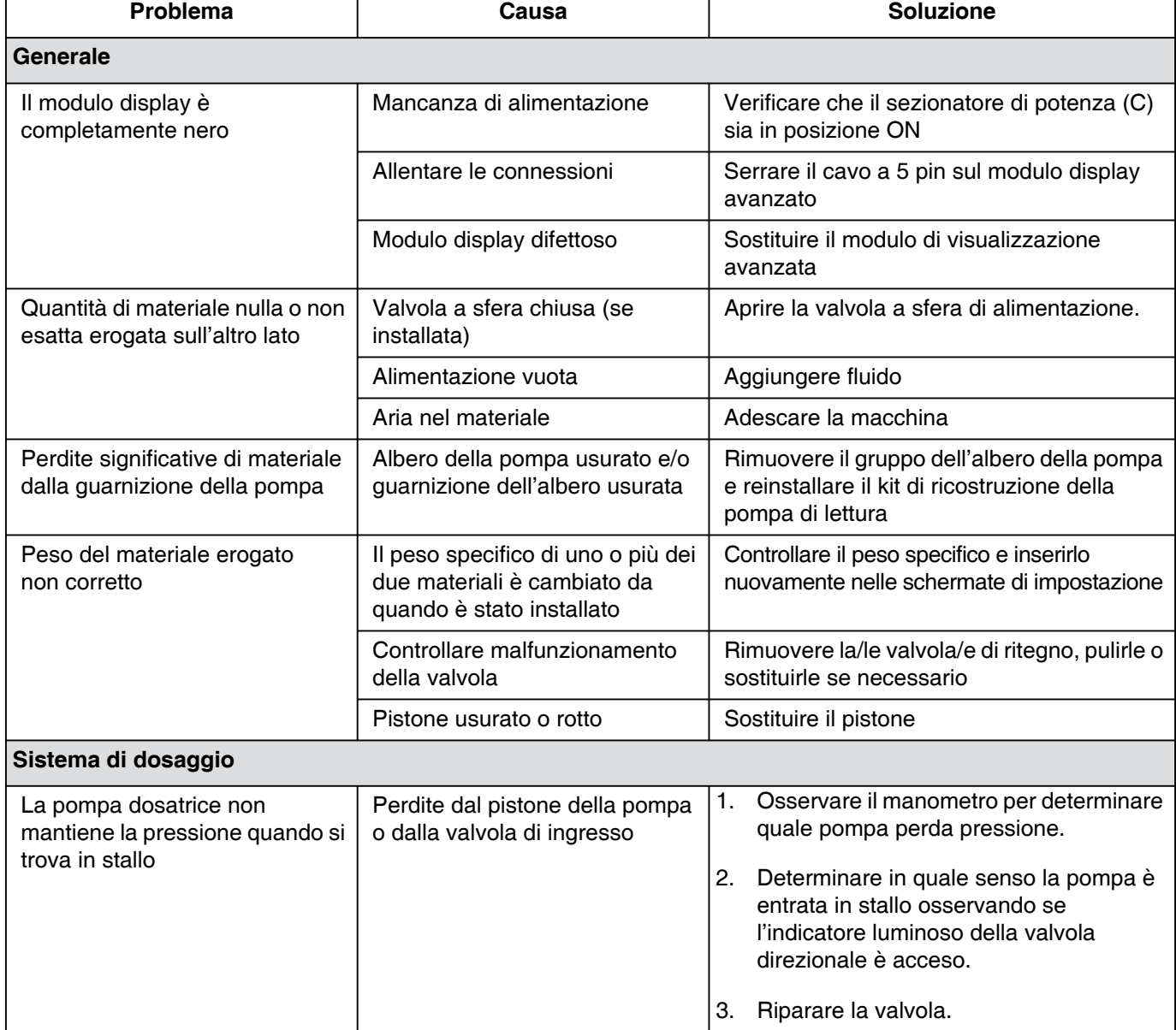

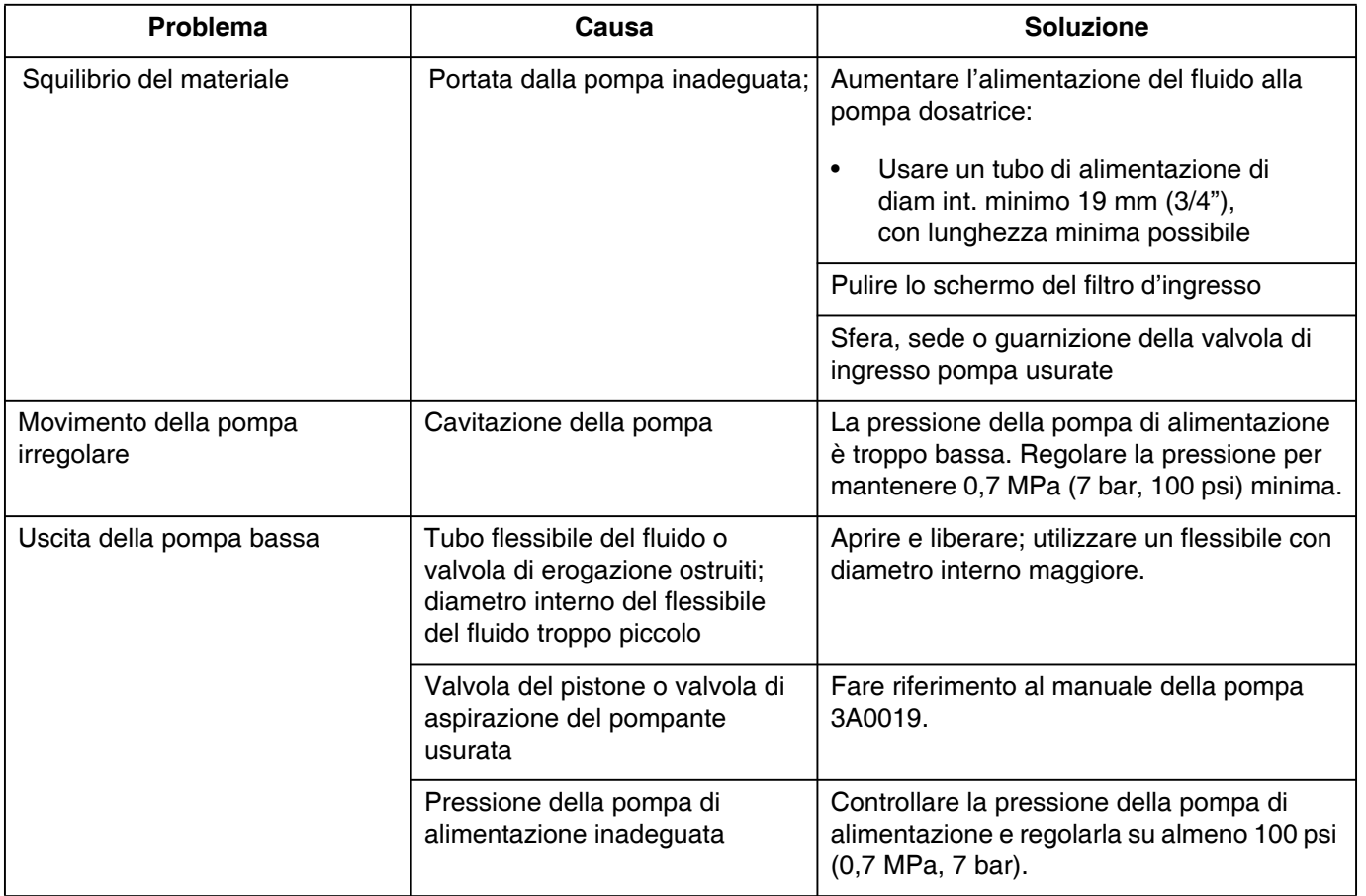

## <span id="page-26-0"></span>**Codici di errore EFR**

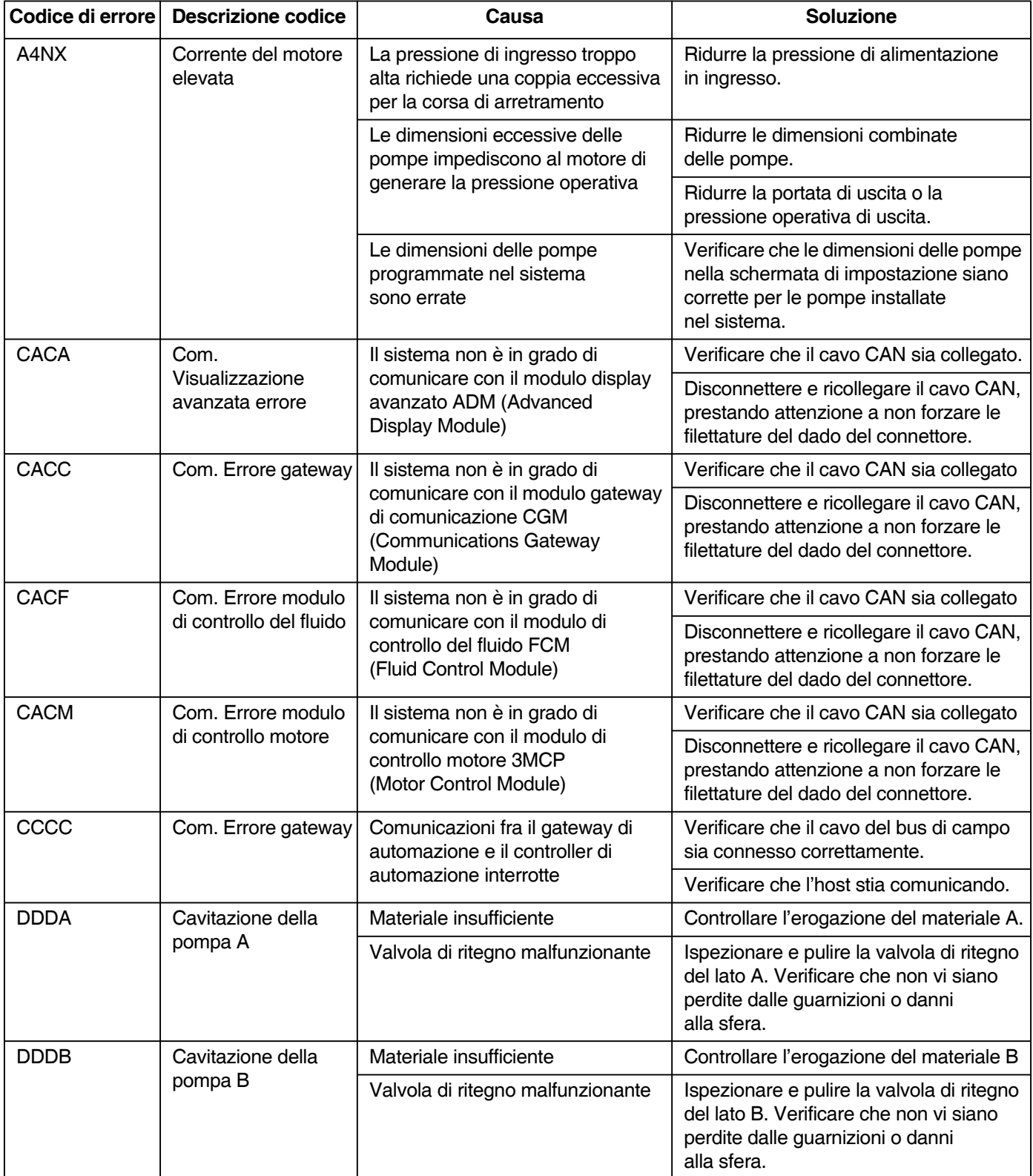

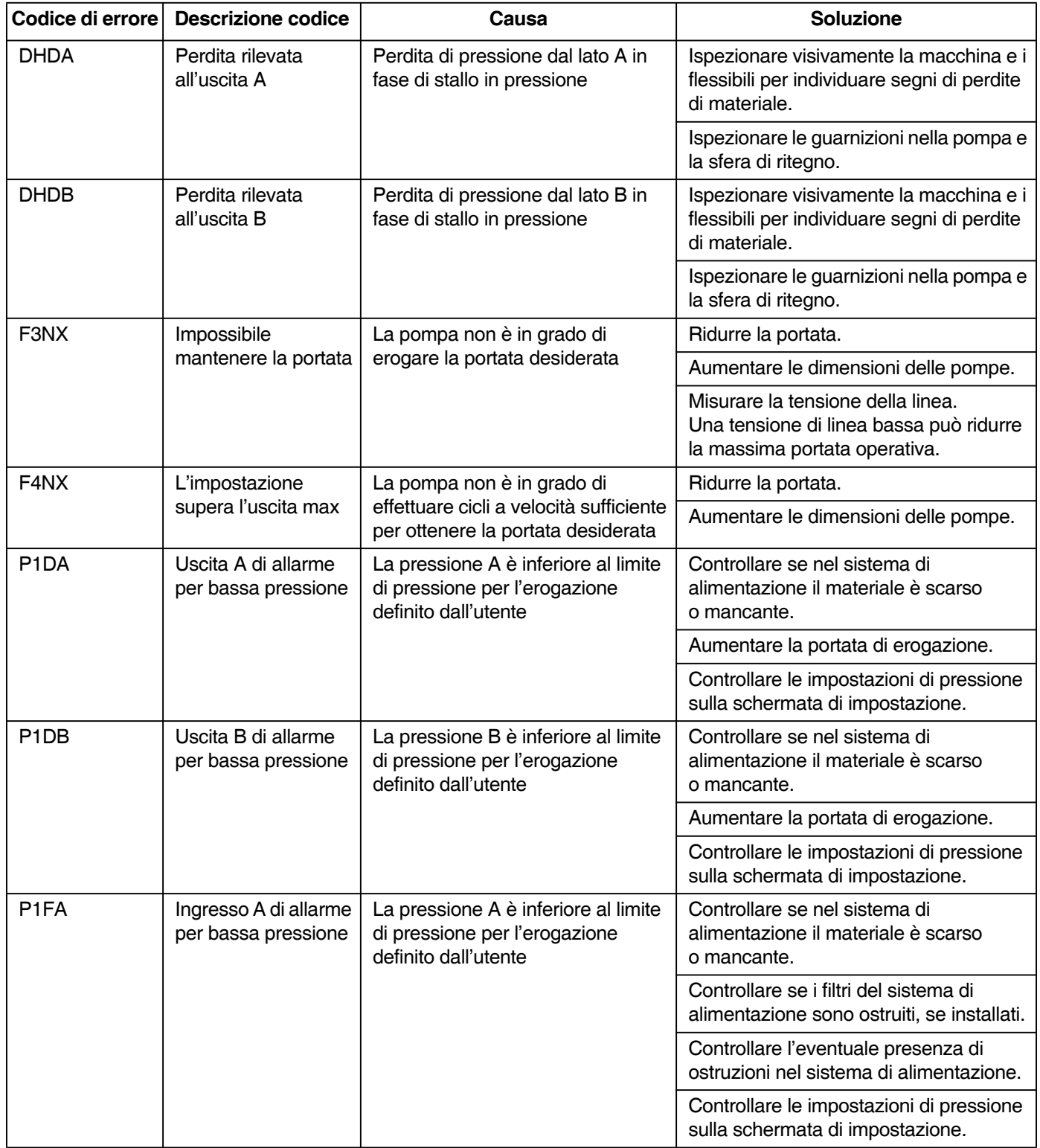

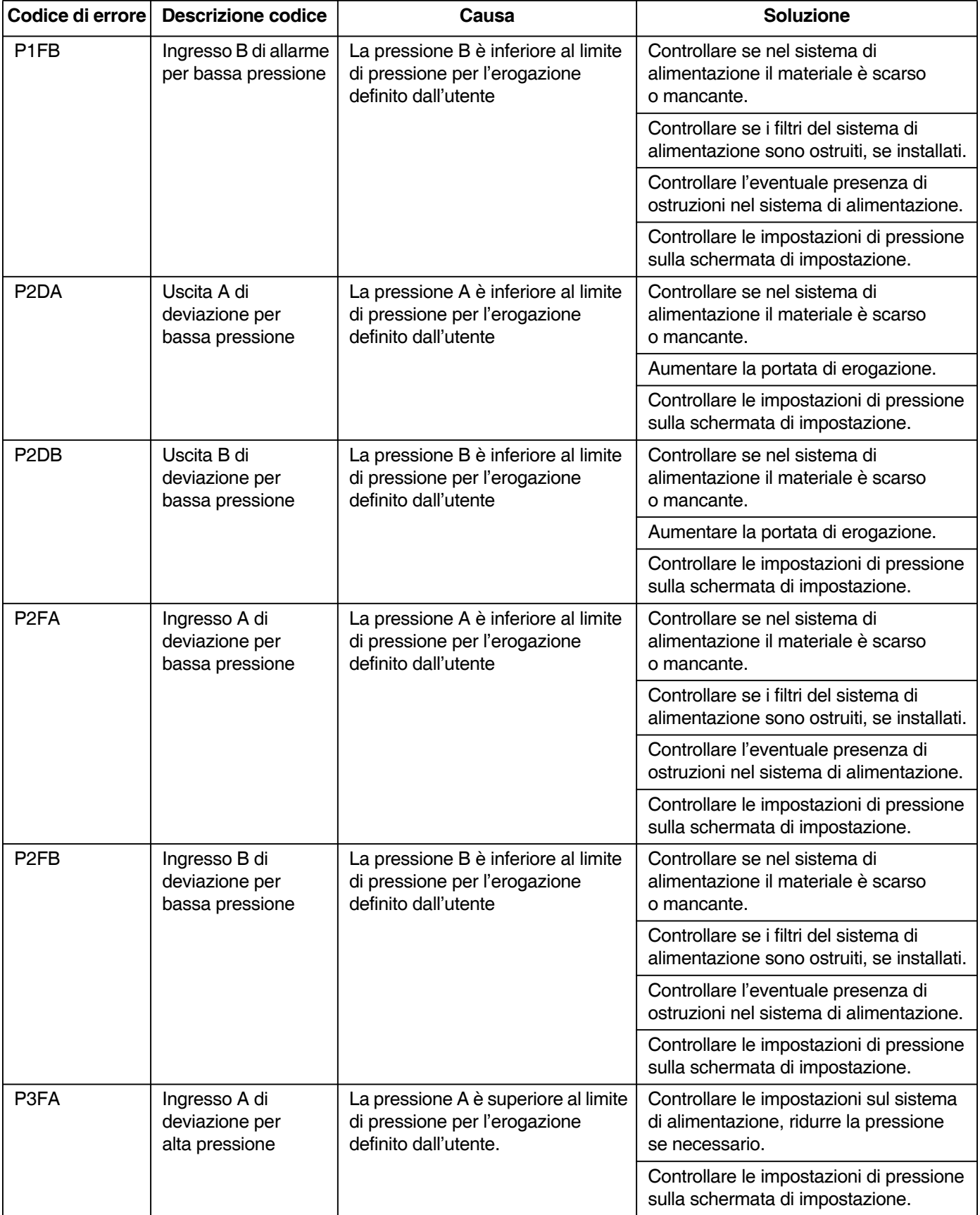

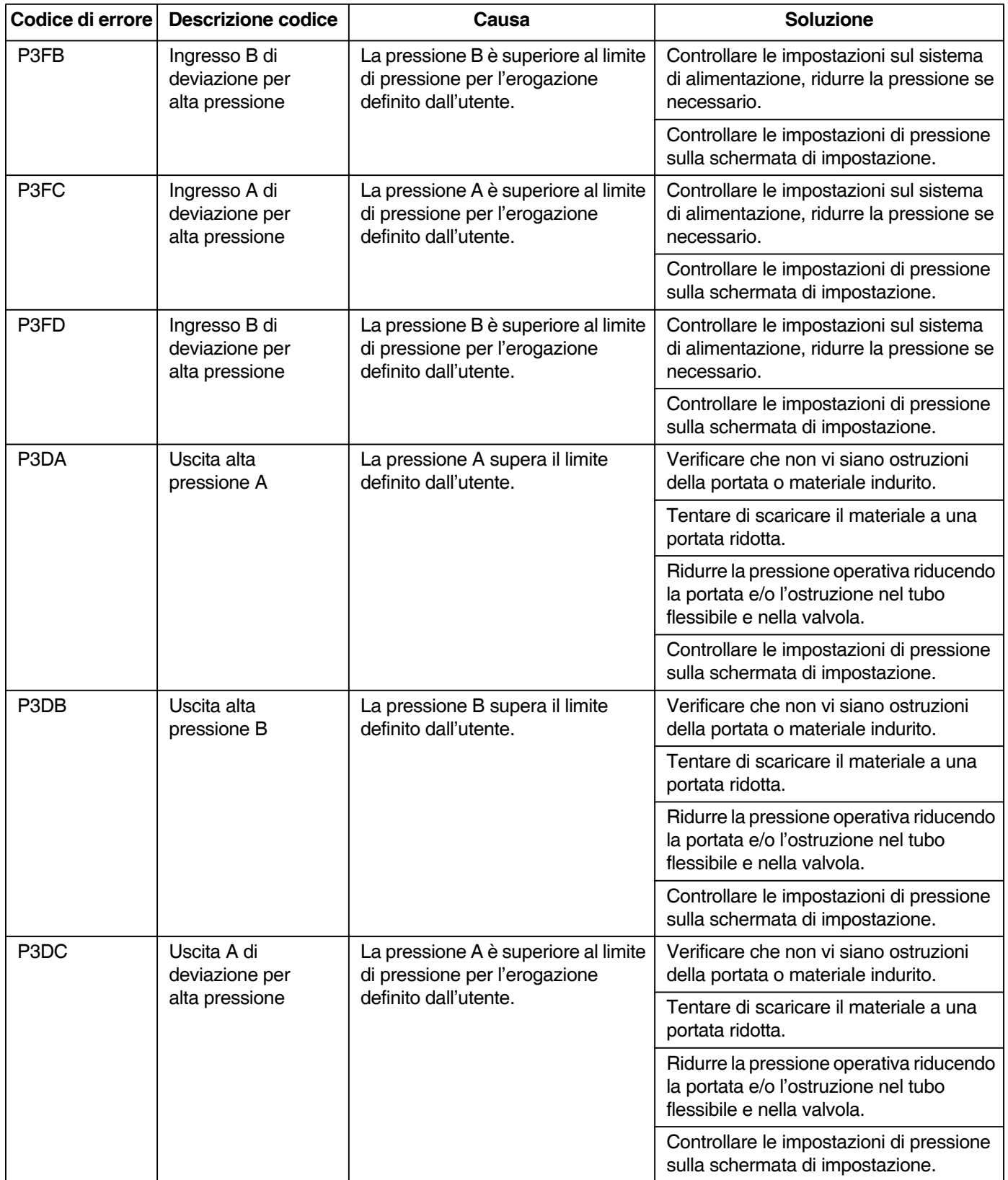

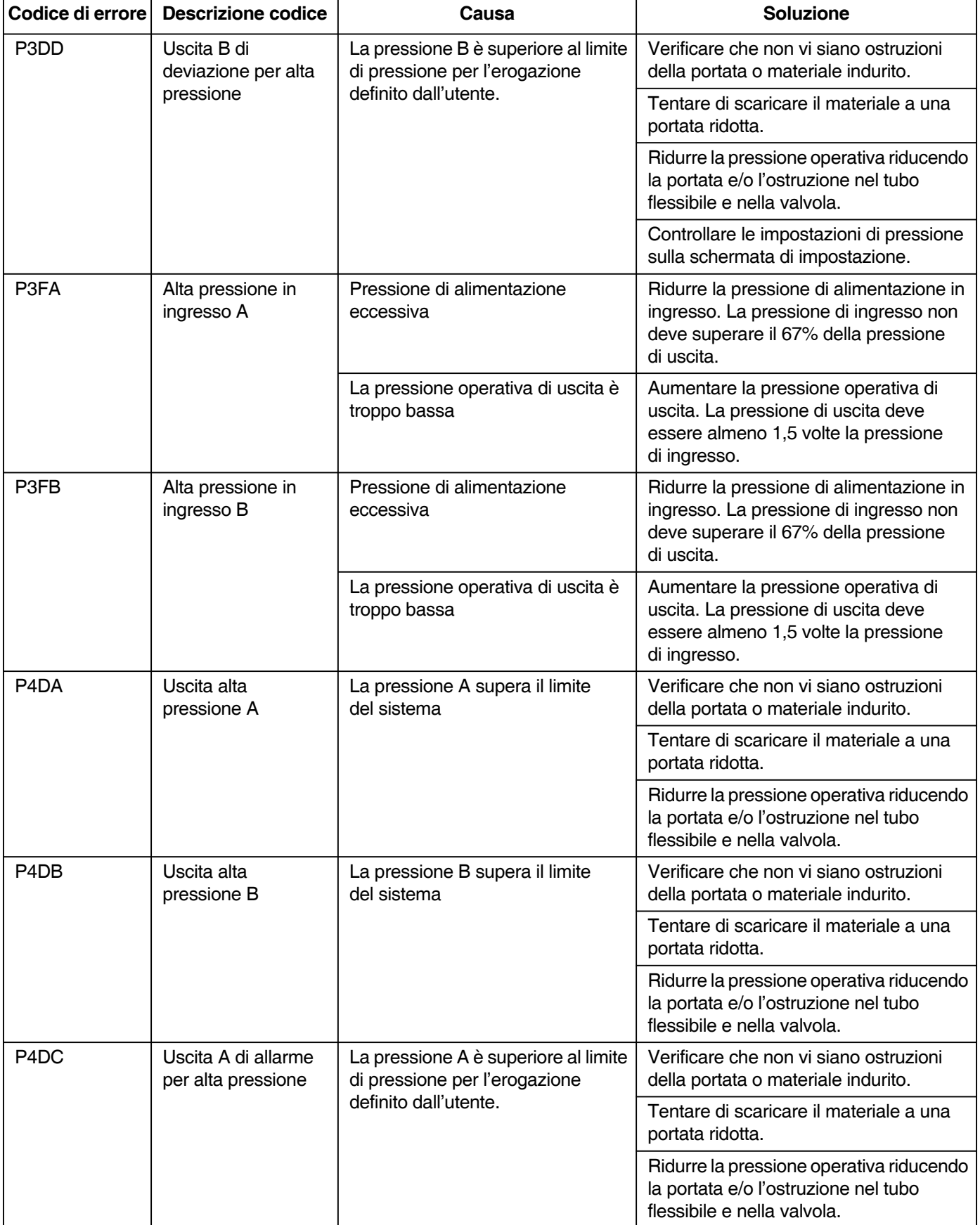

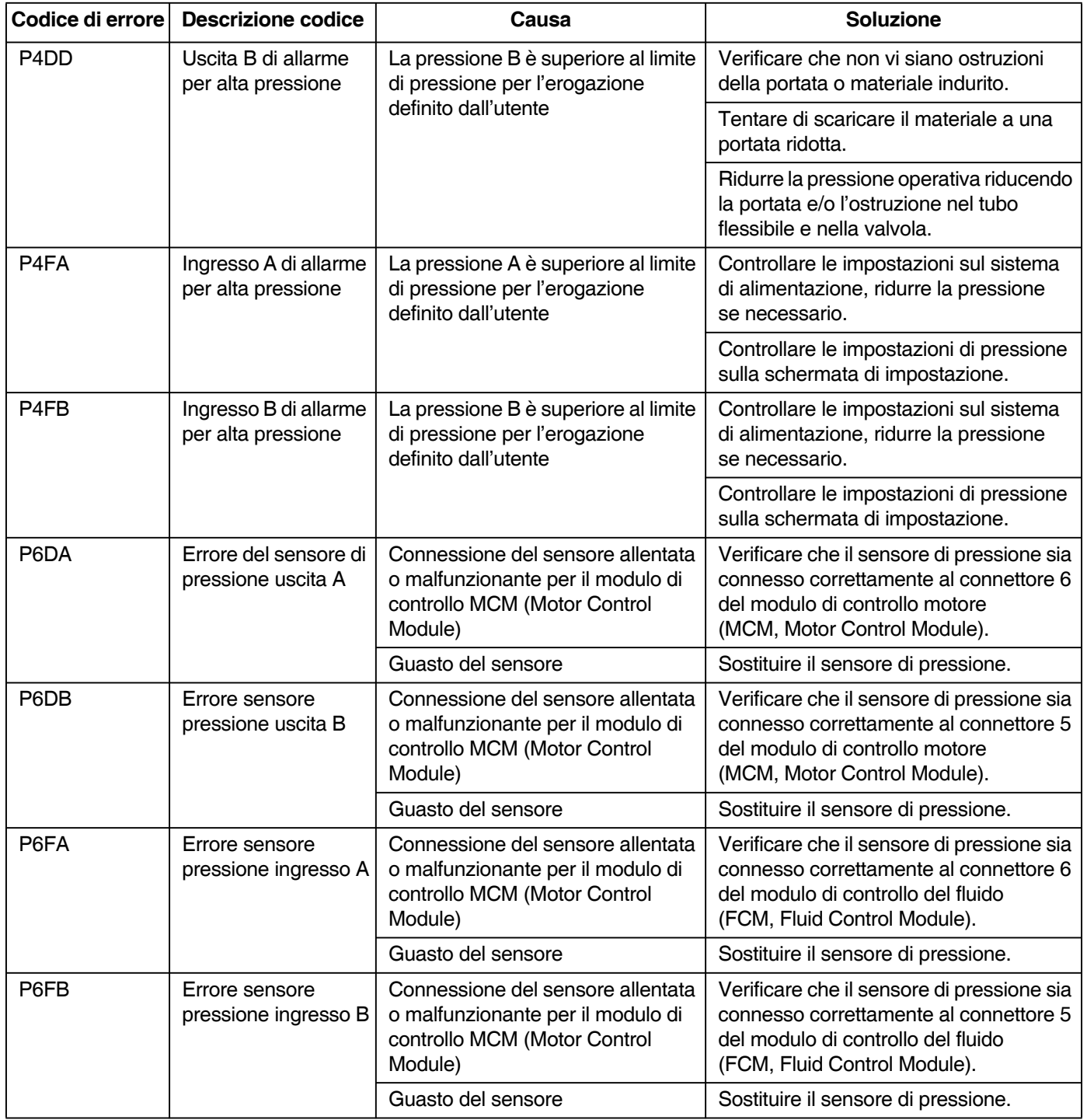

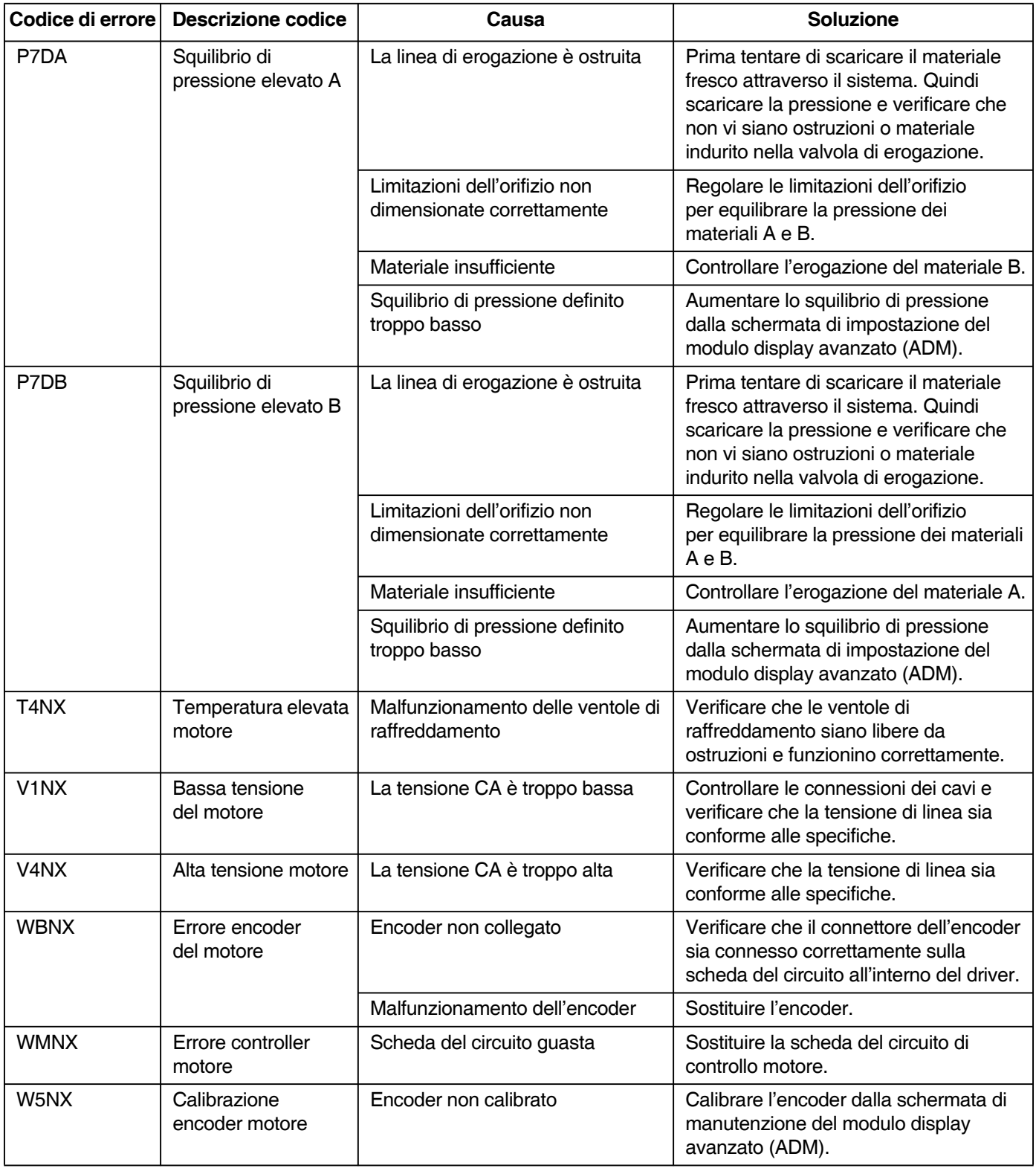

## <span id="page-33-0"></span>**Parti**

### <span id="page-33-1"></span>**Parti comuni del sistema EFR**

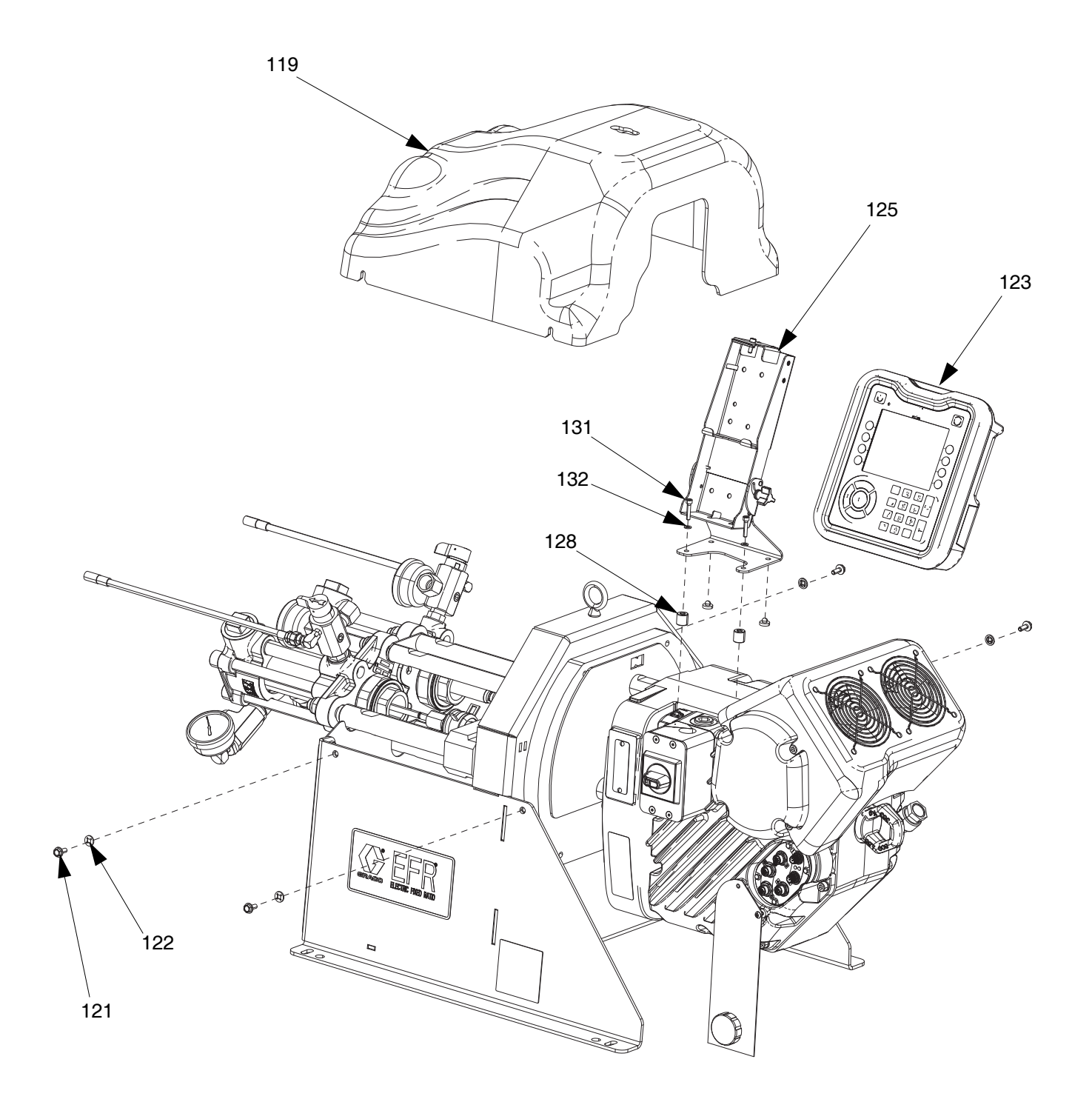

### <span id="page-34-0"></span>**Sezione del fluido**

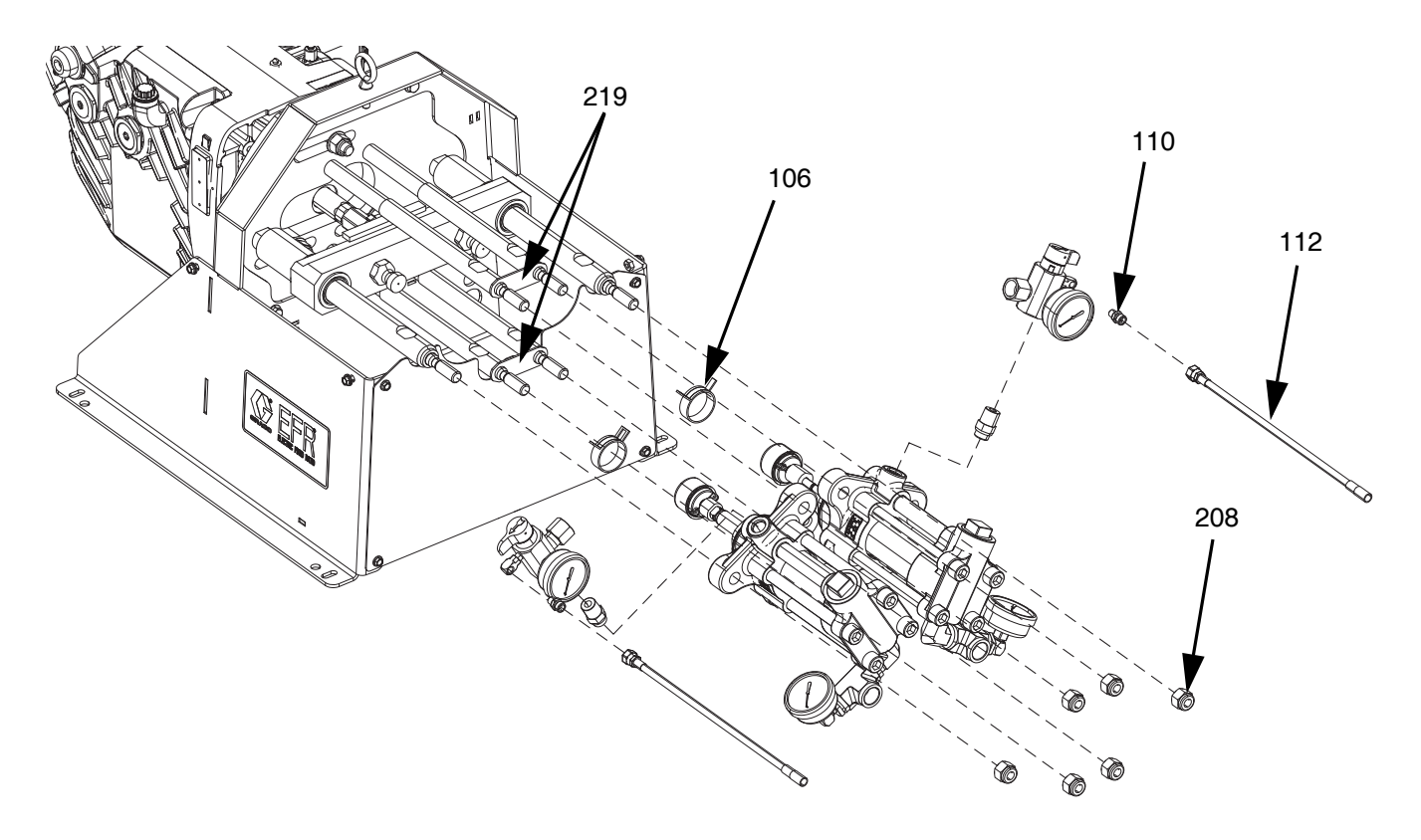

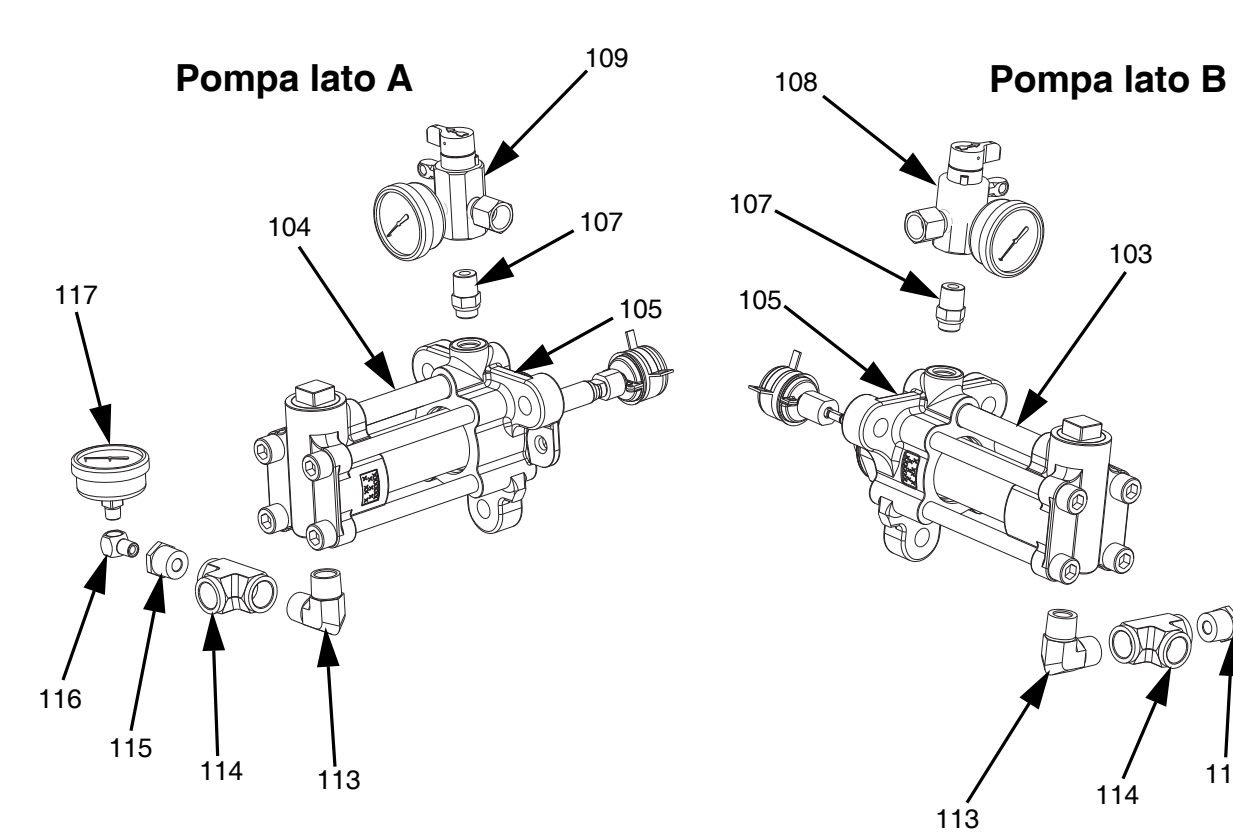

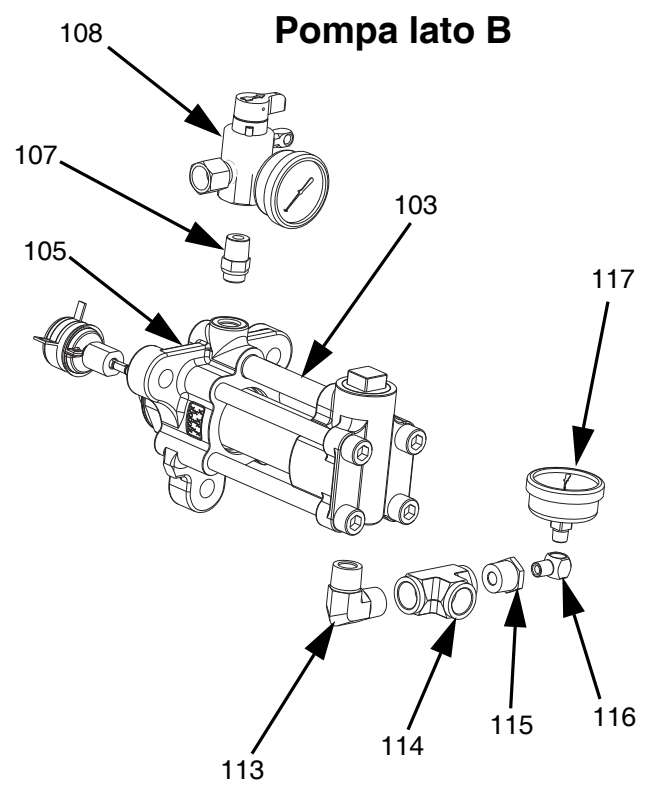

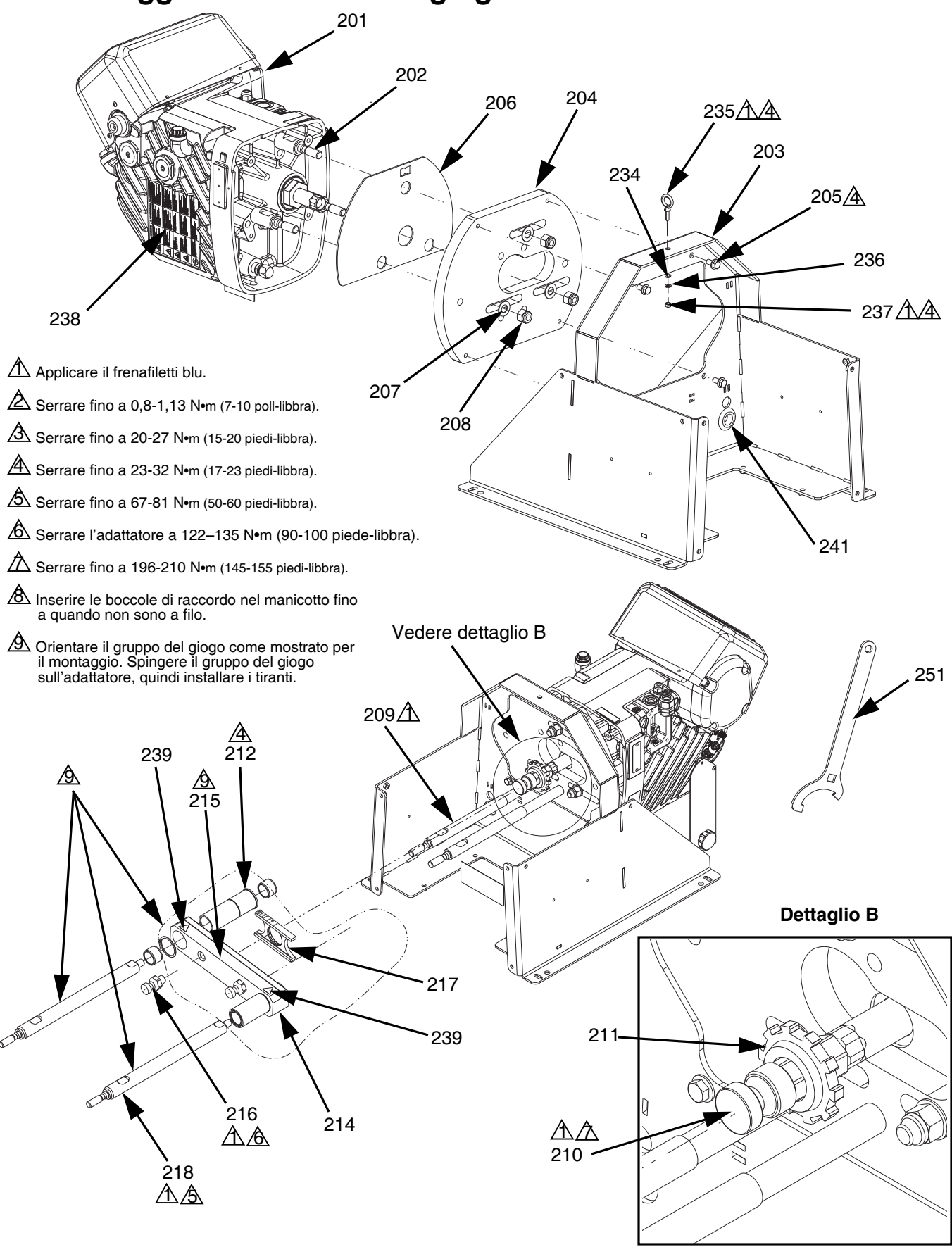

### <span id="page-35-0"></span>**Assemblaggio del driver e del giogo**

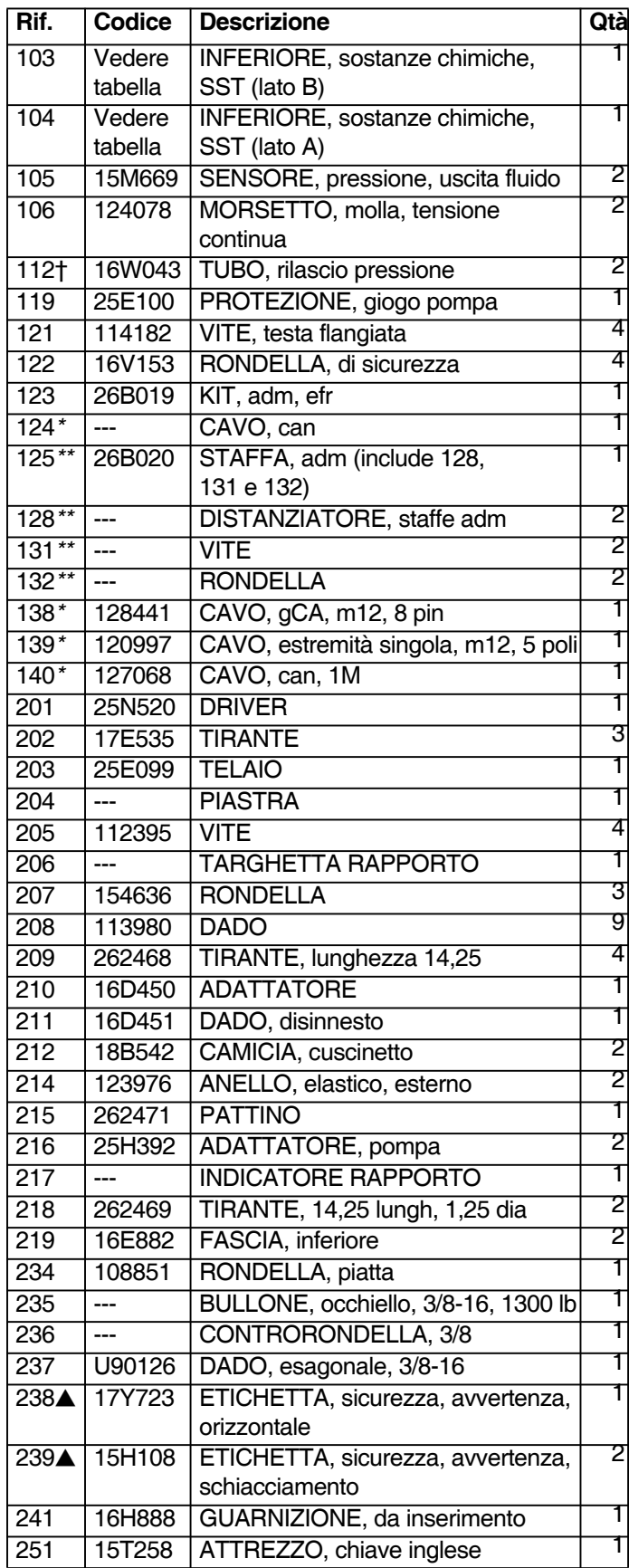

### Parti comuni a tutti i sistemi **Parti che variano in base alla selezione del materiale**

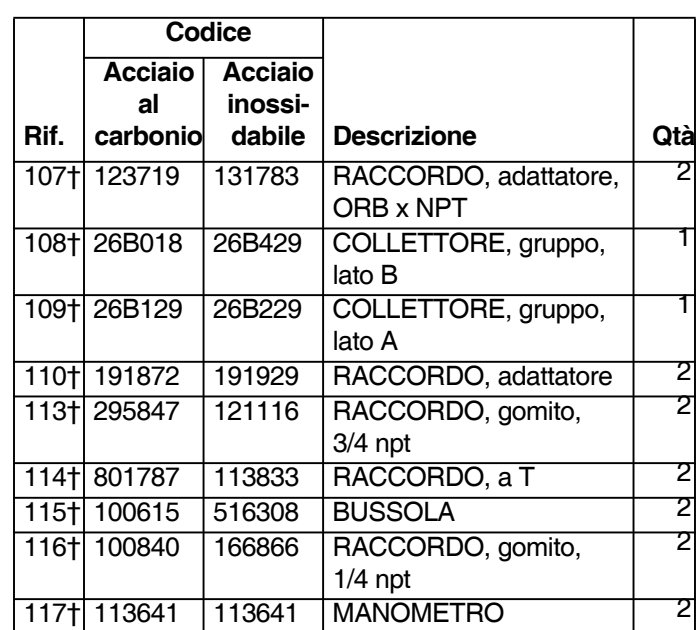

*\* Non mostrato*

*\*\* Incluso nel kit staffa ADM 26B020.*

- *† Incluso nel kit collettori e raccordi 26B021 (per acciaio al carbonio) e 26B022 (per acciaio inossidabile).*
- *Le etichette, le targhette e le schede di sicurezza sono sostituibili gratuitamente.*

### <span id="page-37-0"></span>**Montaggio elettrico**

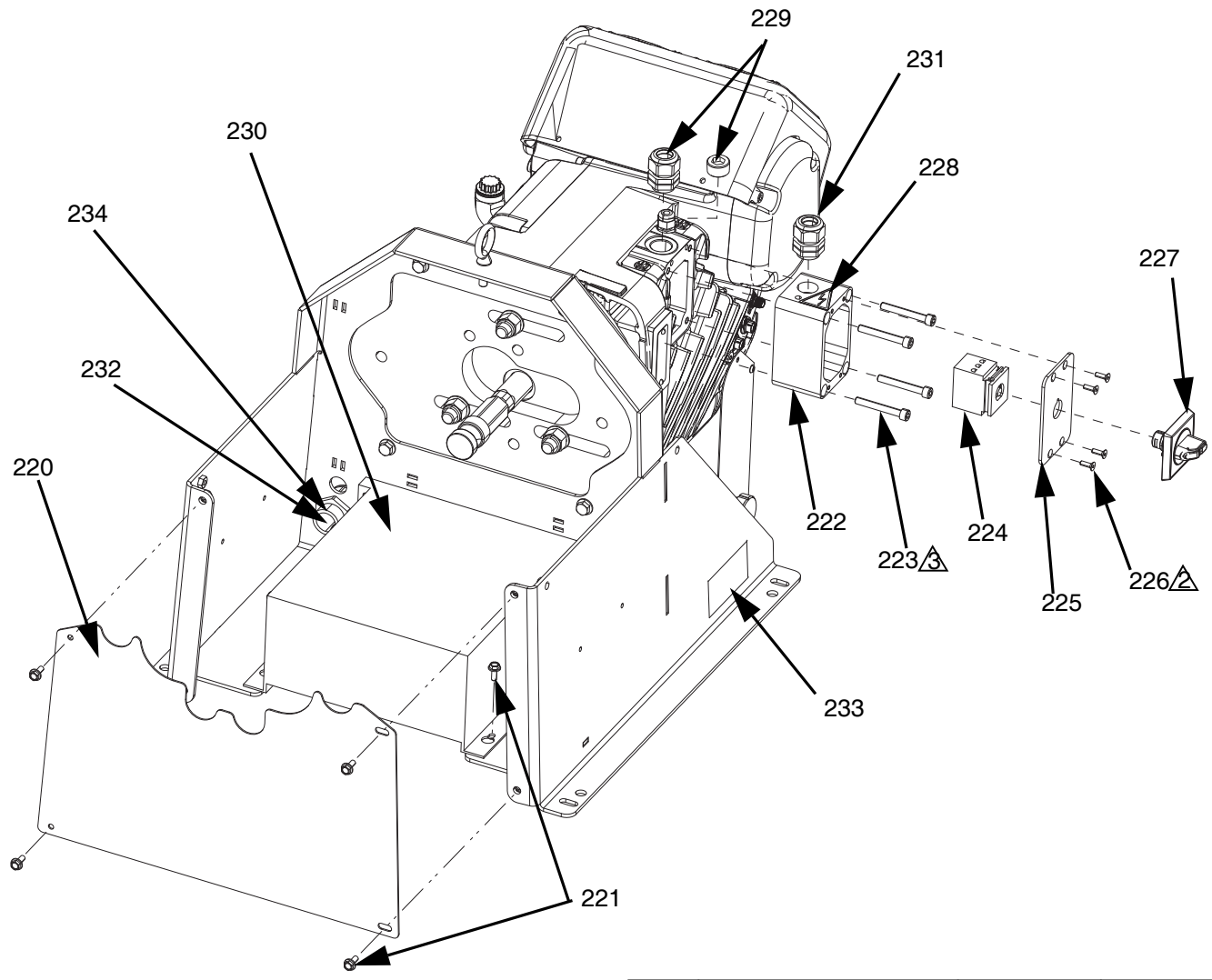

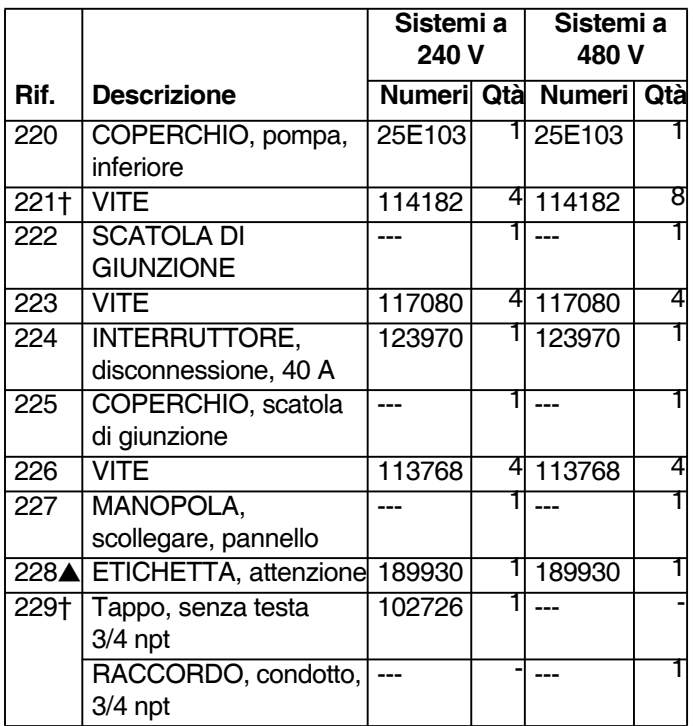

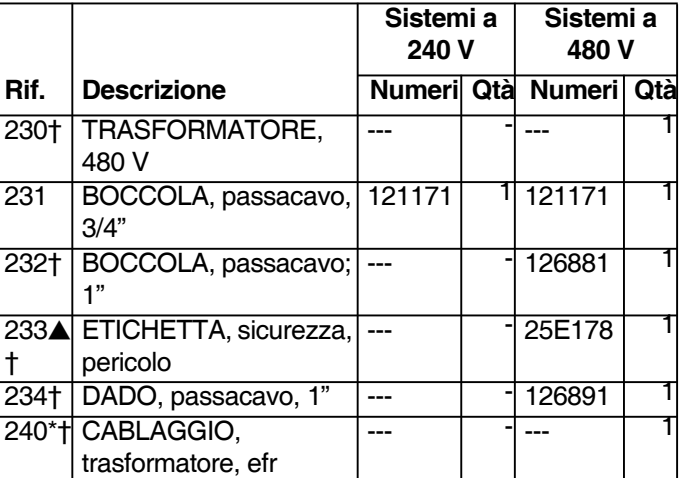

*\* Non mostrato*

*† Incluso nel kit del trasformatore 26A703*

 *Le etichette, le targhette e le schede di sicurezza sono sostituibili gratuitamente.*

## <span id="page-38-0"></span>**Accessori**

**NOTA:** Per ulteriori informazioni su miscelatori e accessori, consultare il manuale delle istruzioni parti della valvola MD2.

## <span id="page-38-1"></span>**Applicatore**

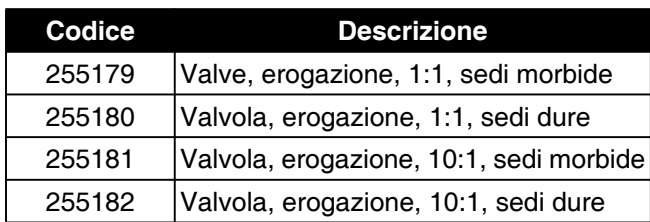

### <span id="page-38-2"></span>**Kit interfaccia valvola di erogazione**

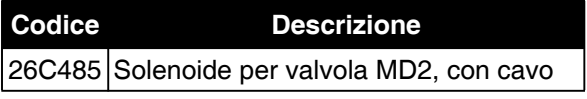

### <span id="page-38-3"></span>**Kit regolatore di ingresso**

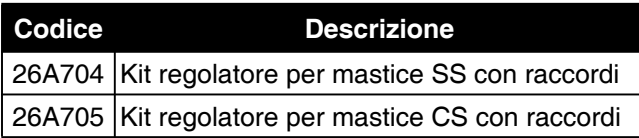

## <span id="page-38-4"></span>**Raccordo di ingresso**

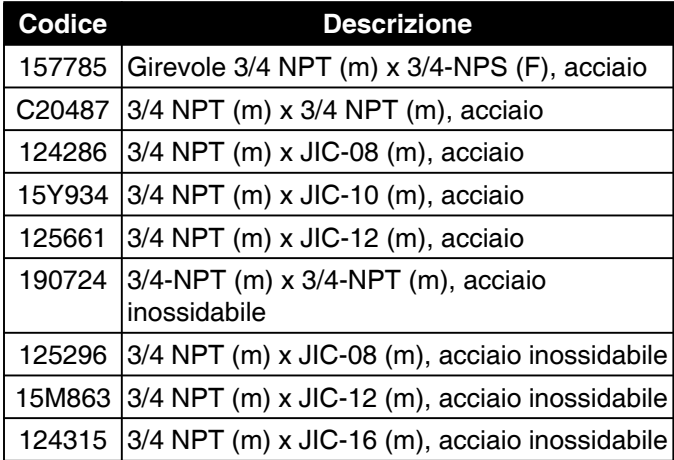

### <span id="page-38-5"></span>**Raccordo di uscita**

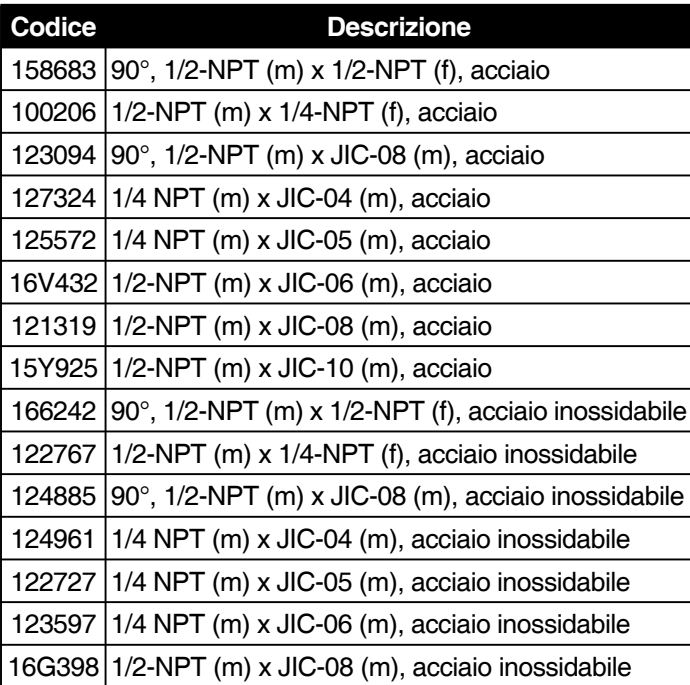

## <span id="page-38-6"></span>**Accessori opzionali**

### **Varie**

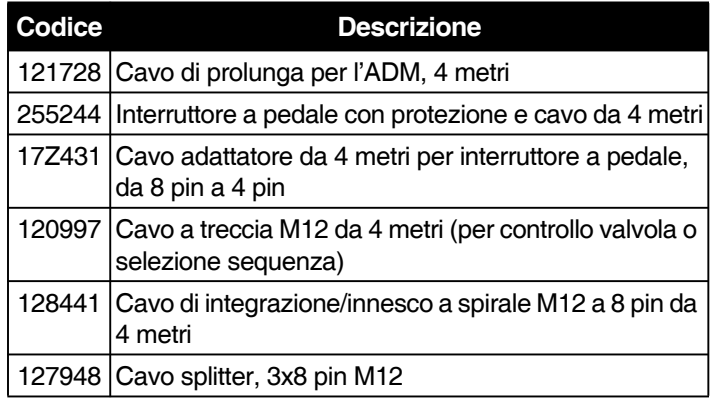

### **Modulo gateway di comunicazione (CGM)**

Il modulo gateway di comunicazione EFR consente all'utente di controllare un EFR attraverso un dispositivo di controllo esterno come un PLC. Per ulteriori informazioni, consultare il manuale del modulo gateway di comunicazione EFR.

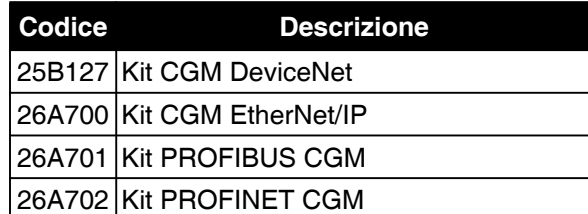

## <span id="page-39-0"></span>**Funzionamento del modulo display avanzato (ADM)**

Quando l'alimentazione principale è attivata mediante accensione del sezionatore di potenza principale (C), la schermata iniziale viene visualizzata finché la comunicazione e l'inizializzazione non sono complete.

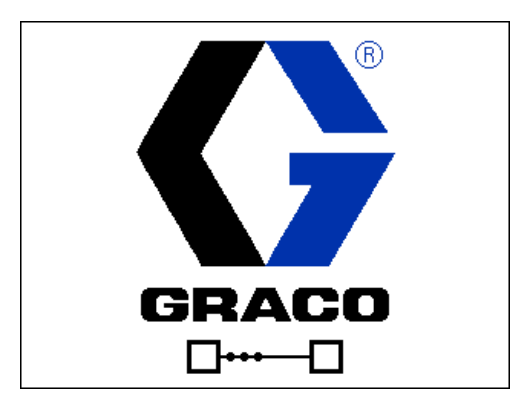

Per iniziare a utilizzare l'ADM, la macchina deve essere accesa e abilitata. Per verificare che la macchina sia abilitata, controllare che la spia di stato del sistema (AB) sia verde; consultare la FIG. 3 a pagina 10. Se la spia di

stato del sistema non è verde, premere il pulsante  $\Box$ di accensione/spegnimento del modulo ADM (AA). La luce di indicazione dello stato del sistema diventa gialla se la macchina è disabilitata.

Eseguire le attività indicate di seguito per configurare completamente il sistema.

- 1. Configurare le impostazioni generali del sistema. Consultare la **[Schermata avanzata 1](#page-46-0)**, a pagina [47.](#page-46-0)
- 2. Impostare le unità di misura. Vedere **[Schermata di](#page-44-0)  [impostazione 1](#page-44-0)**, a pagina [45](#page-44-0).
- 3. Abilitare/disabilitare le funzionalità di sistema. Vedere **[Schermata di impostazione 2](#page-45-0)**, a pagina [46.](#page-45-0)
- 4. Definire le informazioni sulla pompa. Vedere **[Schermata di impostazione 1](#page-44-0)**, a pagina [45.](#page-44-0)
- 5. Definire i getti. Vedere **[Schermata di definizione](#page-42-1)  [della sequenza 1](#page-42-1)**, a pagina [43](#page-42-1).
- 6. Definire le sequenze. Vedere **[Schermata di](#page-44-1)  [definizione della sequenza 2](#page-44-1)**, a pagina [45](#page-44-1).
- 7. Se lo si desidera, visualizzare/ripristinare i contatori. Vedere **[Schermata di manutenzione 1](#page-47-0)**, a pagina [48](#page-47-0).
- 8. Abilitare/disabilitare le funzionalità di integrazione. Vedere **[Schermata di integrazione 1](#page-48-0)**, a pagina [49.](#page-48-0)

## <span id="page-40-0"></span>**Panoramica della schermata ADM**

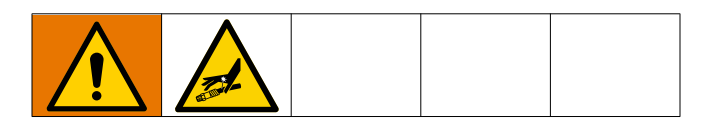

### <span id="page-40-1"></span>**Schermata principale**

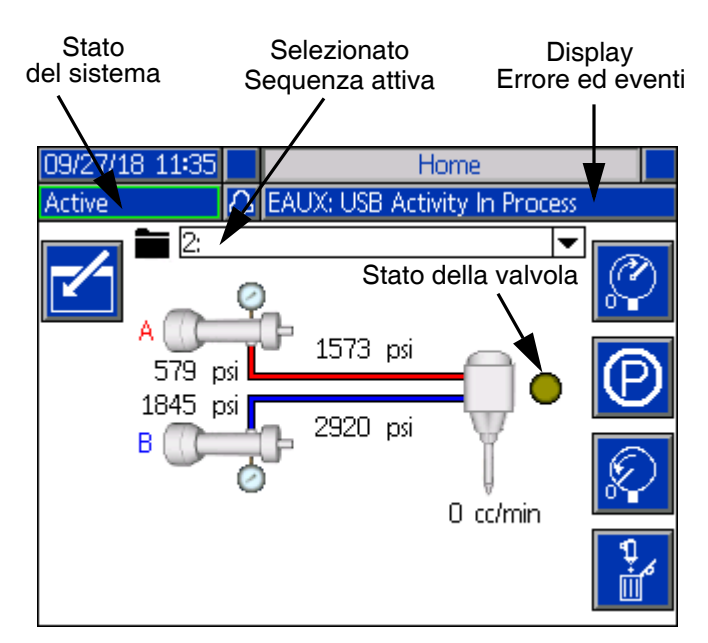

La schermata principale è la prima che viene visualizzata quando l'ADM è attivato. Qui è possibile monitorare la portata effettiva e la pressione attuale del fluido sulle uscite del fluido A e B della pompa.

Questa schermata visualizza anche eventuali errori o eventi attivi, nonché la sequenza attiva selezionata.

Premendo il tasto **li integrale** l'icona si accenderà nella schermata principale e consentirà di selezionare la sequenza attiva, il numero di volte in cui una sequenza viene ripetuta e il flusso dello spurgo.

Una volta inserita la schermata principale è anche possibile mettere in pausa, arrestare o avviare una sequenza attiva.

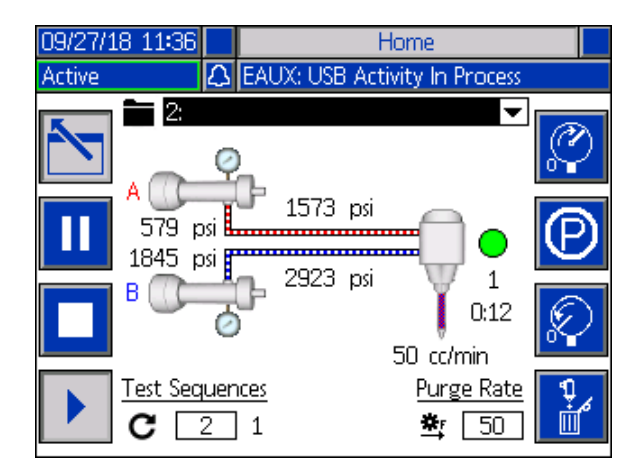

Per selezionare una sequenza, utilizzare i tasti di navigazione per evidenziare la barra della sequenza

attiva. Quindi premere il pulsante Invio **pulla** per aprire un menu a discesa in cui è possibile selezionare la sequenza desiderata.

Le sequenze possono anche essere selezionate da remoto. Vedere **[Integrazione I/O](#page-51-0)** a pagina [52](#page-51-0).

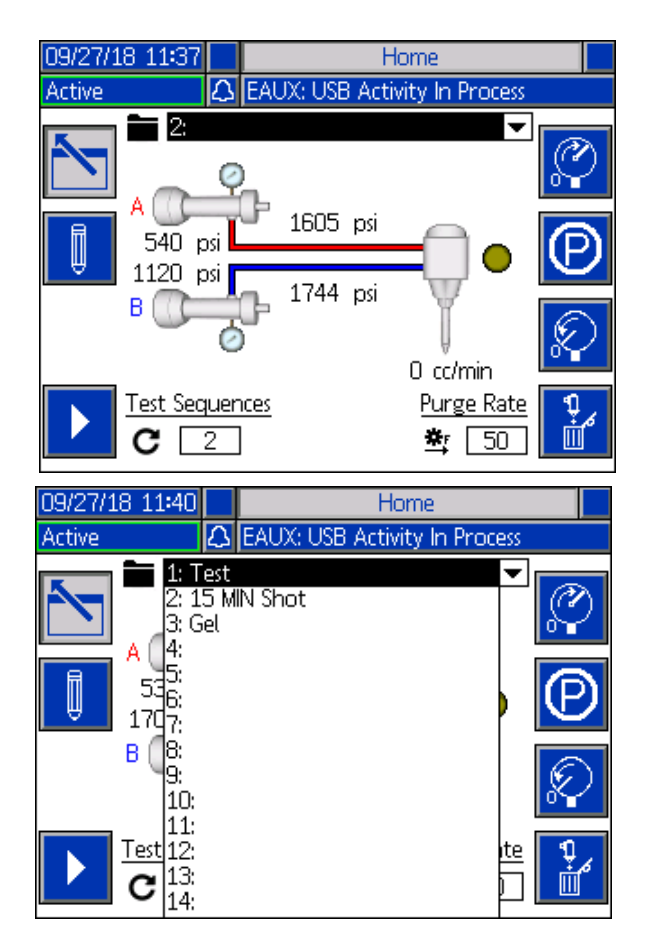

Lungo il lato destro della schermata iniziale, ci sono icone che permetteranno all'utente di adescare, mettere in fermo, depressurizzare e spurgare l'unità.

**NOTA:** Il sistema deve essere attivo per accedere a queste icone. L'unica icona che può essere selezionata quando il sistema è inattivo è l'icona di depressurizzazione.

Adescare: Se premute, l'icona per l'adescamento | innescherà l'unità. La sequenza che verrà eseguita quando si preme l'icona per adescare, dipende dalla pressione impostata dall'utente. Vedere la **[Schermata di](#page-45-0)  [impostazione 2](#page-45-0)** a pagina [46](#page-45-0) per informazioni sull'impostazione della pressione preimpostata.

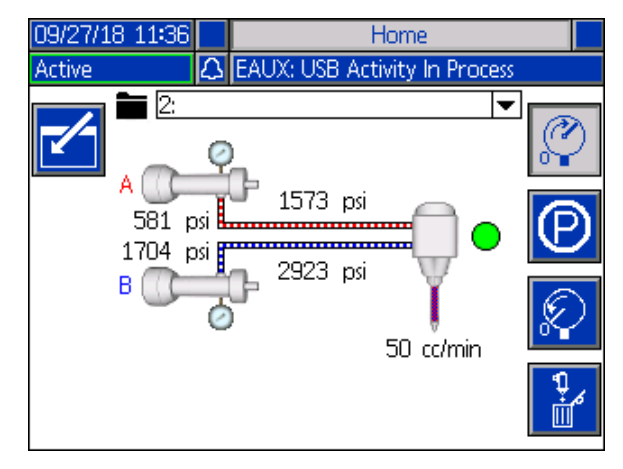

*Messa in attesa* Se premuta, l'icona per la messa

in attesa  $\sum$  fermerà l'unità.

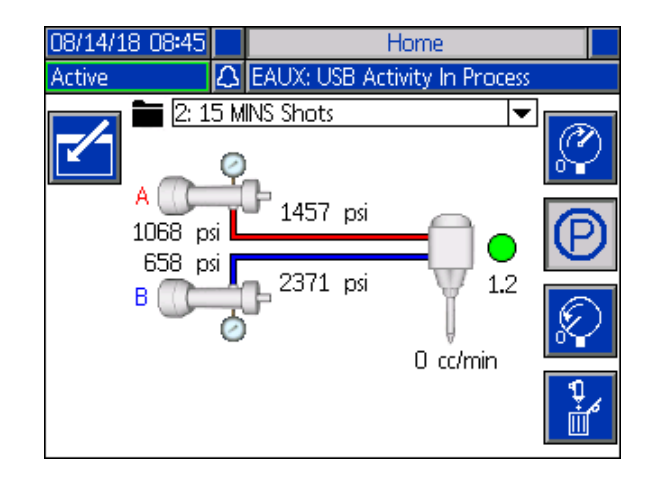

*Depressurizzare:* Quando viene premuta, l'icona di

depressurizzazione  $\frac{\delta V}{\delta}$  apre la valvola di erogazione, che scarica la pressione nelle tubazioni della pompa.

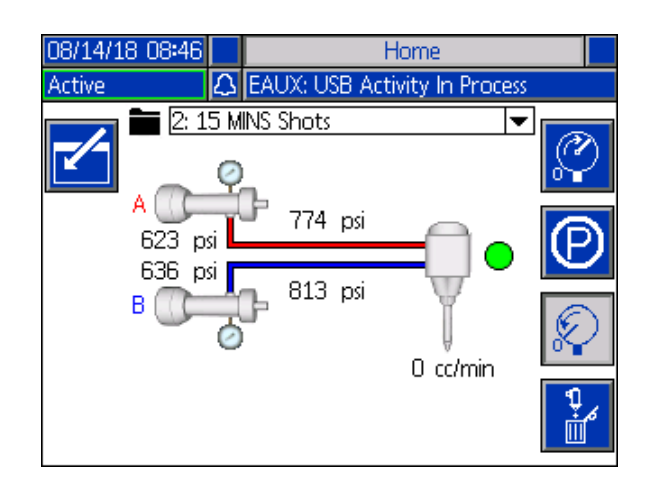

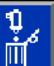

Spurgo: Quando viene premuta, l'icona di spurgo eliminerà il materiale dalle pompe. Per interrompere lo spurgo del materiale dalle pompe, premere nuovamente

l'icona di spurgo

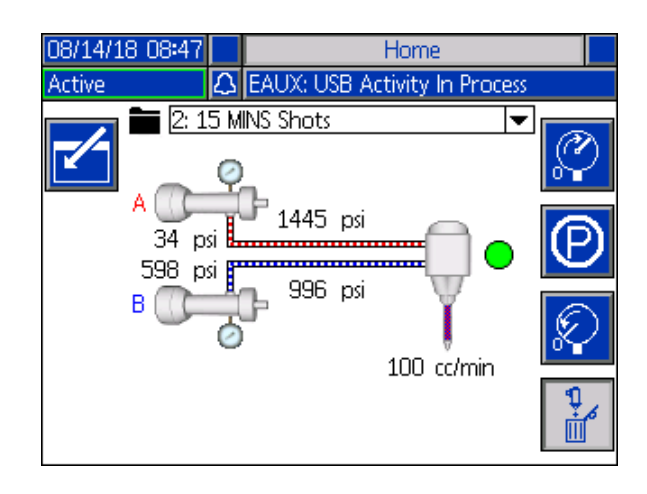

### <span id="page-42-0"></span>**Menu Indice**

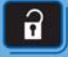

Dalla schermata iniziale, premere il pulsante per accedere all'indice. Questa schermata fornisce accesso alle schermate Definizione sequenze, Impostazione, Avanzato Manutenzione, Registro getti, Eventi, Errori e Integrazione.

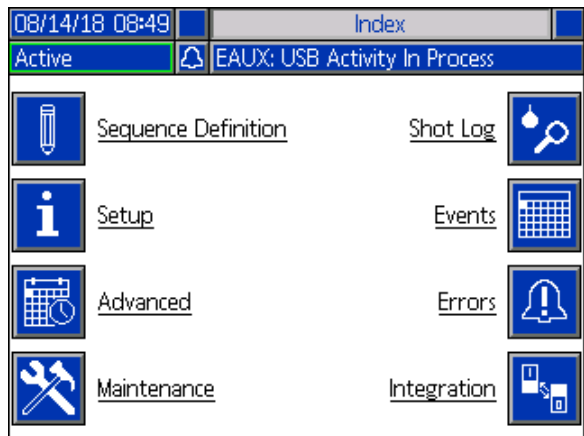

#### <span id="page-42-1"></span>**Schermata di definizione della sequenza 1**

Questa schermata consente agli utenti di creare e modificare sequenze. Da qui, gli utenti sono in grado di modificare la portata, la dimensione del getto e la calibrazione delle singole dimensioni dei getti in una sequenza selezionata. Sono disponibili quattro opzioni per le dimensioni del getto, tra cui modalità operatore, volume, massa/peso e secondi.

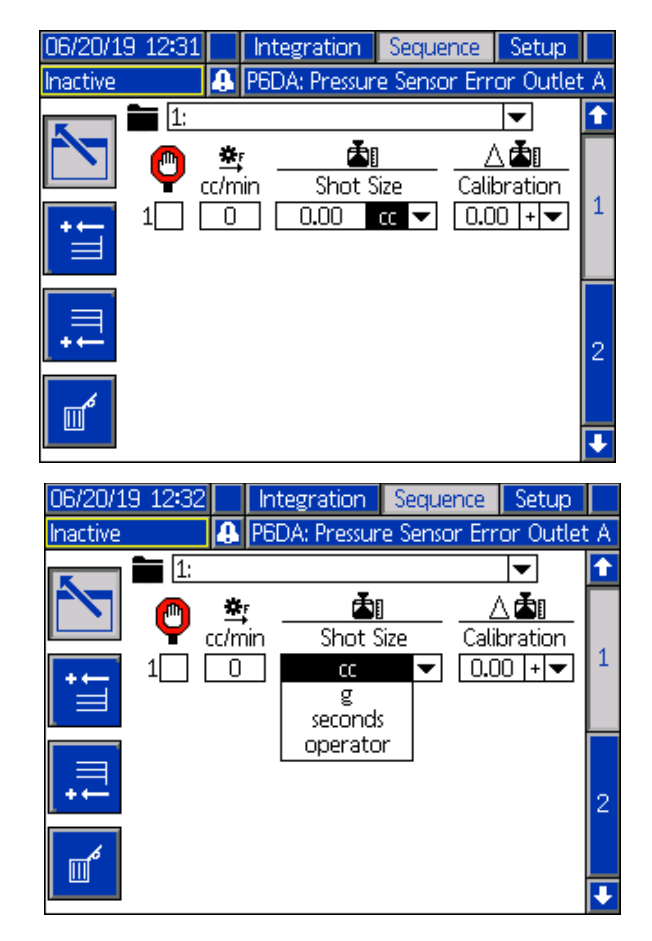

**NOTA:** Se l'utente seleziona i secondi per la dimensione del getto, la calibrazione non sarà più possibile per la dimensione del getto selezionata.

**NOTA:** Se l'utente seleziona la modalità operatore per la dimensione del getto, l'EFR erogherà solo alla portata desiderata finché una fonte di attivazione esterna o un interruttore a pedale non si attiva per quel particolare getto della sequenza.

**NOTA:** Se la portata è impostata a zero, l'EFR attenderà per il tempo specificato prima di eseguire la dimensione del getto successivo.

Le nuove dimensioni dei getti possono essere aggiunte

a una sequenza premendo,  $\Box$  che aggiungerà una nuova dimensione dei getti prima delle dimensioni dei

getti attualmente evidenziate, o premendo , che aggiungerà una nuova dimensione dei getti successive alle dimensioni dei getti attualmente evidenziate. Per eliminare la dimensione di un getto

selezionata, premere l'icona **...** 

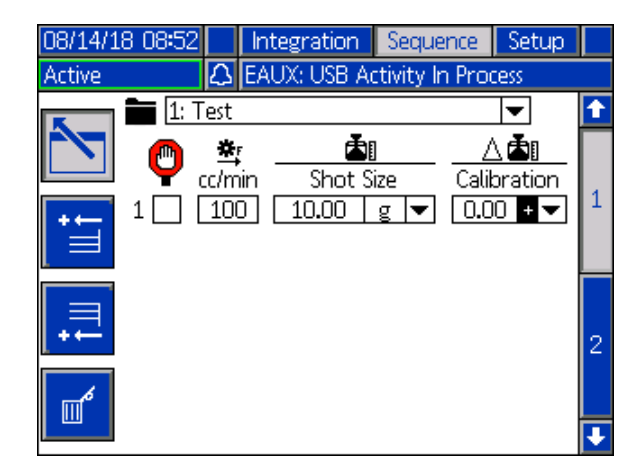

Se la casella accanto alla dimensione del getto è selezionata, l'utente deve attivare la dimensione del getto da una fonte di attivazione esterna, come ad esempio un interruttore a pedale. Finché il segnale di attivazione non viene ricevuto, l'EFR attenderà prima di erogare la dimensione del getto indicata accanto alla casella selezionata. Dopo la ricezione dell'attivazione esterna, l'EFR eseguirà la sequenza definita.

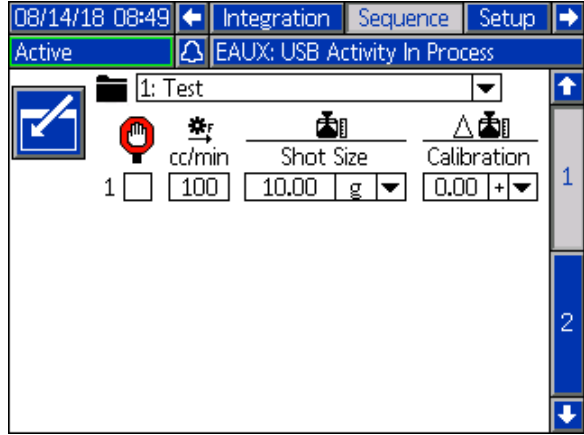

Se l'utente accede alla schermata iniziale mentre una sequenza che include una dimensione del getto controllata è selezionata come sequenza attiva,

l'utente deve premere l'icona  $\|\cdot\|$  nella parte inferiore dello schermo o inviare un segnale di attivazione esterno (ad esempio, un interruttore a pedale o un altro interruttore manuale) per iniziare a erogare la sequenza. Dopo l'avvio della sequenza, appariranno le

icone di arresto  $\begin{array}{|c|c|} \hline \end{array}$  e pausa

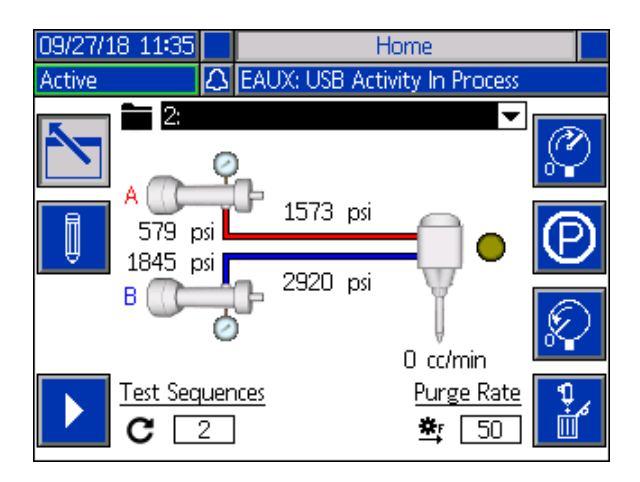

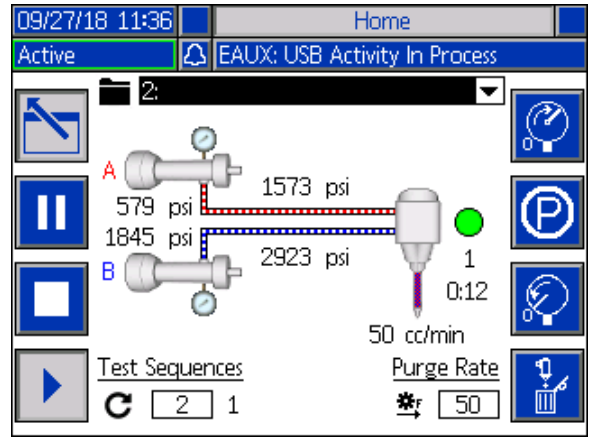

**NOTA:** Se la sequenza attiva non contiene una dimensione del getto controllato, l'unità inizierà a

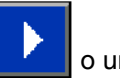

erogare quando verrà fornita l'icona **de la contra** o un segnale di innesco esterno. La seguenza continuerà ad erogare fino al termine.

#### <span id="page-44-1"></span>**Schermata di definizione della sequenza 2**

Questa schermata consente all'utente di copiare, cancellare e assegnare un nome alle sequenze selezionate. Utilizzare i tasti freccia per selezionare una sequenza dall'elenco. La sequenza selezionata sarà evidenziata in verde, come mostrato di seguito.

**NOTA:** La sequenza selezionata in questa schermata sarà visualizzata anche nella schermata 1 di Definizione della sequenza, dove potrà essere modificata. Vedere la **[Schermata di definizione della sequenza 1](#page-42-1)** a pagina [43.](#page-42-1)

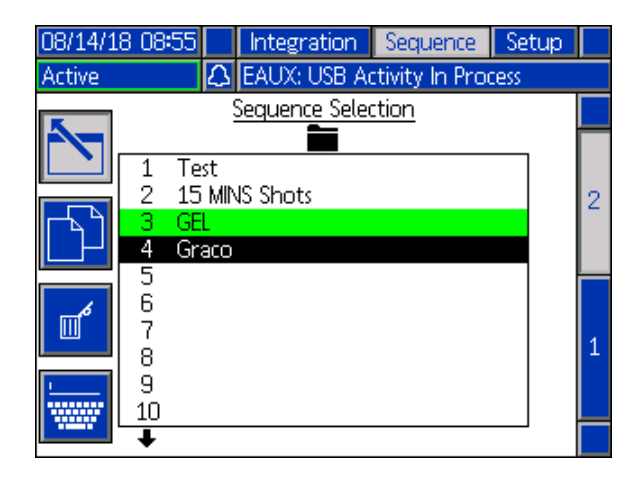

Per denominare una sequenza, premere l'icona quando la sequenza desiderata è selezionata.

Apparirà una nuova schermata, mostrata di seguito, che consentirà all'utente di modificare il nome della sequenza selezionata. Utilizzare i tasti freccia per

selezionare la lettera desiderata e premere per accettarla.

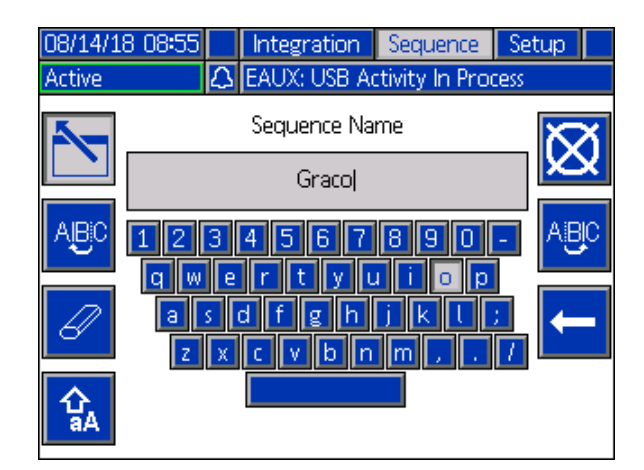

#### <span id="page-44-0"></span>**Schermata di impostazione 1**

Questa schermata consente all'utente di modificare la modalità di erogazione, le unità di portata, le unità di pressione, l'allarme di sbilanciamento pressione, la linea della pompa, le dimensioni e il peso specifico delle pompe A e B.

*Mod. Erog:* La modalità di erogazione può essere impostata su volume o su peso. Se la modalità di erogazione è impostata sul peso, la portata sarà visualizzata in g/min, e se è impostata sul volume, la portata sarà visualizzata in cc/min.

*Unità di Flusso:* Le unità di flusso possono essere impostate su minuti, secondi o ore.

*Unità pressione:* Le unità di pressione possono essere impostate su psi o bar.

*Allarme sbilanciamento pressione:* Se selezionato, l'allarme sbilanciamento pressione controlla la pressione per entrambe le pompe A e B. Se la differenza di pressione fra le pompe è maggiore della pressione definita nella casella di allarme, l'allarme verrà attivato.

*Linea della pompa:* Attualmente la linea della pompa può essere impostata solo sulle serie Z.

*Dimensioni:* L'utente può inserire qui le dimensioni delle pompe A e B sull'unità.

*Specific Gravity (Peso specifico):* L'utente può inserire qui il peso specifico del materiale utilizzato.

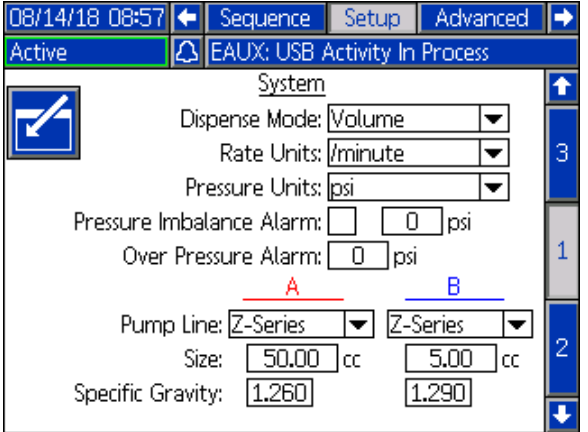

#### <span id="page-45-0"></span>**Schermata di impostazione 2**

Questa schermata consente all'utente di impostare un timer per il gel e una pressione preimpostata.

*Timer per il gel:* Quando è abilitato, il timer gel impedisce al materiale di indurirsi nel mixer. L'utente può selezionare una sequenza da eseguire, così come la quantità di tempo di inattività che la macchina può attendere tra un'erogazione e l'altra. Se il sistema non eroga nuovamente prima dello scadere del tempo impostato, il timer per il gel erogherà la sequenza preimpostata.

*Abilitare:* Seleziona questa casella per abilitare il timer del gel.

*Periodo di inattività:* Questa è la quantità di tempo in cui l'unità rimarrà inattiva prima di iniziare l'erogazione.

*Allarme:* Si tratta del periodo di tempo che EFR attenderà dopo aver raggiunto il periodo di inattività. Questo consente al robot di spostarsi nella posizione di spurgo.

*Ripetere finché:* La sequenza selezionata verrà ripetuta fino a quando la quantità di materiale specificato non sarà stata eliminata.

*Preimpostazione della pressione:* La preselezione della pressione consente all'utente di selezionare la sequenza che verrà eseguita quando si preme

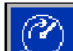

l'icona  $\left|\mathbf{d}^{\top}\right|$  di adescamento nella schermata iniziale. L'utente può selezionare la sequenza attiva, che viene visualizzata nella schermata iniziale, oppure una delle altre sequenze elencate nel menu a discesa per la pressione preimpostata. Il funzionamento alla pressione preimpostata consente all'EFR di apprendere la pressione di esercizio e di adescare il sistema.

*Ripetere finché:* La sequenza selezionata verrà ripetuta fino al raggiungimento della quantità di materiale specificato durante l'adescamento.

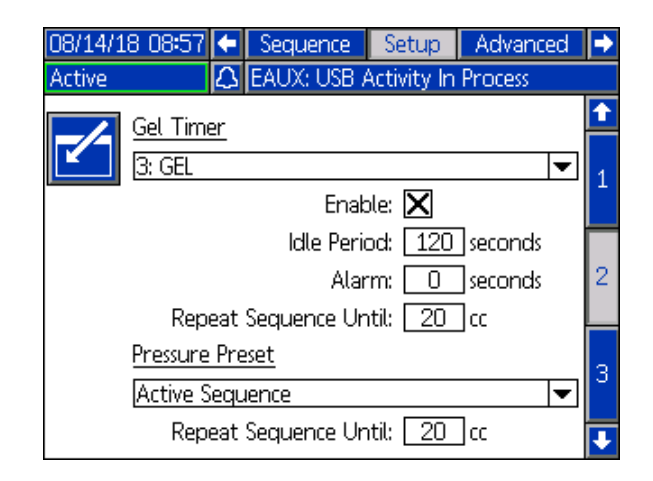

#### **Schermata di impostazione 3**

Questa schermata consente all'utente di monitorare le pressioni di ingresso e di uscita dell'EFR durante un'erogazione. L'utente può specificare un valore minimo e massimo consentito per A e B per entrambe le pressioni di ingresso e di uscita. L'utente può specificare anche il livello di avvertenza per ciascun limite di pressione. Le opzioni di avvertenza includono: Disabled (Disabilitato), Deviation (Deviazione) e Alarm (Allarme).

*Disabled (Disabilitato):* Non viene effettuato alcun monitoraggio della pressione.

*Deviazione:* L'utente riceverà una notifica se la pressione scende sotto il minimo o sale sopra il massimo ma può essere effettuata un'ulteriore erogazione.

*Allarme:* Se la pressione scende sotto il minimo o sale oltre il massimo, l'erogazione in corso si arresta e non saranno consentite ulteriori erogazioni finché l'allarme non viene confermato.

**NOTA:** Il monitoraggio della pressione di ingresso è disponibile sui sistemi solo con il kit del trasduttore della pressione (25B128) installato. Nella schermata di impostazione 3 viene visualizzato il monitoraggio dell'uscita solo se il kit non è installato.

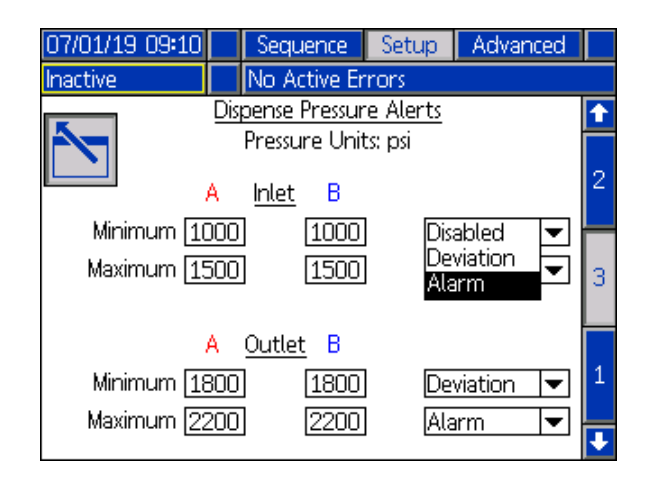

#### <span id="page-46-0"></span>**Schermata avanzata 1**

Questa schermata consente all'utente di modificare la lingua, la data e l'ora visualizzate sull'ADM. L'utente può anche impostare una password e cambiare lo screen saver qui.

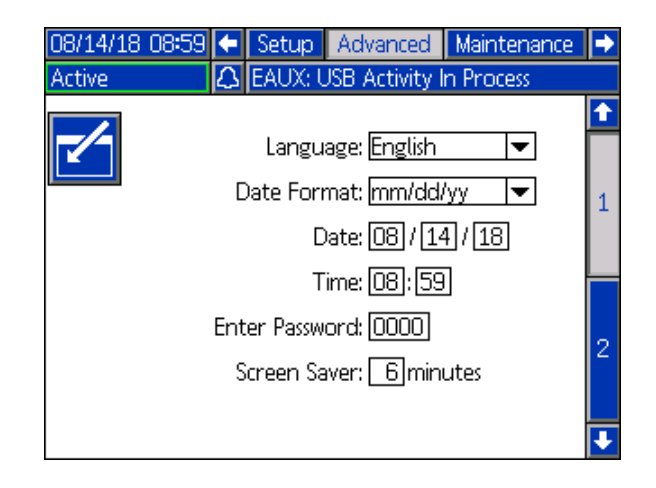

#### **Schermata avanzata 2**

Questa schermata consente all'utente di visualizzare e aggiornare il software installato nel sistema. Facendo

clic sull'icona  $\left|\sum\right|$  si aprirà una nuova schermata che mostra quale software è attualmente installato.

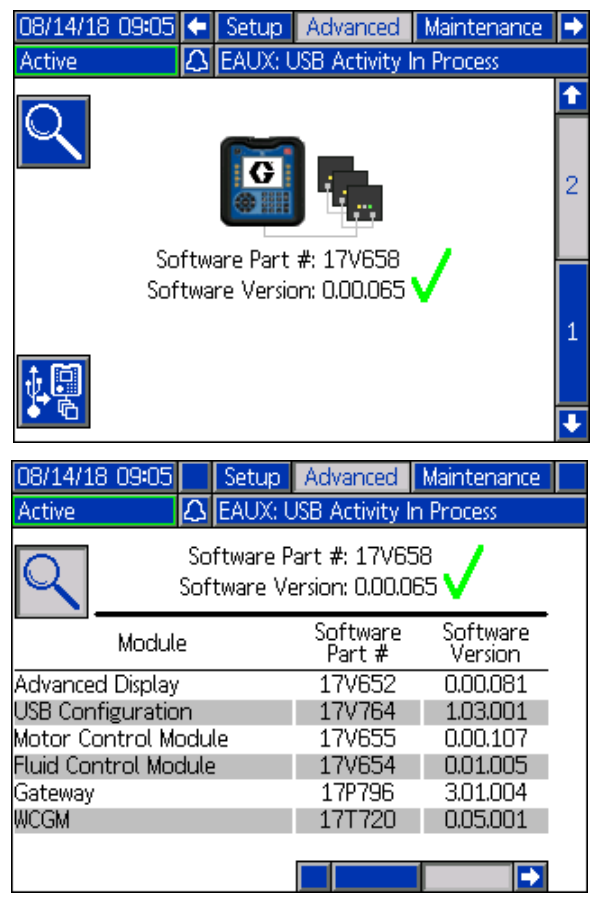

#### <span id="page-47-0"></span>**Schermata di manutenzione 1**

Questa schermata tiene traccia dei cicli delle pompe A e B, sia della corrente che della durata di vita, nonché del numero di volte che la valvola di erogazione è stata aperta e chiusa. L'utente può anche azionare le pompe dalla schermata di manutenzione.

L'utente può cancellare i cicli attuali delle pompe o della valvola di erogazione evidenziando la pompa desiderata (A o B) o la valvola di erogazione e

12345 premendo l'icona **Diamo** 

L'utente può premere le frecce nella parte inferiore dello

schermo per far scorrere le pompe avanti

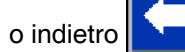

L'icona  $\mathbf{R}$  viene utilizzata per la calibrazione di una nuova scheda di controllo motore nell'azionamento

elettrico e deve essere premuta solo quando la scheda motore viene sostituita o quando l'errore W5NX è attivo.

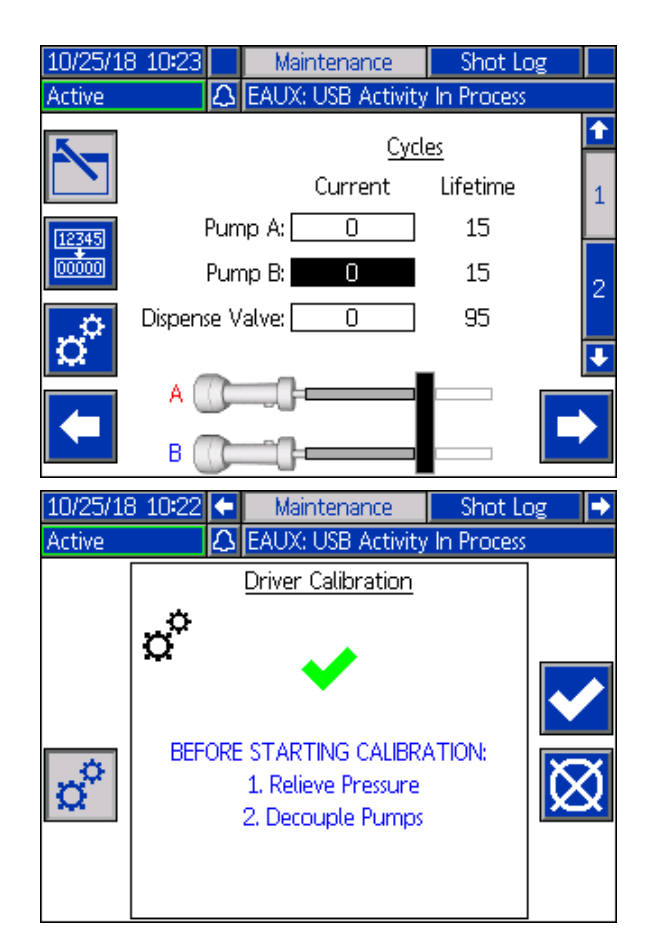

#### **Schermata di manutenzione 2**

Questa schermata consente agli utenti di vedere la tensione di rete della corrente alternata in ingresso, la temperatura del motore, la percentuale di coppia sul motore e la posizione delle pompe.

La freccia situata a destra della posizione delle pompe indica la direzione in cui le pompe si stanno muovendo. Quando la freccia è verde, le pompe si muovono, e quando la freccia è rossa, il sistema sta attraversando un passaggio di commutazione.

La freccia verde rivolta verso l'alto significa che la pompa si sta muovendo verso l'alloggiamento del driver, mentre la freccia verde rivolta verso il basso significa che la pompa si sta muovendo verso le pompe.

La freccia rossa rivolta verso l'alto indica una sostituzione in alto, mentre la freccia rossa rivolta verso il basso indica una commutazione inferiore.

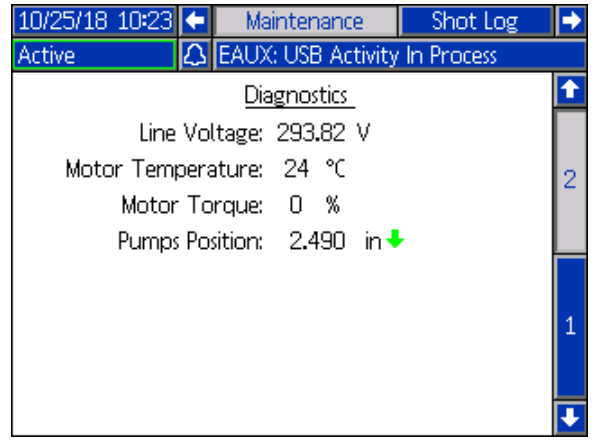

#### **Registro dei getti**

Questa schermata mostra agli utenti un elenco di tutti i getti completati. Ogni voce del getto include la marca temporale della data e dell'ora, la sequenza selezionata, la quantità erogata e le pressioni di avviamento delle pompe A e B.

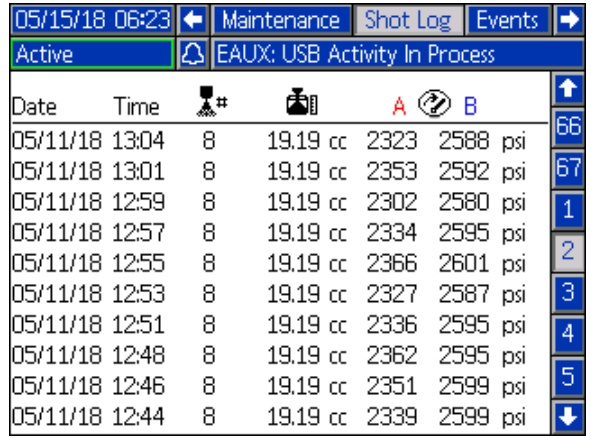

#### **Schermate degli eventi**

Questa schermata mostra agli utenti un elenco di eventi che si sono verificati nel sistema. Ogni evento include una descrizione e un codice evento insieme alla marca temporale di data e ora. Sono presenti 20 pagine, ciascuna contenente 10 eventi. Sono visualizzati i 200 eventi più recenti.

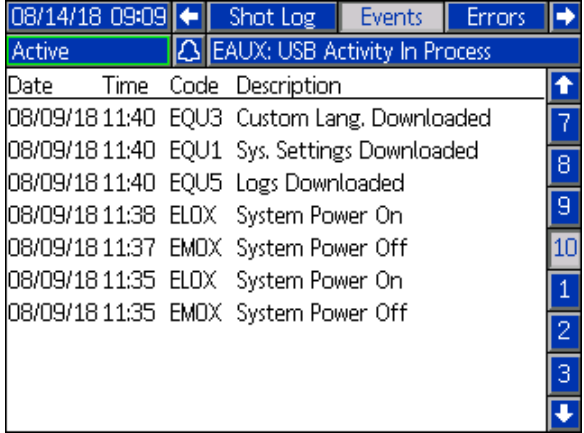

#### **Schermate degli errori**

Questa schermata mostra agli utenti un elenco di errori che si sono verificati nel sistema. Ogni voce di errore include una descrizione e un codice di errore insieme alla marca temporale di data e ora. Sono presenti 5 pagine, ciascuna contenente 10 errori. Sono visualizzati i 50 errori più recenti.

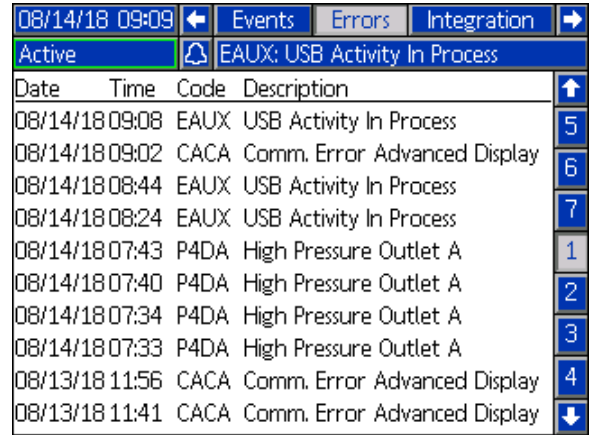

#### <span id="page-48-0"></span>**Schermata di integrazione 1**

Questa schermata consente all'utente di vedere quando l'unità riceve gli ingressi da un PLC, nonché quando l'unità invia le uscite a un PLC. Gli ingressi di integrazione devono essere abilitati selezionando la casella di controllo dell'EFR per permettere di utilizzare il segnale. Se la casella di controllo non è selezionata, l'EFR ignorerà il segnale.

Per la spiegazione di ciascuno spinotto d'integrazione, vedere **[Integrazione I/O](#page-51-0)** a pagina [52.](#page-51-0)

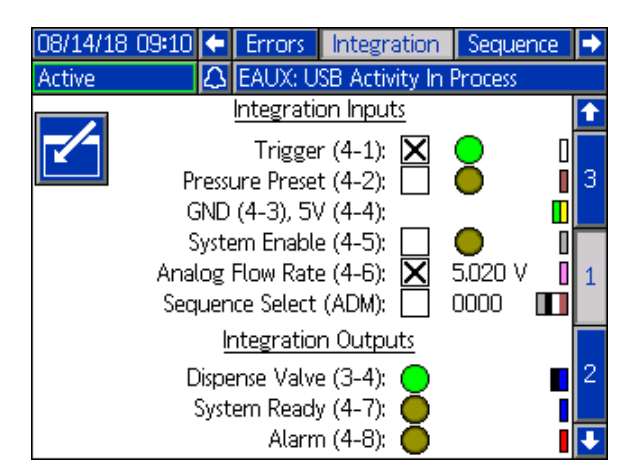

#### **Schermate di integrazione 2 e 3**

Questa schermata apparirà quando un CGM è collegato.

Questa schermata visualizza la schermata di configurazione del CGM collegato. Per ulteriori informazioni, consultare il Manuale delle istruzioni del kit di installazione del modulo gateway di comunicazione.

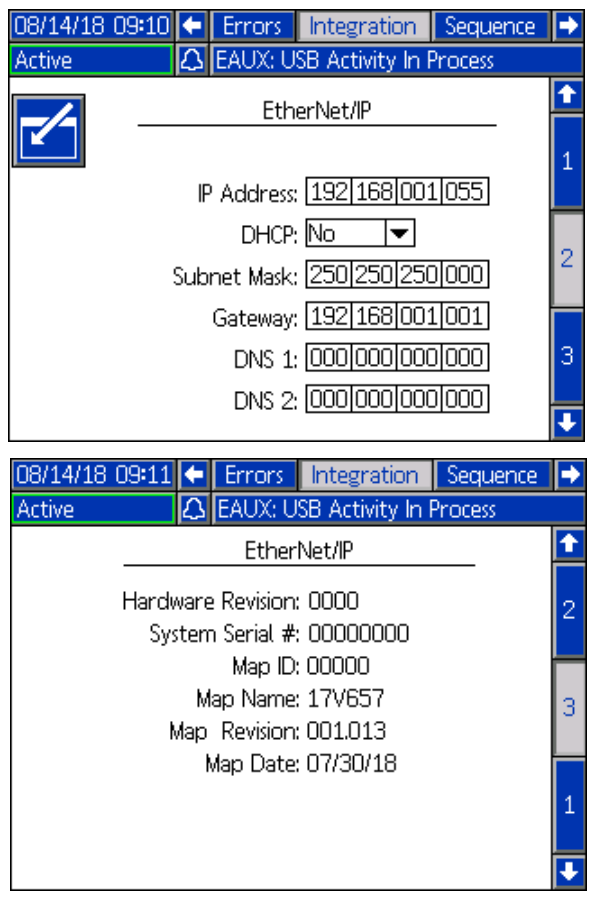

#### **Schermata del plug-in USB**

Questa schermata apparirà quando un dispositivo USB viene inserito nell'ADM.

Qui l'utente può selezionare le date per scaricare i dati da ADM al dispositivo USB premendo le frecce sinistra

e destra su entrambi i lati dello schermo

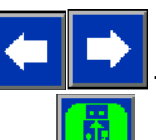

Una volta selezionate le date, premere l'icona e il download inizierà. Le informazioni disponibili per il download su un dispositivo USB includono i dati di registro dei getti, gli errori e gli eventi.

Se viene premuta l'icona di annullamento il download USB verrà interrotto.

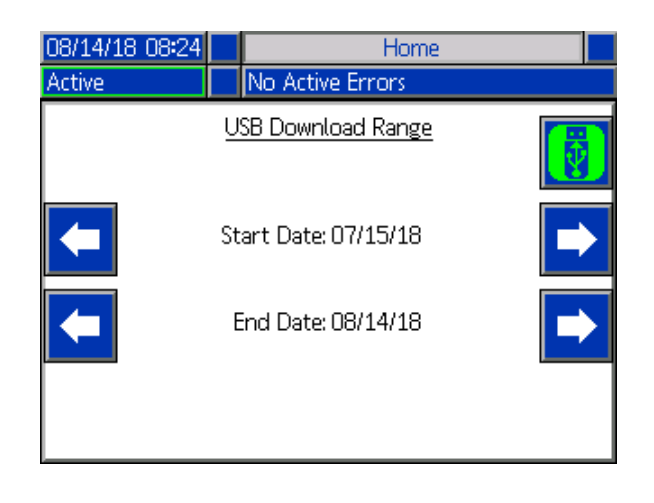

## <span id="page-50-0"></span>**Aggiornamento del software**

**NOTA:** Per lanciare il proprio token software, vedere il Manuale di programmazione token dell'ADM. Vedere **[Manuali correlati](#page-1-0)** a pagina [2.](#page-1-0) Altrimenti, passare alla **[Procedura di aggiornamento del software 17Y711](#page-50-1)**.

### <span id="page-50-1"></span>**Procedura di aggiornamento del software 17Y711**

**NOTA:** Un token è reperibile nella sezione token ADM.

Quando il software viene aggiornato sull'ADM, tale aggiornamento avviene automaticamente su tutti i moduli collegati. Durante l'aggiornamento del software viene visualizzata una schermata di stato per indicare l'avanzamento.

- 1. Portare il sezionatore di potenza (C) in posizione OFF.
- 2. Rimuovere l'ADM dalla staffa.
- 3. Rimuovere il pannello di accesso al token (BK).

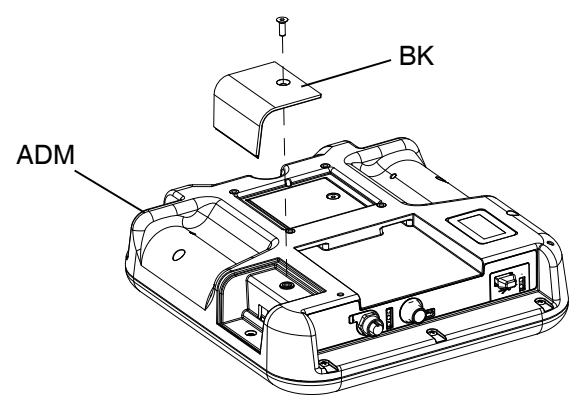

4. Inserire e premere saldamente il token di upgrade del software EFR (TK, n. parte 17Y711) nello slot.

**NOTA:** Non c'è orientamento preferito per il contrassegno.

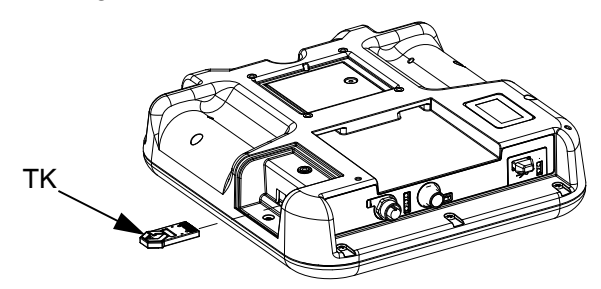

5. Portare il sezionatore di alimentazione (C) in posizione ON.

#### *AVVISO*

Durante l'aggiornamento del software viene visualizzato uno stato che indica l'avanzamento. Per evitare errori durante il caricamento del software, non rimuovere il token finché la schermata di stato non scompare.

**NOTA:** Quando il display ADM si accende, vengono visualizzate le seguenti schermate:

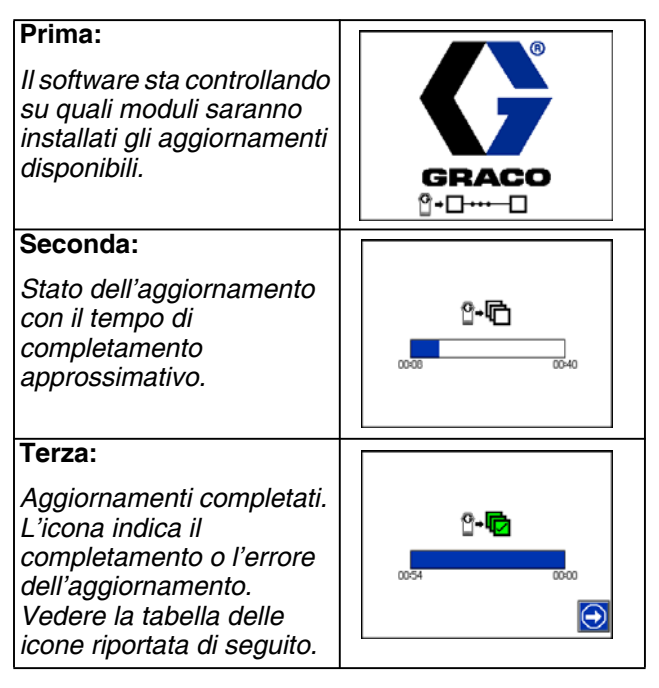

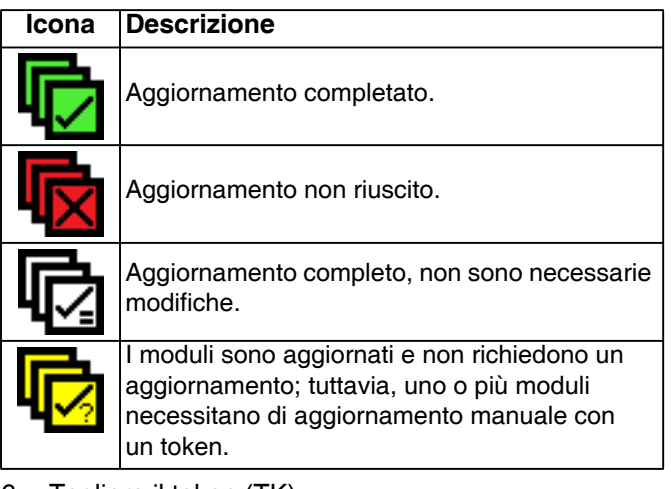

- 6. Togliere il token (TK).
- 7. Riposizionare il pannello di accesso al token (BK).
- 8. Installare l'ADM nella staffa.
- 9. Premere  $\left(\rightarrow\right)$  per continuare a navigare tra le schermate di funzionamento EFR.

## <span id="page-51-0"></span>**Integrazione I/O**

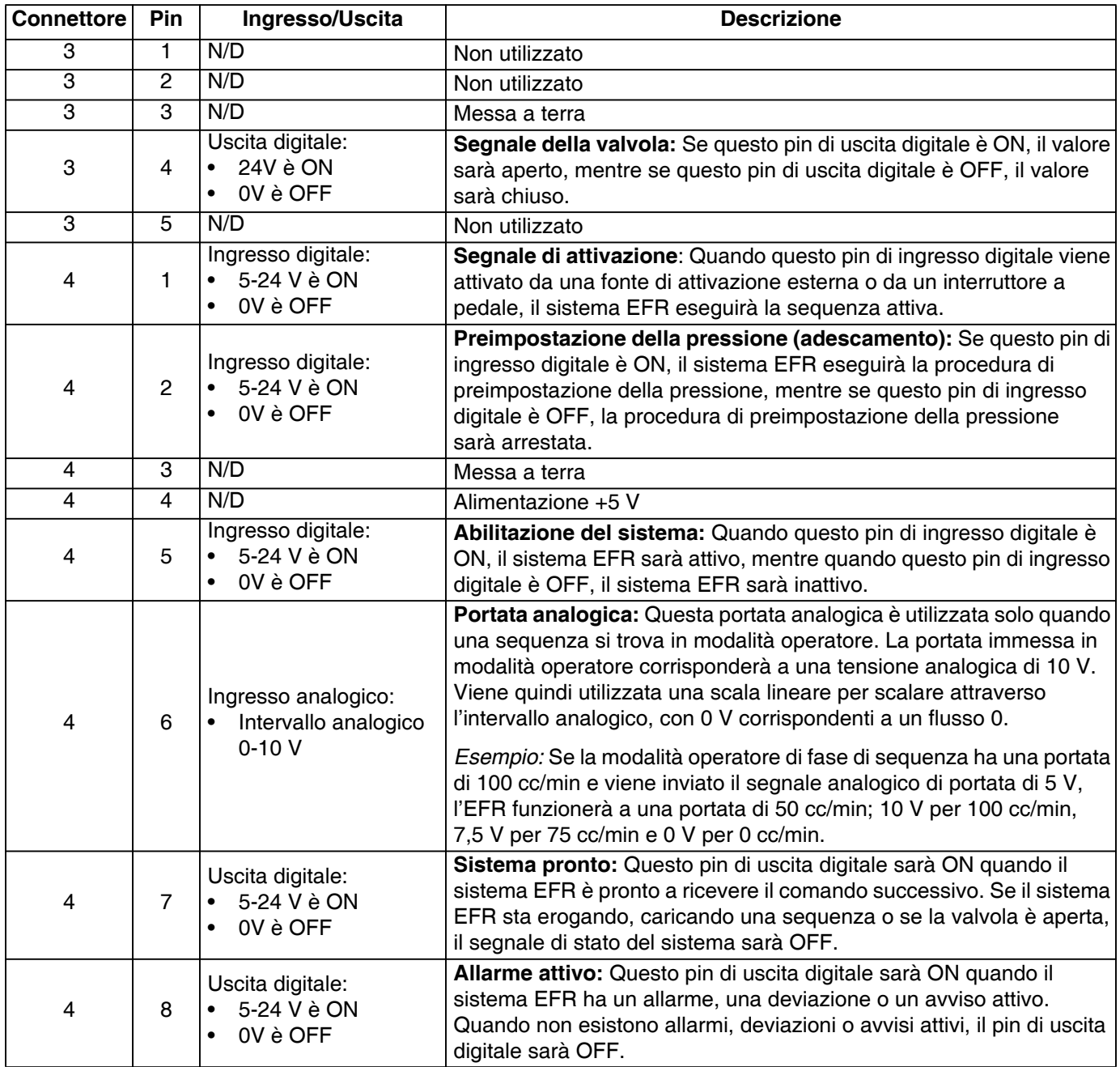

**NOTA:** Il software EFR considera +5V come ON; ciò significa che l'alimentazione a +5V sul pin 3 del connettore 4 può essere utilizzata anche come fonte esterna di attivazione dei pin di ingresso digitale ON.

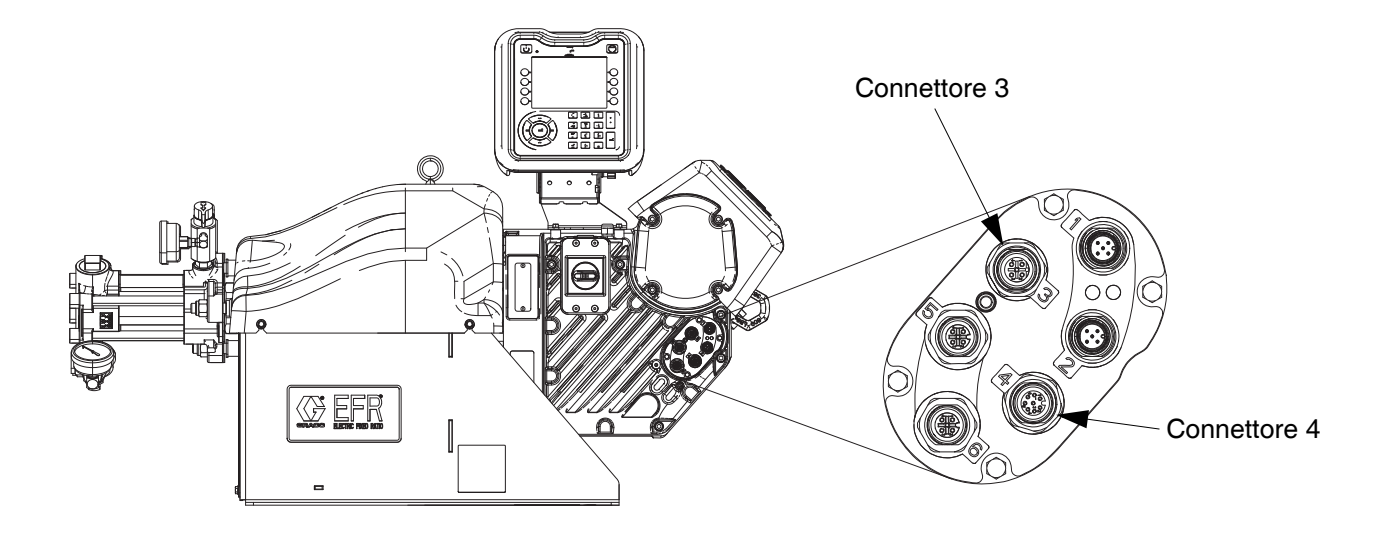

### <span id="page-52-0"></span>**Colori dei cavi di integrazione I/O**

La tabella seguente mostra i codici colore dei fili per il cavo a spirale M12, a 8 pin (128441) fornito con l'EFR per l'integrazione I/O dal connettore 4 EFR.

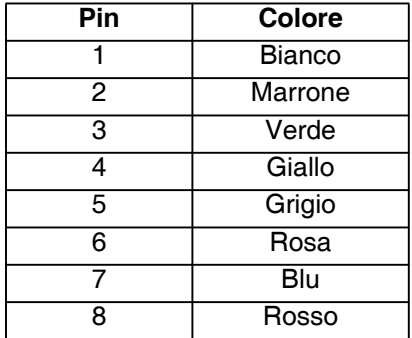

### <span id="page-53-0"></span>**Diagrammi di integrazione I/O**

Prima di poter inviare segnali di integrazione attraverso le connessioni I/O, gli ingressi di integrazione all'EFR devono essere abilitati nella schermata di integrazione 1 e il sistema deve essere attivo. Una volta che il pin di sistema è attivo, l'EFR è pronto a ricevere comandi dal PLC.

Per porre il sistema nello stato di attivo, premere il pulsante  $\Box$  su ADM finché il LED ADM non diventa verde e non viene visualizzata l'indicazione "Attivo" nell'angolo superiore sinistro del display. Il sistema può anche essere messo in stato attivo attivando il pin di abilitazione I/O del sistema.

Una volta che il sistema è nello stato attivo, i comandi di erogazione possono essere inviati attraverso i pin I/O. Questo può essere visto nei diagrammi riportati di seguito.

**NOTA:** È consigliato un ritardo di 100 ms tra un segnale di I/O e l'altro.

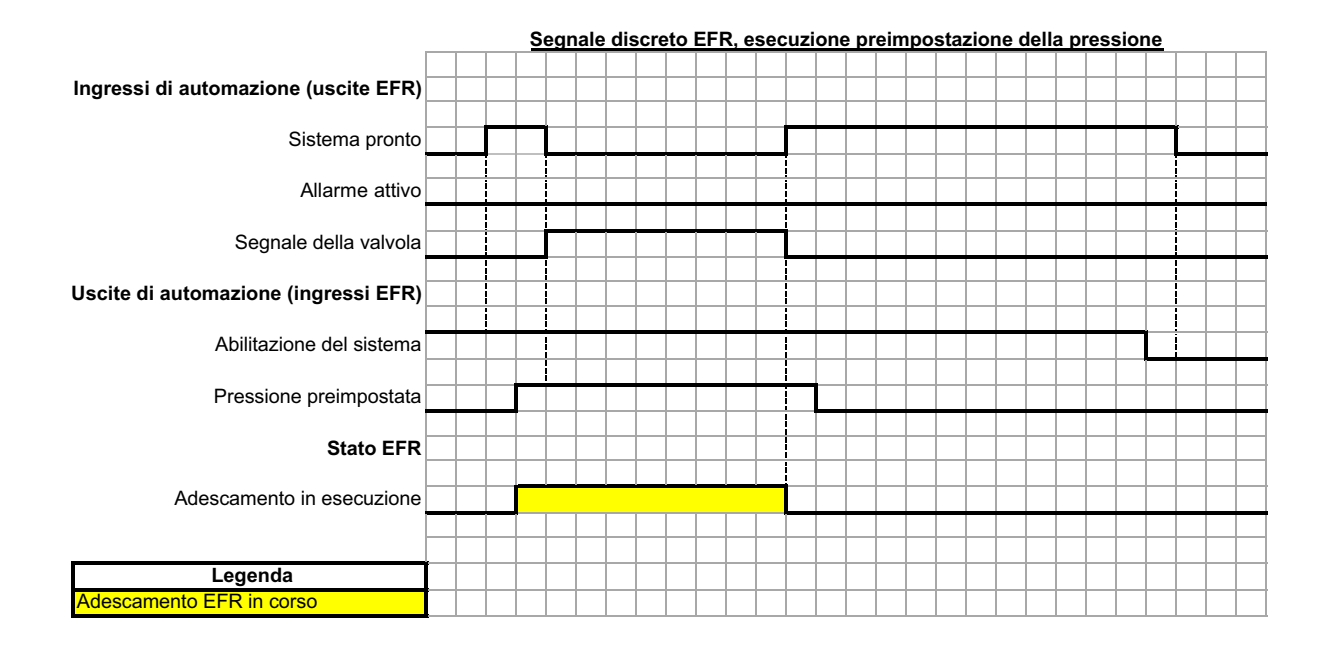

Quando il pin di adescamento smart è acceso e il sistema è in stato attivo, il sistema avvia la funzione di adescamento. Se il sistema o il pin di preimpostazione della pressione si disattiva, il sistema interromperà la funzione di adescamento.

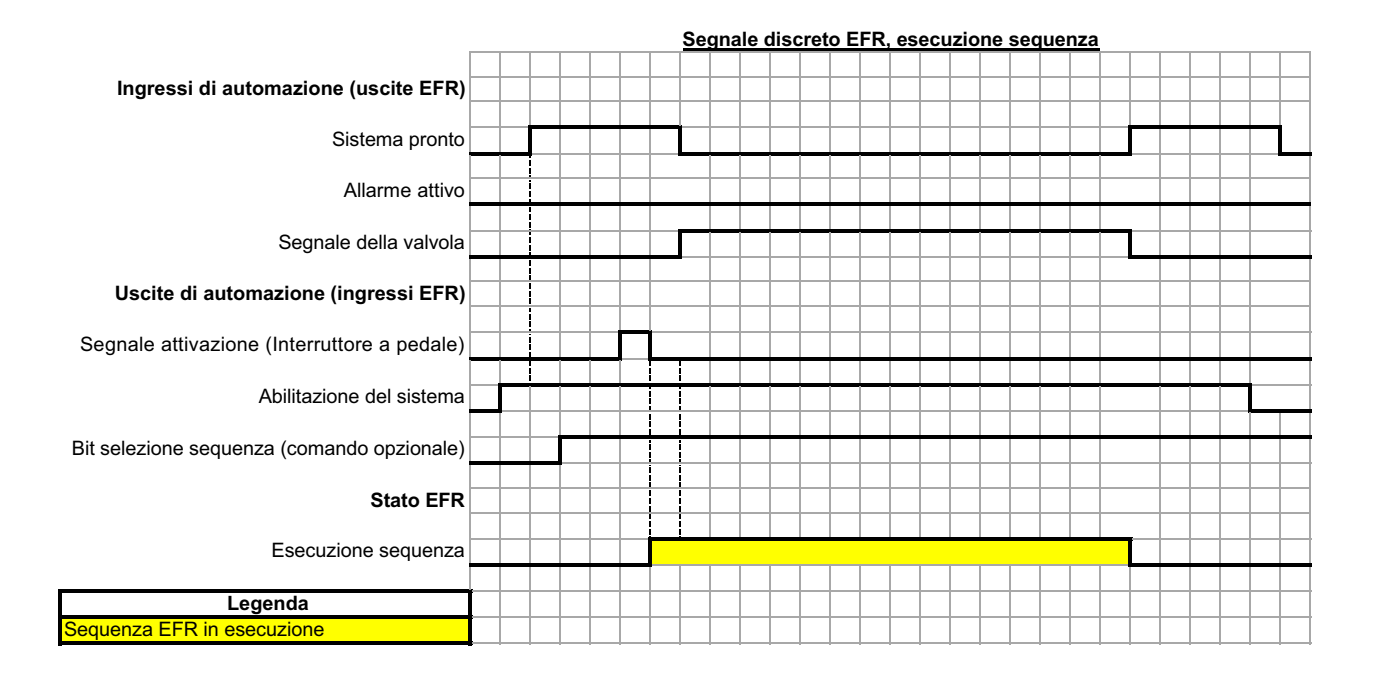

Se la sequenza non è in modalità operatore, un impulso sul pin di attivazione provocherà la riproduzione della sequenza.

L'invio dei bit di selezione della sequenza è opzionale. Se i bit di selezione sequenza non vengono inviati, l'EFR utilizzerà la sequenza correntemente selezionata.

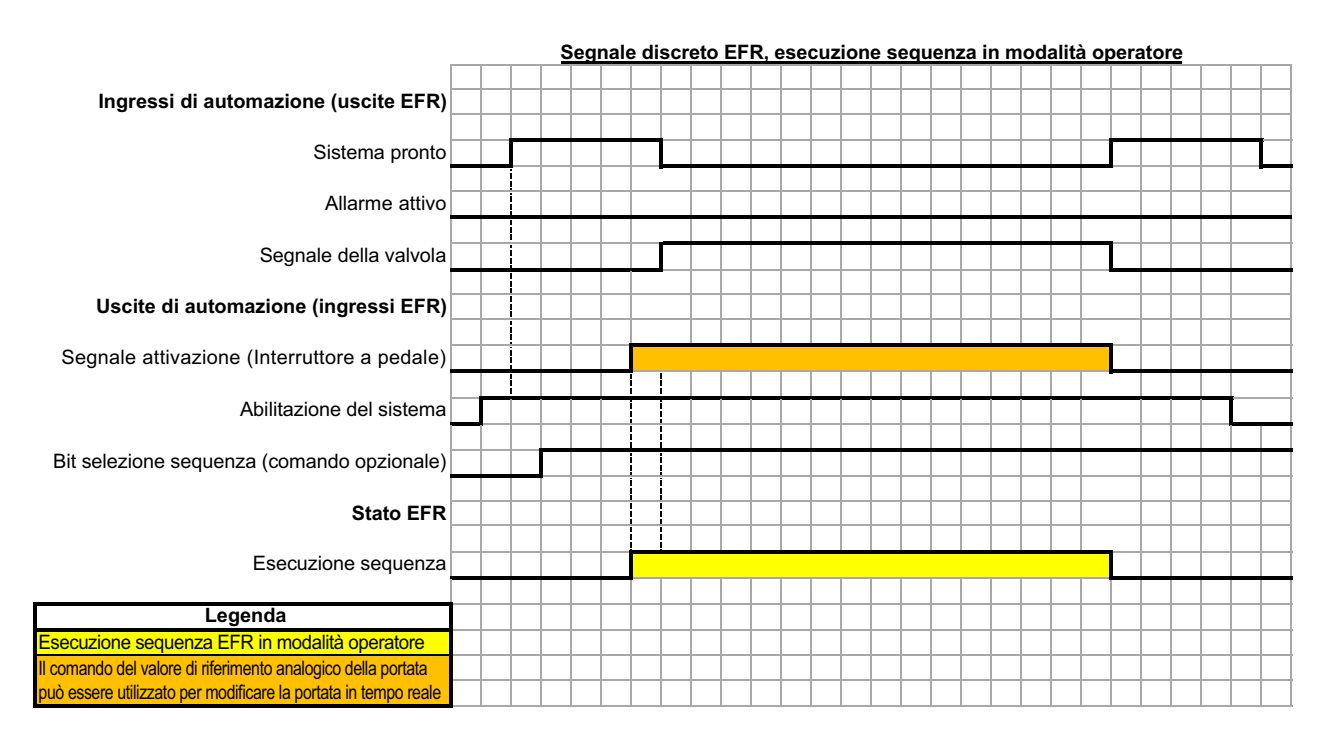

Se il getto è in modalità operatore per tutta la sequenza, l'EFR erogherà il getto solo se il perno di attivazione è ON. Una volta che il perno di attivazione è disattivato, l'EFR continuerà al colpo successivo nella sequenza.

L'invio dei bit di selezione della sequenza è opzionale. Se i bit di selezione sequenza non vengono inviati, l'EFR utilizzerà la sequenza correntemente selezionata.

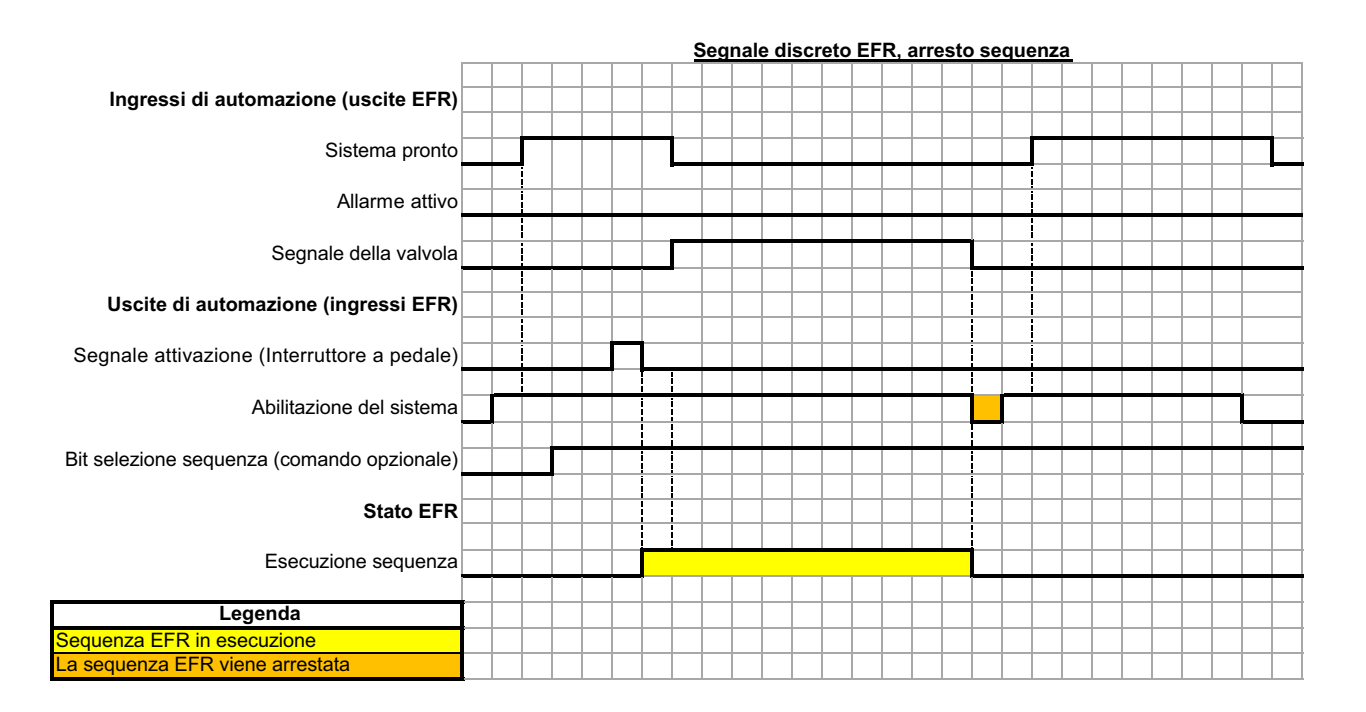

Un impulso OFF sul pin I/O di abilitazione del sistema interrompe la sequenza.

L'invio dei bit di selezione della sequenza è opzionale. Se i bit di selezione sequenza non vengono inviati, l'EFR utilizzerà la sequenza correntemente selezionata.

### <span id="page-56-0"></span>**Selezione sequenza remota**

La sequenza attiva può essere modificata utilizzando il connettore n. 1 (AP) sull'ADM. I bit di selezione sono tirati verso l'alto e devono essere abbassati per selezionare la sequenza desiderata.

#### **Connettore ADM n. 1 (AP)**

**NOTA:** La vista è mostrata guardando i pin all'estremità del cavo.

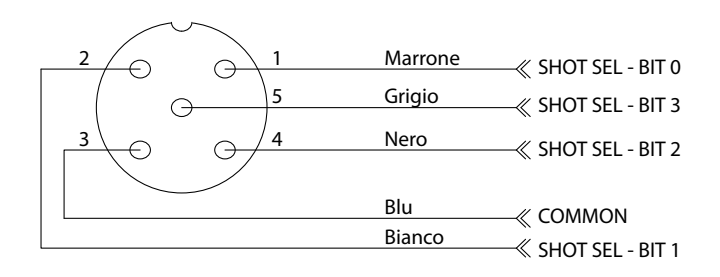

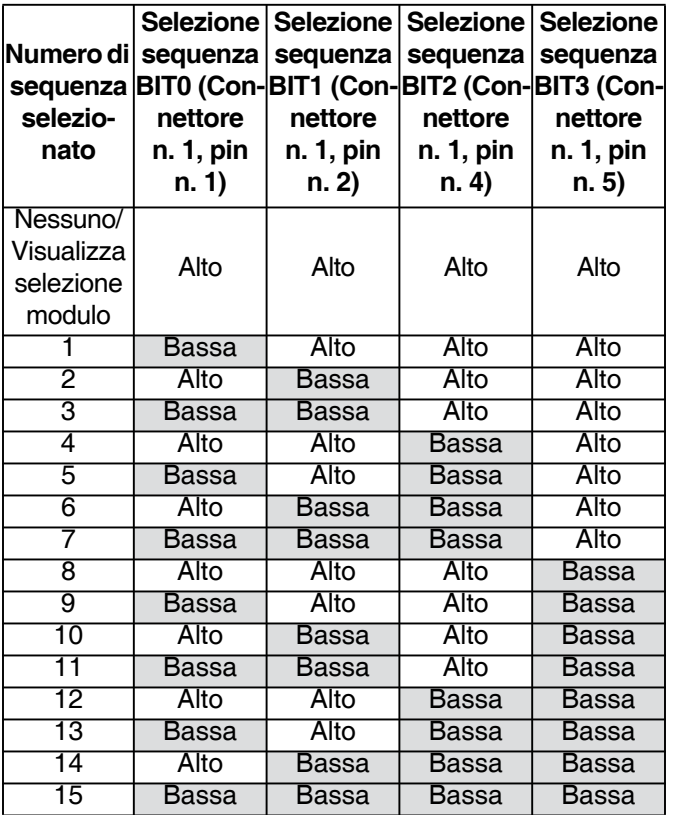

### <span id="page-56-1"></span>**Connessione dell'interruttore a pedale**

Connettere l'interruttore a pedale (255244) inserendo il connettore femmina a 5 spinotti del cavo 17Z431 nel connettore dell'interruttore a pedale. Se si desidera avere anche il cavo d'integrazione I/O (128441), collegare il separatore (127948) al connettore 4 dell'EFR, quindi collegare il cavo d'integrazione (128441) e il cavo 17Z431 al separatore. Se non si desidera avere il cavo d'integrazione I/O, collegare il cavo 17Z431 al connettore 4 dell'EFR.

## <span id="page-57-0"></span>**Schemi di cablaggio**

**NOTA:** Vedere il manuale delle istruzioni del driver di precisione avanzato APD20 per il cablaggio interno del driver.

### <span id="page-57-1"></span>**Cablaggio di alimentazione**

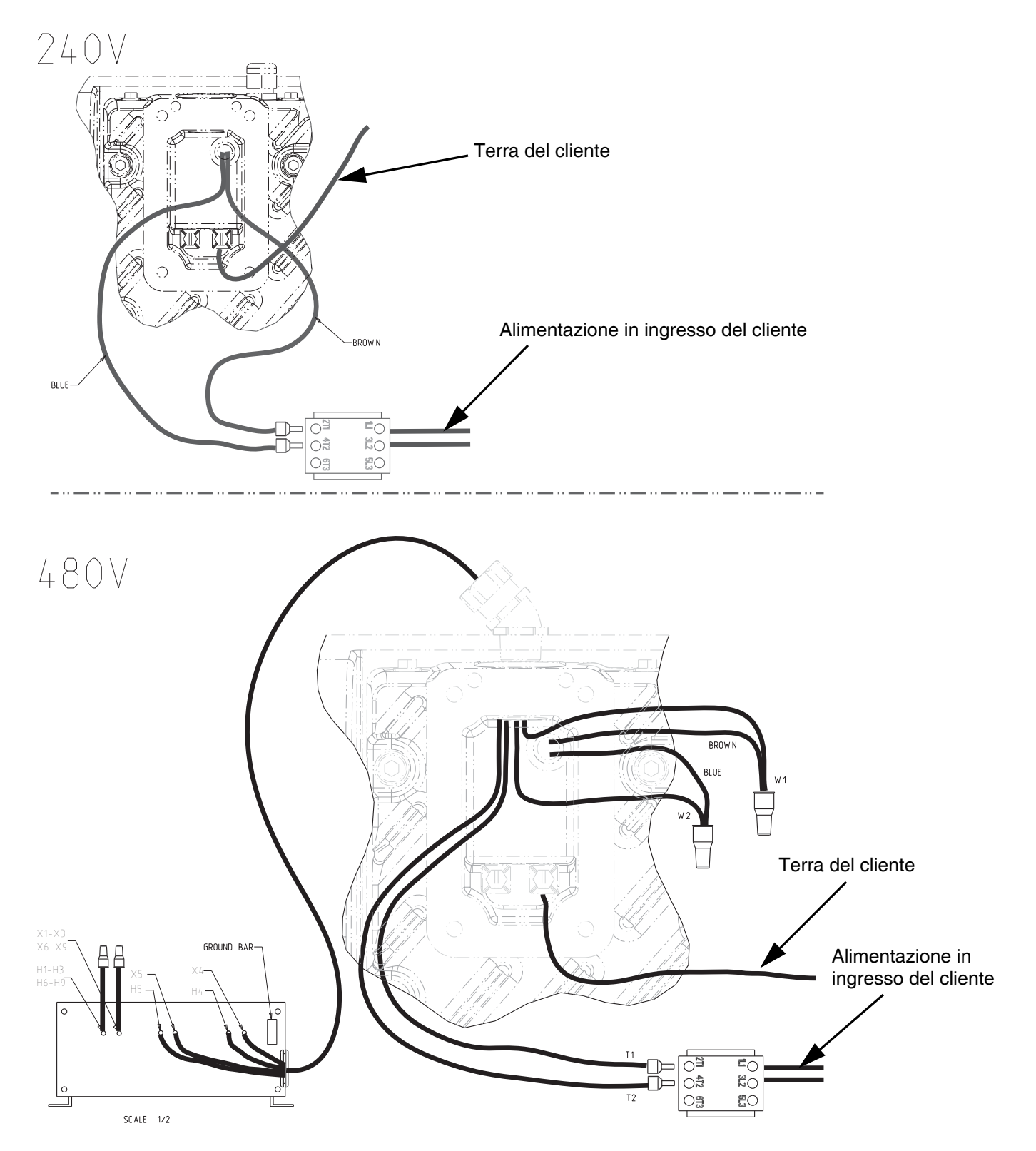

## <span id="page-58-0"></span>**Dimensioni**

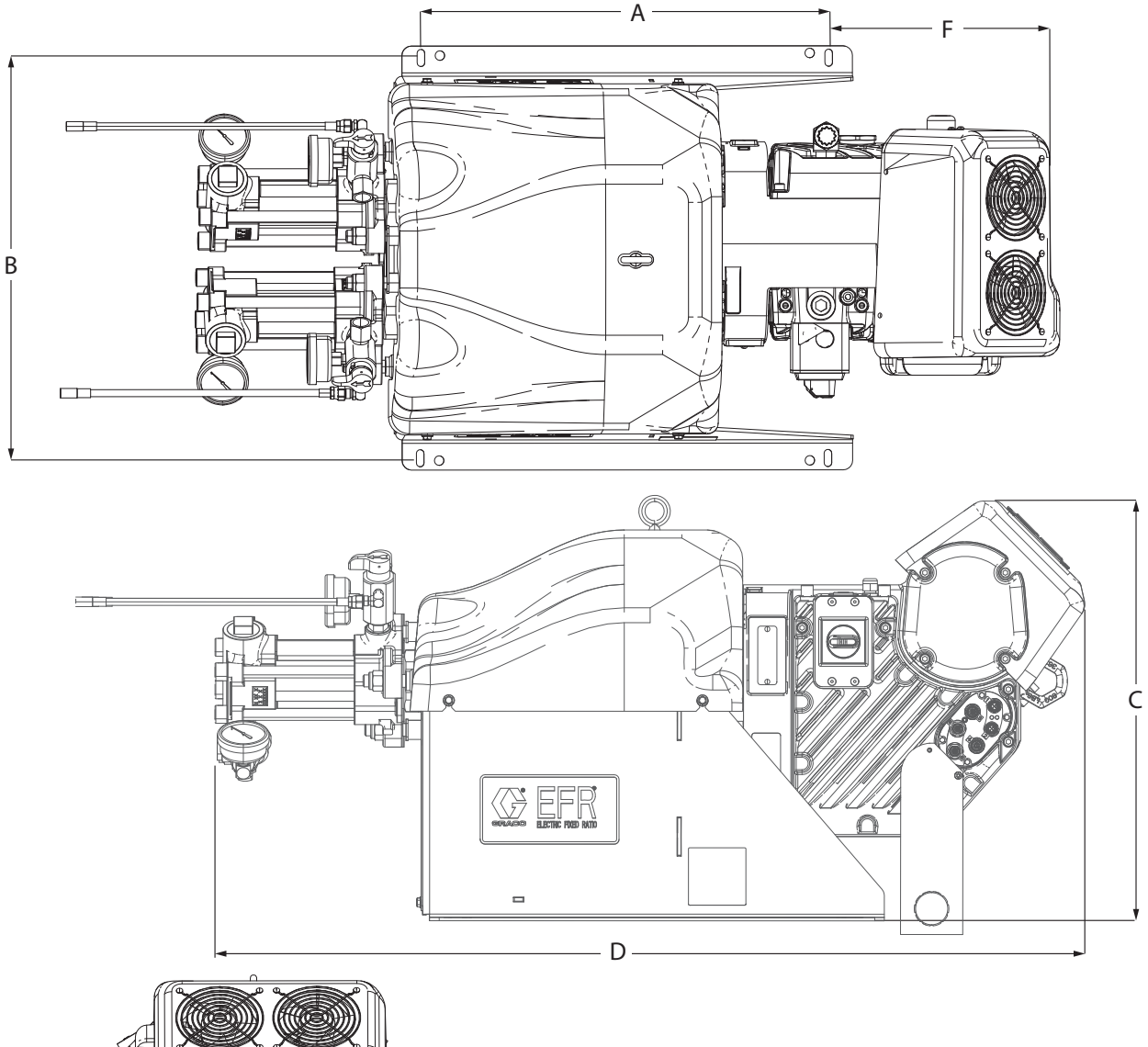

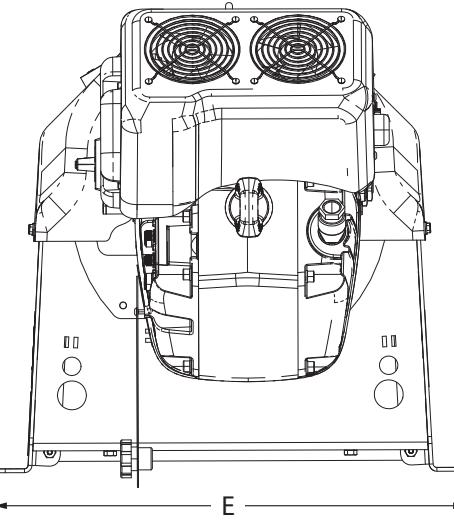

### **Dimensioni**

A Fori di montaggio macchina 55 cm (21,5")

- Per elementi di montaggio da 10 mm (3/8")
- B Fori di montaggio macchina 54 cm (21,1")
- C Altezza totale macchina, 56 cm (22")
- D Lunghezza totale macchina 127 cm (50")<br>E Larghezza totale macchina 57 cm (22,5")
- E Larghezza totale macchina  $57$  cm (22,5'<br>F Offset foro di montaggio  $30$  cm (12")
- F Offset foro di montaggio

## <span id="page-59-0"></span>**Specifiche tecniche**

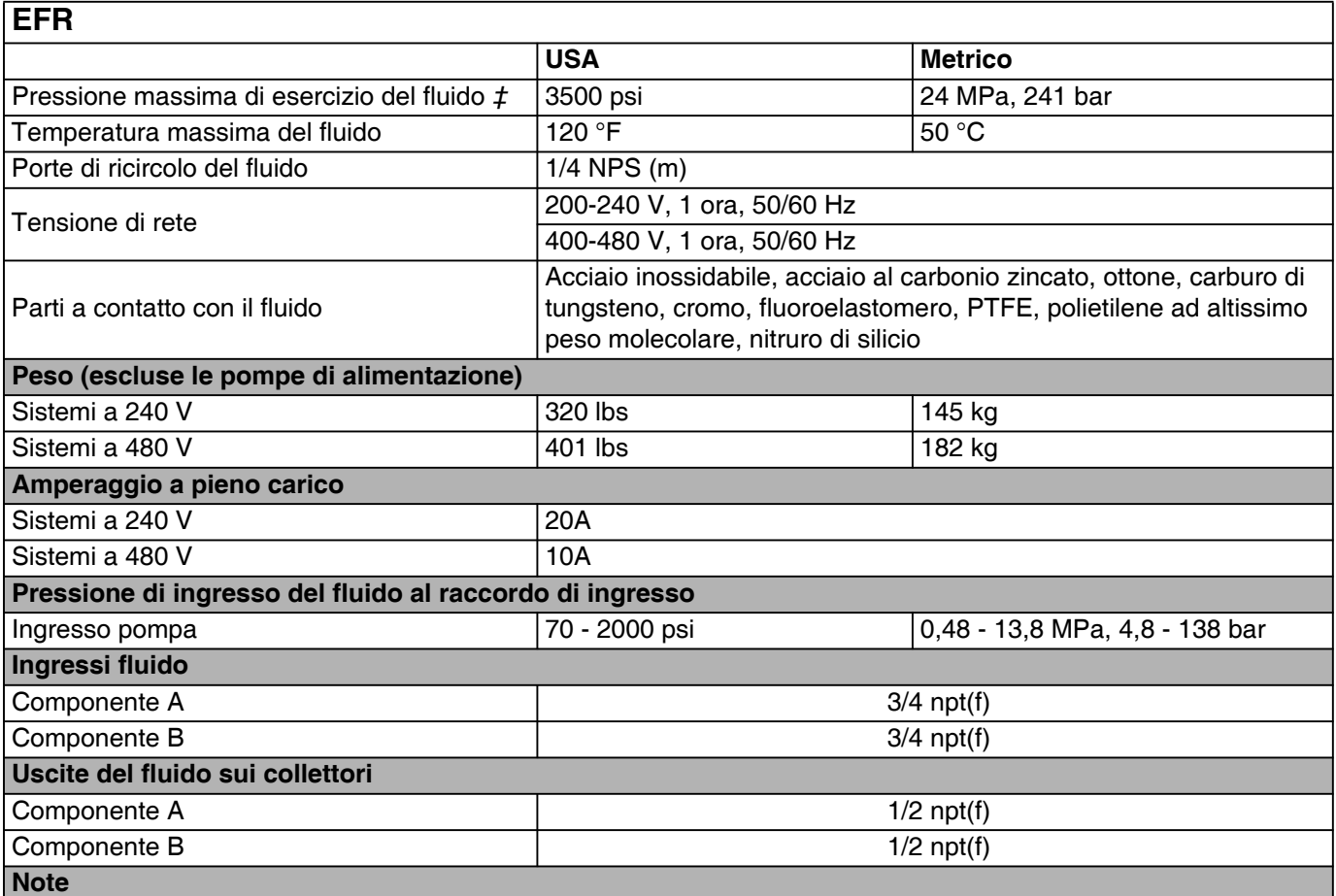

*‡ La pressione massima di esercizio del fluido per la macchina base senza tubi flessibili è di 24,1 MPa (241 bar, 3500 psi). Se vengono installati tubi flessibili, valvole o accessori di portata inferiore a 3500 psi, la pressione massima di esercizio del fluido dell'impianto diventa la portata dei tubi flessibili. La pressione minima nominale per i tubi flessibili è di 2000 psi. Non installare tubi con una pressione nominale inferiore a 2000 psi.*

*Tutti gli altri nomi o i marchi vengono utilizzati a scopo identificativo e sono marchi commerciali dei rispettivi proprietari.*

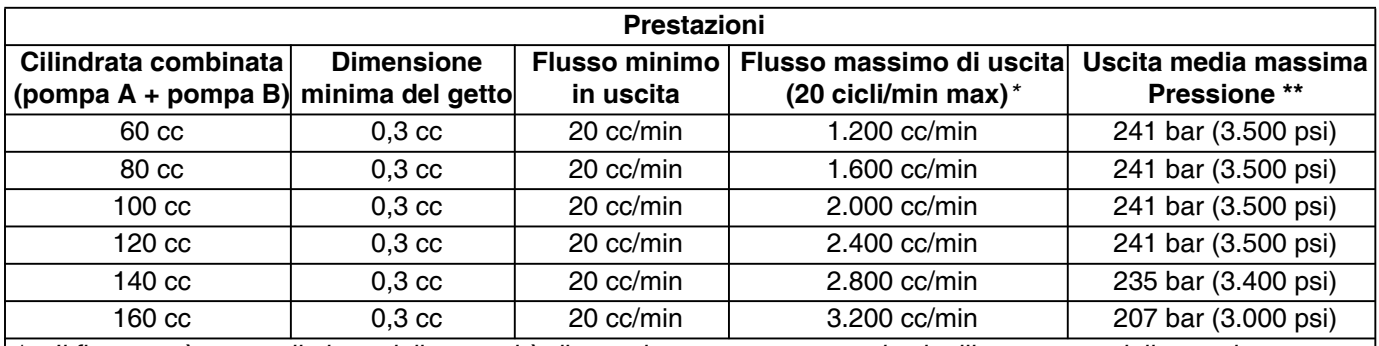

*\* Il flusso può essere limitato dalla quantità di pressione generata quando si utilizzano materiali spessi o con restrizioni elevate.*

*\*\* Pressioni di ingresso elevate riducono questo valore, sottraendo 2 volte la pressione di ingresso.*

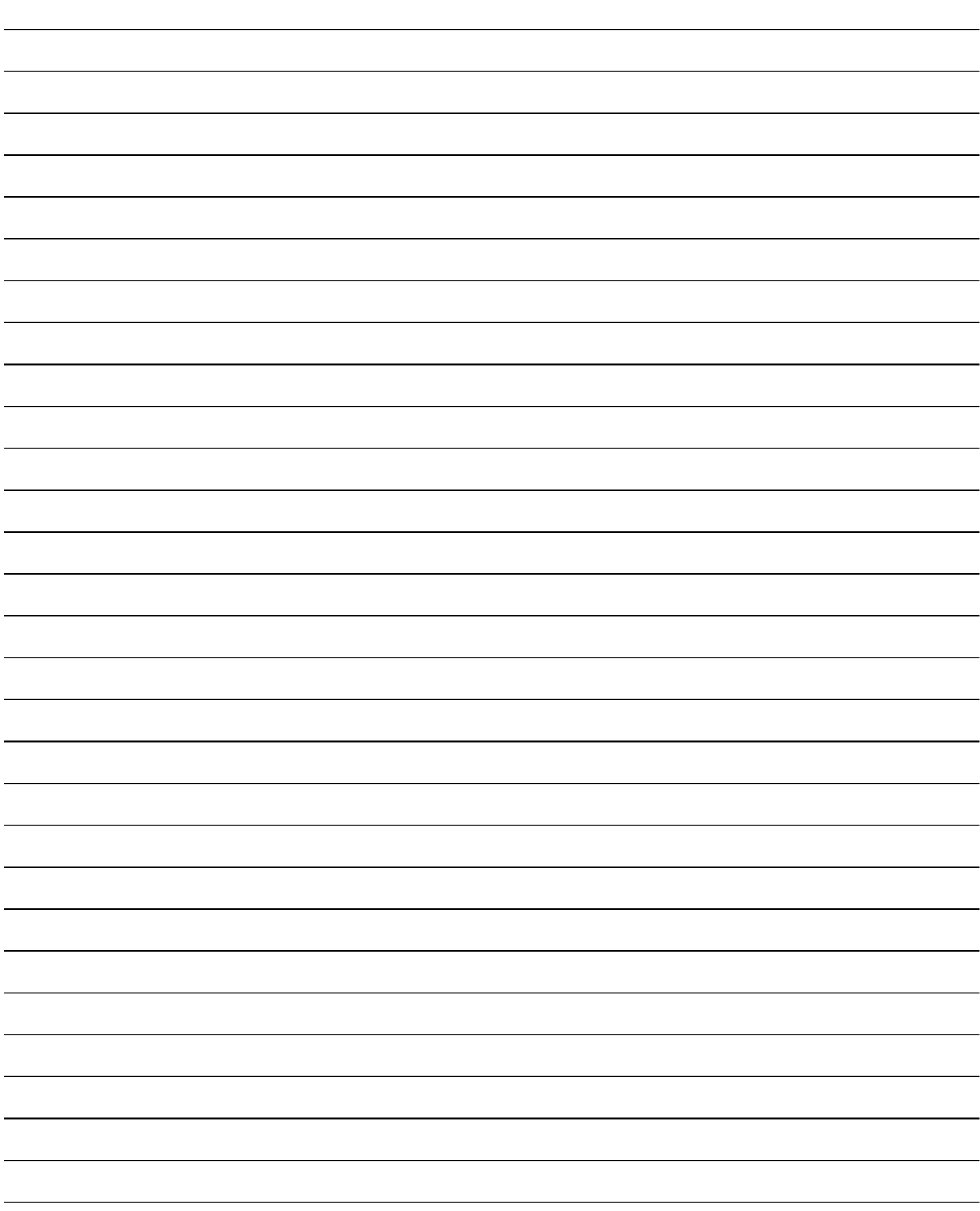

## <span id="page-61-0"></span>**Garanzia standard Graco**

Graco garantisce che tutte le apparecchiature cui si fa riferimento nel presente documento, prodotte da Graco e recanti il suo marchio, sono esenti da difetti nei materiali e nella manodopera alla data di vendita all'acquirente originale. Con l'eccezione di eventuali garanzie speciali, estese o limitate pubblicate da Graco, Graco riparerà o sostituirà qualsiasi parte dell'apparecchiatura che Graco stessa riconoscerà come difettosa, per un periodo di dodici mesi dalla data di acquisto. La presente garanzia si applica solo alle apparecchiature che vengono installate, utilizzate e di cui viene eseguita la manutenzione secondo le raccomandazioni scritte di Graco.

La presente garanzia non copre la normale usura, né alcun malfunzionamento, danno o usura causati da installazione scorretta, applicazione impropria, abrasione, corrosione, manutenzione inadeguata o impropria, negligenza, incidenti, manomissione o sostituzione di componenti con prodotti non originali Graco e pertanto Graco declina ogni responsabilità rispetto alle citate cause di danno. Graco non potrà essere ritenuta responsabile neppure per eventuali malfunzionamenti, danni o usura causati dall'incompatibilità delle apparecchiature Graco con strutture, accessori, apparecchiature o materiali non forniti da Graco o con progettazioni, produzioni, installazioni, funzionamenti o manutenzioni errate di strutture, accessori, apparecchiature o materiali non forniti da Graco.

La presente garanzia è condizionata al reso prepagato dell'apparecchiatura ritenuta difettosa a un distributore autorizzato Graco affinché ne verifichi il difetto dichiarato. Se il difetto dichiarato viene verificato, Graco riparerà o sostituirà senza alcun addebito tutti i componenti difettosi. L'apparecchiatura sarà restituita all'acquirente originale con trasporto prepagato. Se l'ispezione non rileva difetti nei materiali o nella lavorazione, le riparazioni saranno effettuate a un costo ragionevole che include il costo delle parti, la manodopera e il trasporto.

#### **QUESTA GARANZIA È ESCLUSIVA E SOSTITUISCE TUTTE LE ALTRE GARANZIE, ESPLICITE O IMPLICITE INCLUSE, MA SOLO A TITOLO ESEMPLIFICATIVO, EVENTUALI GARANZIE DI COMMERCIABILITÀ O IDONEITÀ PER SCOPI PARTICOLARI**.

L'unico obbligo di Graco e il solo rimedio a disposizione dell'acquirente per eventuali violazioni della garanzia sono quelli indicati in precedenza. L'acquirente accetta che nessun altro rimedio (ivi compresi, a titolo esemplificativo ma non esaustivo, danni accidentali o consequenziali derivanti dalla perdita di profitto, mancate vendite, lesioni alle persone o danni alle proprietà o qualsiasi altra perdita accidentale o consequenziale) sia messo a sua disposizione. Qualsiasi azione legale per violazione della garanzia dovrà essere intrapresa entro due (2) anni dalla data di vendita.

#### **GRACO NON RILASCIA ALCUNA GARANZIA E NON RICONOSCE ALCUNA GARANZIA IMPLICITA DI COMMERCIABILITÀ E ADATTABILITÀ A SCOPI PARTICOLARI RELATIVAMENTE AD ACCESSORI, ATTREZZATURE, MATERIALI O COMPONENTI VENDUTI MA NON PRODOTTI DA GRACO.** Tali articoli venduti, ma non prodotti, da Graco (come motori elettrici, interruttori, tubi flessibili, ecc.) sono coperti dalla garanzia, se esiste, dei rispettivi fabbricanti. Graco fornirà all'acquirente un'assistenza ragionevole in caso di reclami per violazione di queste garanzie.

Graco non è in alcun caso responsabile di danni indiretti, accidentali, speciali o consequenziali alla fornitura da parte di Graco dell'apparecchiatura di seguito riportata o per la fornitura, il funzionamento o l'utilizzo di qualsiasi altro prodotto o altro articolo venduto, a causa di violazione del contratto, della garanzia, per negligenza di Graco o altro.

## <span id="page-61-1"></span>**Informazioni su Graco**

### **Applicatori per adesivi e sigillanti**

#### **Per informazioni aggiornate sui prodotti Graco, visitare il sito web** www.graco.com. **Per informazioni sui brevetti, visitare** www.graco.com/patents

**PER INVIARE UN ORDINE,** contattare il proprio distributore GRACO, andare su www.graco.com o chiamare per individuare il distributore più vicino.

#### **Per chiamate dagli Stati Uniti:** 1-800-746-1334

**Per chiamate da fuori gli Stati Uniti:** 0-1-330-966-3000

*Tutte le informazioni e le illustrazioni contenute nel presente documento sono basate sui dati più aggiornati disponibili al momento della pubblicazione. Graco si riserva il diritto di apportare modifiche in qualunque momento senza preavviso.*

Traduzione delle istruzioni originali. This manual contains Italian. MM 3A6165

**Sede generale Graco:** Minneapolis **Uffici internazionali:** Belgio, Cina, Giappone, Corea

**GRACO INC. AND SUBSIDIARIES • P.O. BOX 1441 • MINNEAPOLIS MN 55440-1441 • USA Copyright 2018, Graco, Inc. Tutti gli stabilimenti di produzione Graco hanno ottenuto la certificazione ISO 9001.**

> www.graco.com Revisione H, novembre 2020